# **Intel® Server Compute Blade SBXD132 Hardware Maintenance Manual and Troubleshooting Guide**

**A Guide for Technically Qualified Assemblers of Intel® Identified Subassemblies/ Products**

Intel Order Number D64327-002

#### **Disclaimer**

Information in this document is provided in connection with Intel® products. No license, express or implied, by estoppel or otherwise, to any intellectual property rights is granted by this document. Except as provided in Intel's Terms and Conditions of Sale for such products, Intel assumes no liability whatsoever, and Intel disclaims any express or implied warranty, relating to sale and/or use of Intel® products including liability or warranties relating to fitness for a particular purpose, merchantability, or infringement of any patent, copyright or other intellectual property right. Intel products are not designed, intended or authorized for use in any medical, life saving, or life sustaining applications or for any other application in which the failure of the Intel product could create a situation where personal injury or death may occur. Intel may make changes to specifications and product descriptions at any time, without notice.

Intel® server boards contain a number of high-density VLSI and power delivery components that need adequate airflow for cooling. Intel's own chassis are designed and tested to meet the intended thermal requirements of these components when the fully integrated system is used together. It is the responsibility of the system integrator that chooses not to use Intel developed server building blocks to consult vendor datasheets and operating parameters to determine the amount of airflow required for their specific application and environmental conditions. Intel Corporation can not be held responsible if components fail or the server board does not operate correctly when used outside any of their published operating or non-operating limits.

Intel, Intel Pentium, and Intel Xeon are trademarks or registered trademarks of Intel Corporation or its subsidiaries in the United States and other countries.

\* Other names and brands may be claimed as the property of others.

Copyright © 2006-2007, Intel Corporation. All Rights Reserved

# **Contents**

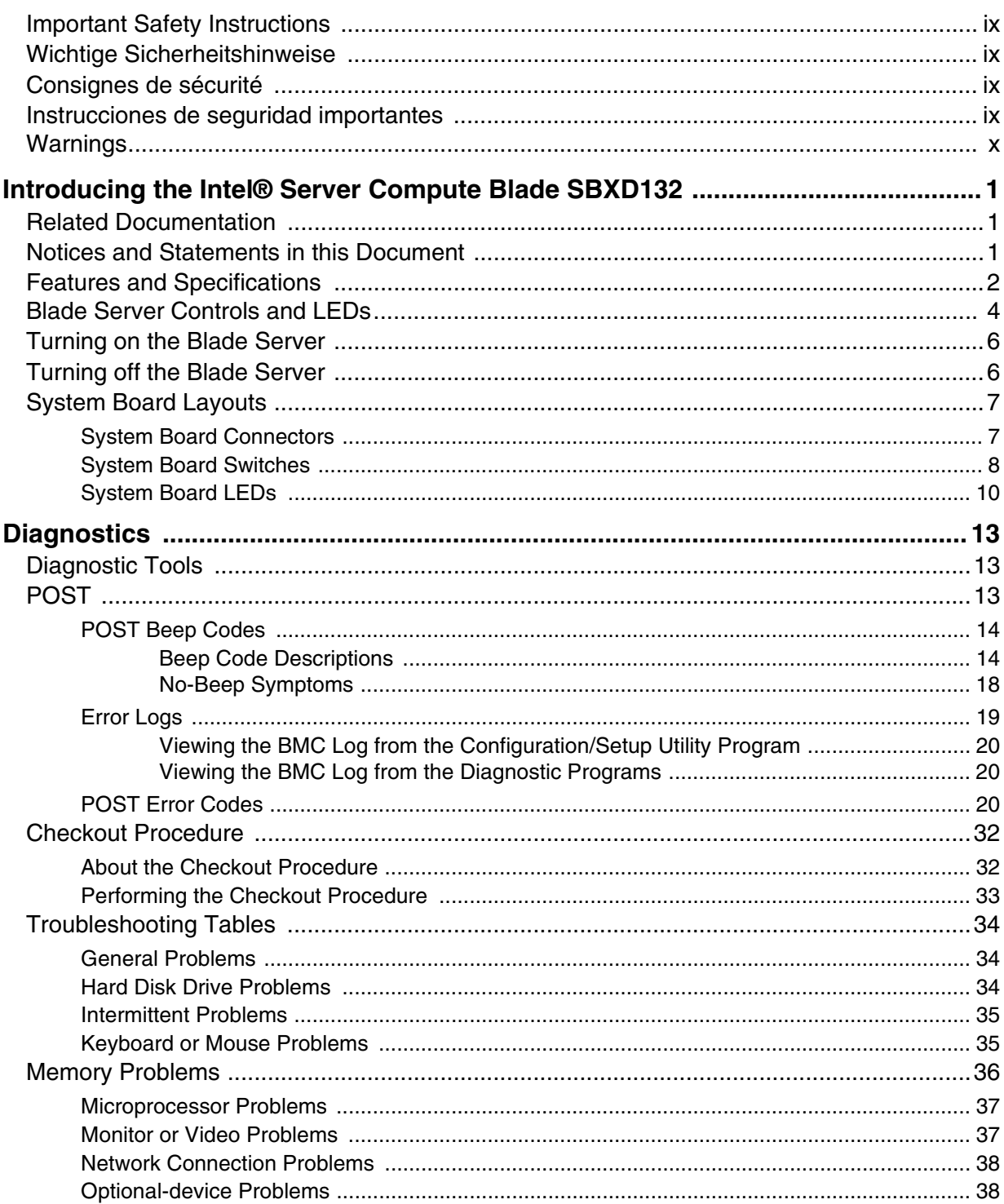

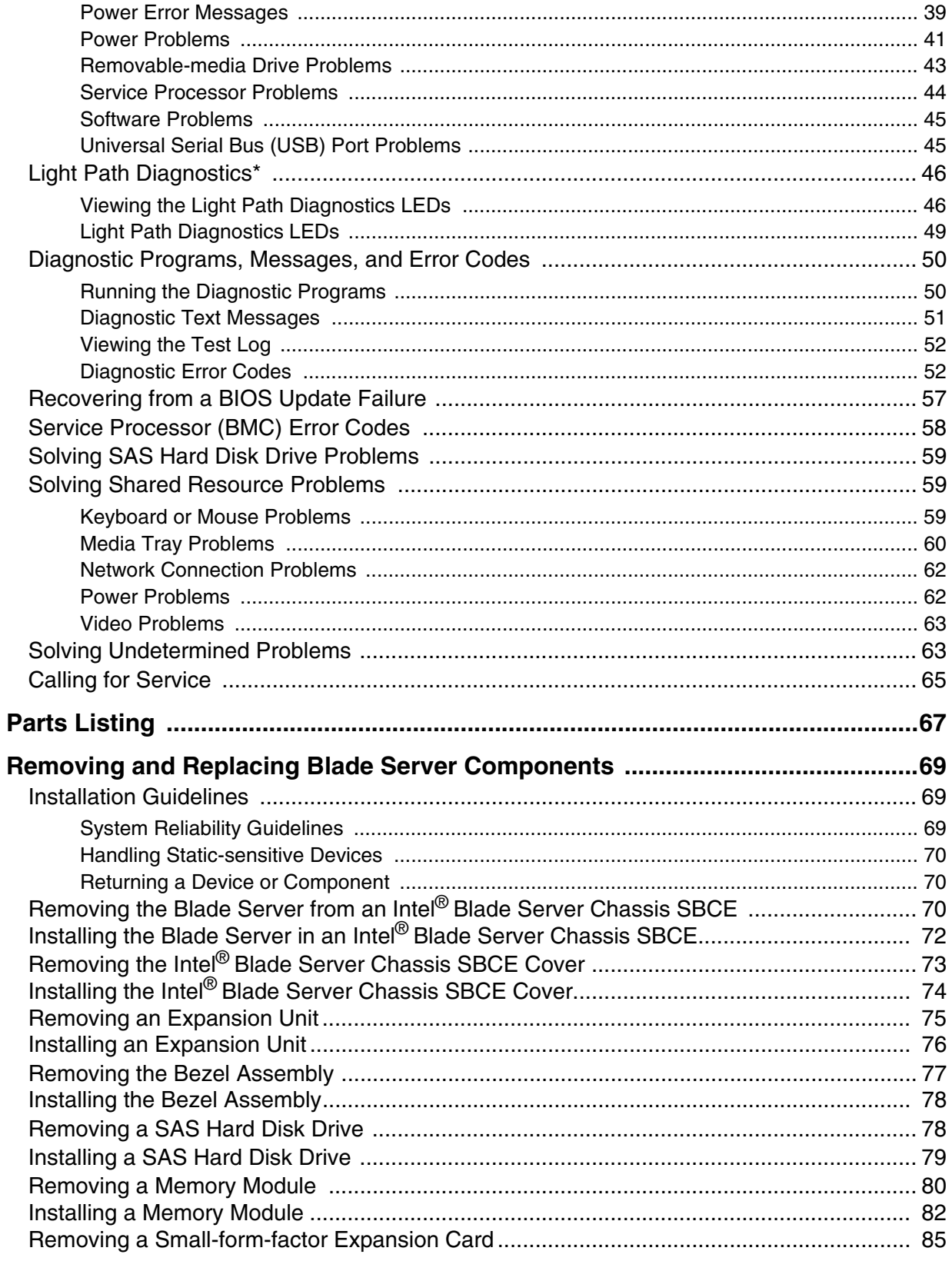

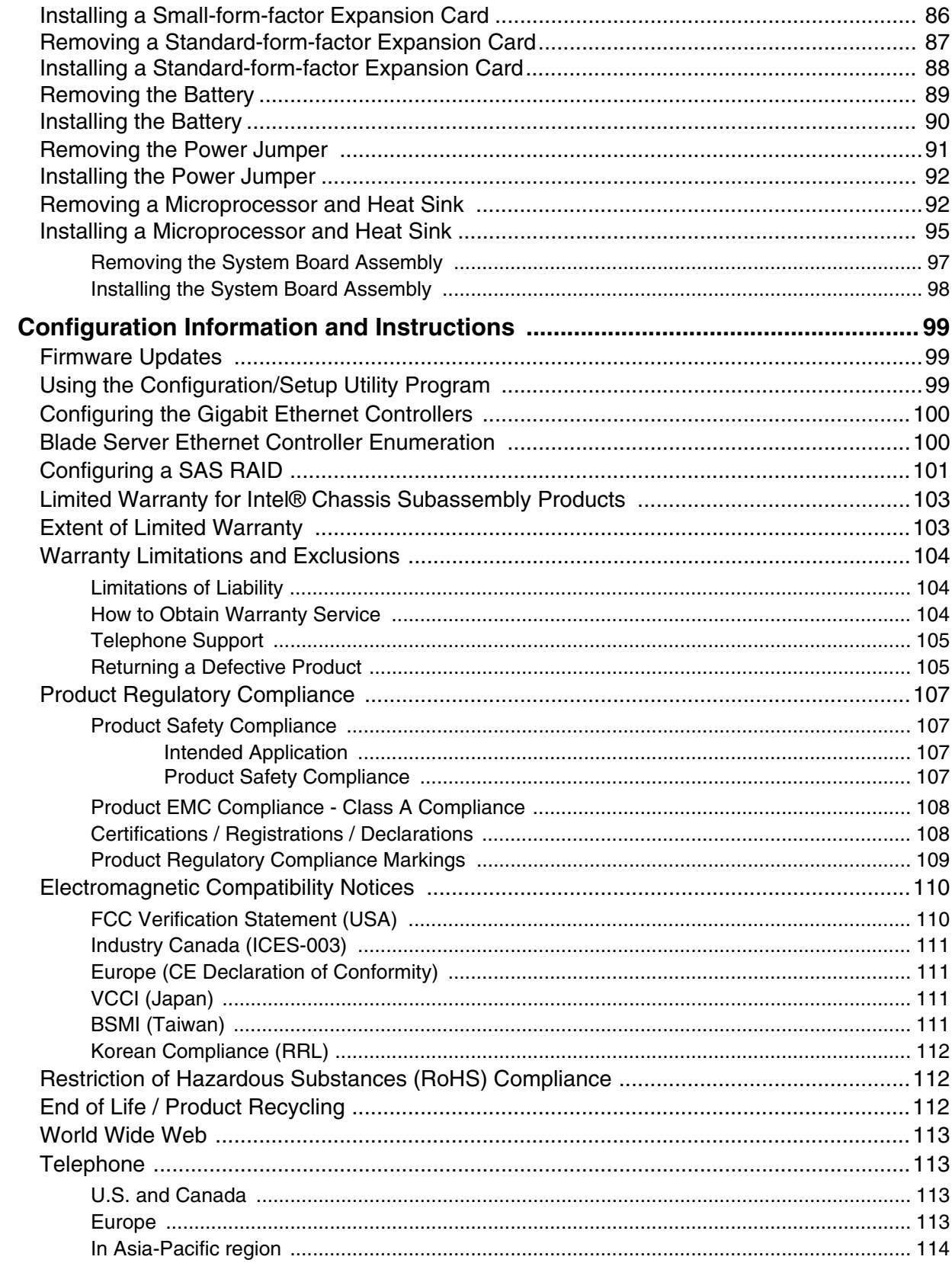

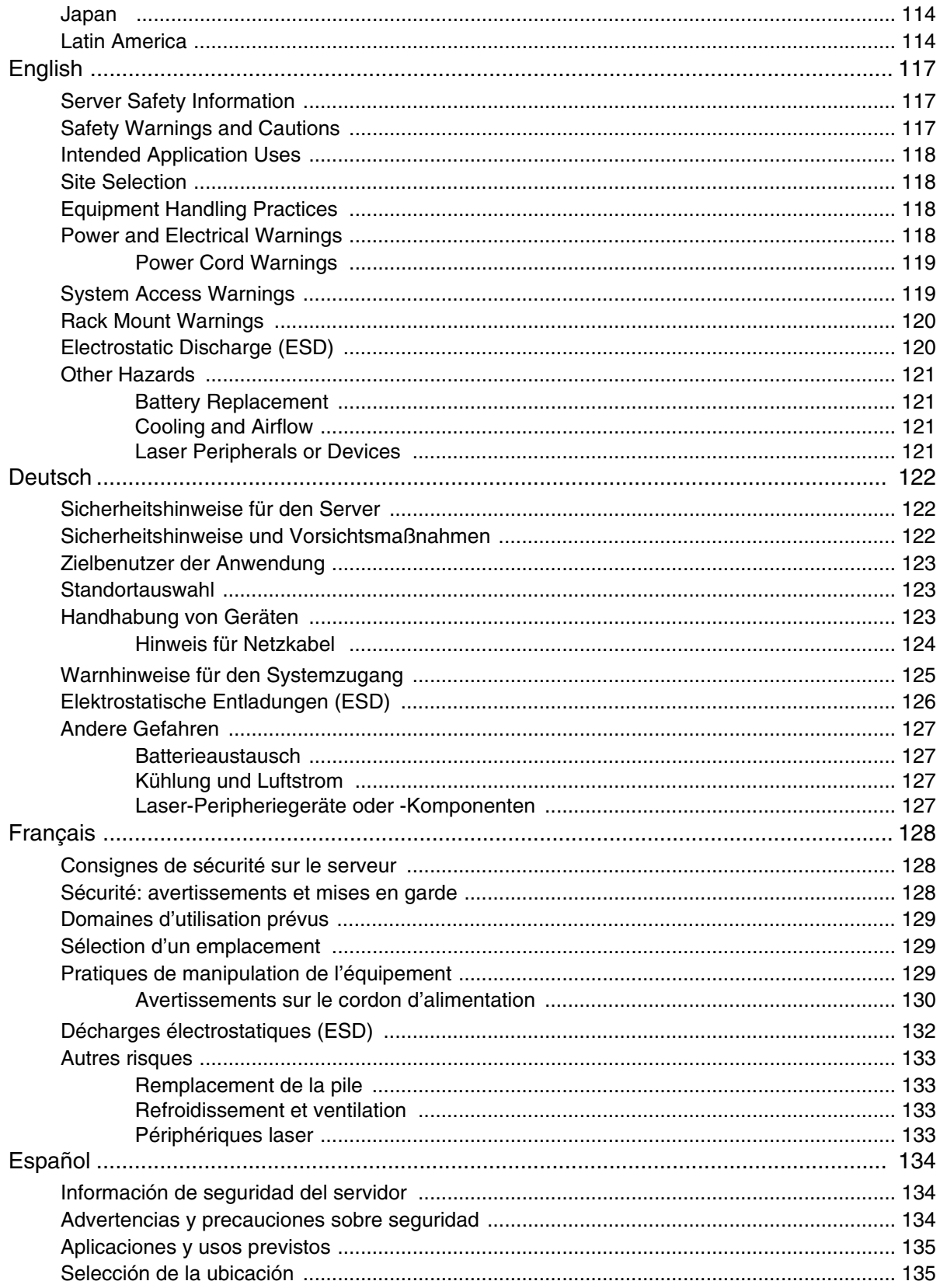

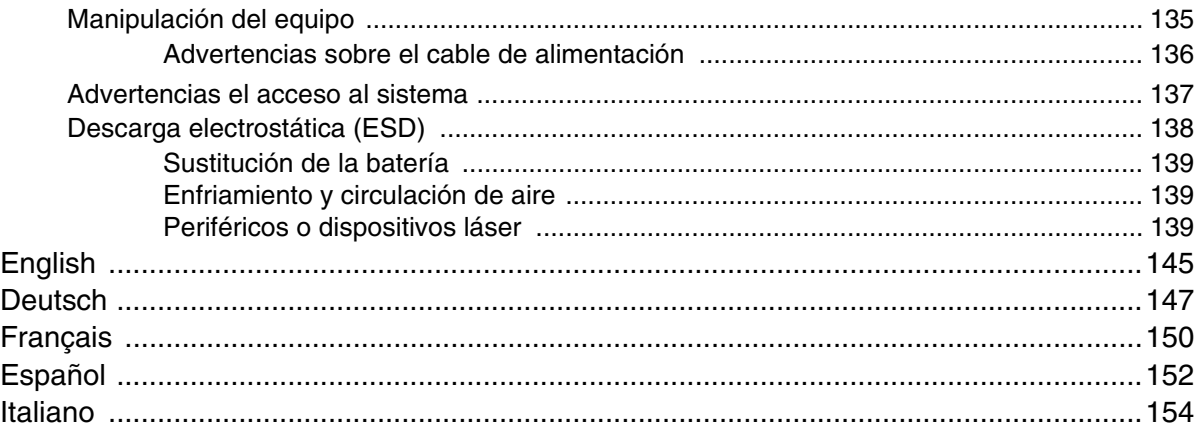

# **Important Safety Instructions**

Read all caution and safety statements in this document before performing any of the instructions. See also Intel® Server Boards and Server Chassis Safety Information on the Resource CD and/or at http://support.intel.com/support/motherboards/server/sb/cs-010770.htm.

# **Wichtige Sicherheitshinweise**

Lesen Sie zunächst sämtliche Warnund Sicherheitshinweise in diesem Dokument, bevor Sie eine der Anweisungen ausführen. Beachten Sie hierzu auch die Sicherheitshinweise zu Intel-Serverplatinen und Servergehäusen auf der *Intel® Server Deployment Toolkit CD* oder unter http://support.intel.com/support/motherboards/server/sb/cs-010770.htm.

# **Consignes de sécurité**

Lisez attention toutes les consignes de sécurité et les mises en garde indiquées dans ce document avant de suivre toute instruction. Consultez Intel Server Boards and Server Chassis Safety Information sur le *Intel® Server Deployment Toolkit CD* ou bien rendezvous sur le site http://support.intel.com/support/motherboards/server/sb/cs-010770.htm.

## **Instrucciones de seguridad importantes**

Lea todas las declaraciones de seguridad y precaución de este documento antes de realizar cualquiera de las instrucciones. Vea Intel Server Boards and Server Chassis Safety Information en el *Intel® Server Deployment Toolkit CD* y/o en http://support.intel.com/ support/motherboards/server/sb/cs-010770.htm.

重要安全指导

在执行任何指令之前,请阅读本文档中的所有注意事项及安全声明。 和/或 http://support.intel.com/support/motherboards/server/sb/cs-010770.htm 上的 Intel Server Boards and Server Chassis Safety Information ( (Intel 服务器主板与服务器机箱安全信息》)。

### **Warnings**

These warnings and cautions apply whenever you remove the blade server enclosure cover to access components inside the system. Only a technically qualified person should maintain or configure the blade system.

**Heed safety instructions:** Before working with your server product, whether you are using this guide or any other resource as a reference, pay close attention to the safety instructions. You must adhere to the assembly instructions in this guide to ensure and maintain compliance with existing product certifications and approvals. Use only the described, regulated components specified in this guide. Use of other products / components will void the UL listing and other regulatory approvals of the product and will most likely result in noncompliance with product regulations in the region(s) in which the product is sold.

**System power on/off:** The power button DOES NOT turn off the system AC power. To remove power from the blade system, you must unplug the AC power cord from the wall outlet or the chassis. Make sure the AC power cord is unplugged before you open the chassis, add, or remove any components.

**Hazardous conditions, devices and cables:** Hazardous electrical conditions may be present on power, telephone, and communication cables. Turn off the blade system and disconnect the power cord, telecommunications systems, networks, and modems attached to the blade system before opening it. Otherwise, personal injury or equipment damage can result.

**Electrostatic discharge (ESD) and ESD protection:** ESD can damage disk drives, boards, and other parts. We recommend that you perform all procedures in this document only at an ESD workstation. If one is not available, provide some ESD protection by wearing an anti-static wrist strap attached to chassis ground (any unpainted metal surface) on your blade system when handling parts.

**ESD and handling electronic devices:** Always handle electronic devices carefully. They can be extremely sensitive to ESD. Do not touch the connector contacts.

**Installing or removing jumpers:** A jumper is a small plastic encased conductor that slips over two jumper pins. Some jumpers have a small tab on top that you can grip with your fingertips or with a pair of fine needle nosed pliers. If your jumpers do not have such a tab, take care when using needle nosed pliers to remove or install a jumper; grip the narrow sides of the jumper with the pliers, never the wide sides. Gripping the wide sides can damage the contacts inside the jumper, causing intermittent problems with the function controlled by that jumper. Take care to grip with, but not squeeze, the pliers or other tool you use to remove a jumper, or you may bend or break the pins on the board.

**Reinstalling enclosure cover**: To protect internal components and for proper cooling and airflow, the blade server cannot be inserted into the SBCE unit with the blade enclosure cover removed. Operating it without the enclosure cover in place can damage system parts.

# **1 Introducing the Intel® Server Compute Blade SBXD132**

This *Hardware Maintenance and Troubleshooting Guide* contains information to help you solve problems that might occur in your Intel $^{\circledR}$  Server Compute Blade SBXD132. It describes the diagnostic tools that come with the blade server, error codes and suggested actions, and instructions for replacing failing components.

For information about the terms of the warranty and getting service and assistance, see the [Appendix A, "Warranty" on page 103](#page-112-0).

# **Related Documentation**

In addition to this document, the following documentation also comes with the server:

- *Installation and User's Guide* This printed document contains general information about the server, including how to install supported options and how to configure the server.
- *Intel® Server Boards and Server Chassis Safety Information* This document is in Portable Document Format (PDF) on the Resource CD. It contains translated caution and danger statements.

Depending on the server model, additional documentation might be included on the Resource CD.

The blade server might have features that are not described in the documentation that comes with the server. The documentation might be updated occasionally to include information about those features, or technical updates might be available to provide additional information that is not included in the blade server documentation. The most recent versions of all Intel® blade server documentation are at http://support.intel.com/ support/.

# **Notices and Statements in this Document**

The following notices and statements are used in this document:

**Note:** These notices provide important tips, guidance, or advice.

**Important:** These notices provide information or advice that might help you avoid inconvenient or problem situations.

**Attention:** These notices indicate potential damage to programs, devices, or data. An attention notice is placed just before the instruction or situation in which damage could occur.

**Caution:** These statements indicate situations that can be potentially hazardous to you. A caution statement is placed just before the description of a potentially hazardous procedure step or situation.

**Danger:** These statements indicate situations that can be potentially lethal or extremely hazardous to you. A danger statement is placed just before the description of a potentially lethal or extremely hazardous procedure step or situation.

## **Features and Specifications**

The following table provides a summary of the features and specifications of the blade server.

#### *Notes:*

- *Power, cooling, removable-media drives, external ports, and advanced system management are provided by the Intel® Blade Server Chassis SBCE.*
- *The operating system in the blade server must provide USB support for the blade server to recognize and use the removable-media drives and front-panel USB ports. The Intel® Blade Server Chassis SBCE uses USB for internal communications with these devices.*

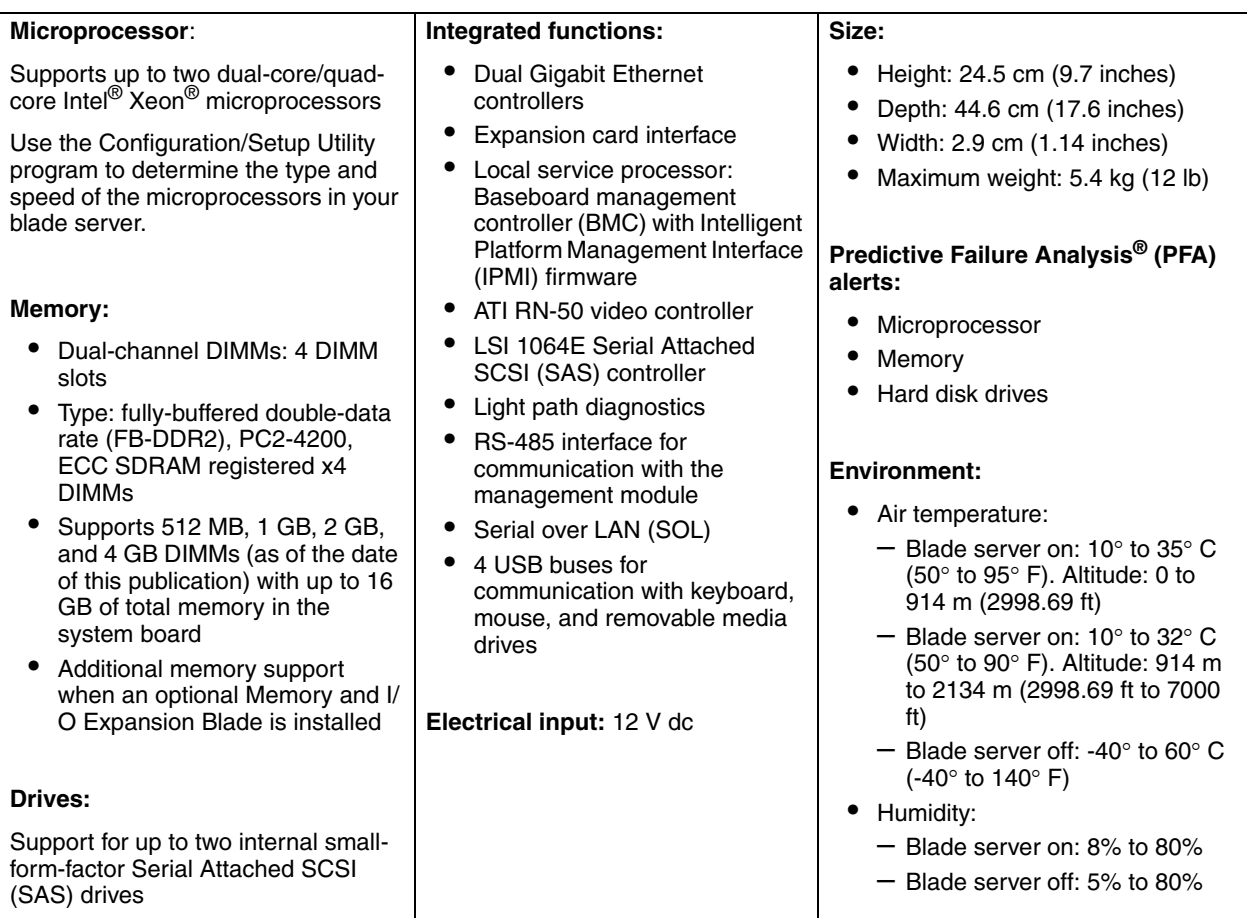

## <span id="page-13-0"></span>**Blade Server Controls and LEDs**

KVM select button Activity LED Location LED Information LED Blade-error LED Media-tray select buttom Power-control button Power-on LED AF000941

This section describes the controls and LEDs on the blade server.

**Keyboard/video/mouse (KVM) select button:** Press this button to associate the shared SBCE unit keyboard port, video port, and mouse port with the blade server. The LED on this button flashes while the request is being processed, and then is lit when the ownership of the keyboard, video, and mouse has been transferred to the blade server. It can take approximately 20 seconds to switch the keyboard, video, and mouse control to the blade server.

Using a keyboard that is directly attached to the management-module, you can press keyboard keys in the following sequence to switch KVM control between blade servers:

NumLock NumLock *blade\_server\_number* Enter

Where *blade server number* is the two-digit number for the blade bay in which the blade server is installed. A blade server that occupies more than one blade bay is identified by the lowest bay number that it occupies.

If there is no response when you press the KVM select button, you can use the management-module Web interface to determine whether local control has been disabled on the blade server.

#### *Notes:*

- *The operating system in the blade server must provide USB support for the blade server to recognize and use the keyboard and mouse, even if the keyboard and mouse have PS/2-style connectors.*
- *If you install a supported Microsoft Windows\* operating system on the blade server while it is not the current owner of the keyboard, video, and mouse, a delay of up to 1 minute occurs the first time that you switch the keyboard, video, and mouse to the*

*blade server. All subsequent switching takes place in the normal KVM switching time frame (up to 20 seconds).*

**Activity LED:** When this green LED is lit, it indicates that there is activity on the hard disk drive, flash drive, or network.

**Location LED:** When this blue LED is lit, it has been turned on by the system administrator to aid in visually locating the blade server. The location LED on the SBCE unit is lit also. The location LED can be turned off through the management-module Web interface.

**Information LED:** When this amber LED is lit, it indicates that information about a system error for the blade server has been placed in the management-module event log. The information LED can be turned off through the management-module Web interface.

**Blade-error LED:** When this amber LED is lit, it indicates that a system error has occurred in the blade server. The blade-error LED will turn off only after the error is corrected.

**Media-tray select button:** Press this button to associate the shared SBCE unit media tray (removable-media drives and front-panel USB ports) with the blade server. The LED on the button flashes while the request is being processed, and then is lit when the ownership of the media tray has been transferred to the blade server. It can take approximately 20 seconds for the operating system in the blade server to recognize the media tray.

If there is no response when you press the media-tray select button, you can use the management-module Web interface to determine whether local control has been disabled on the blade server.

*Note: The operating system in the blade server must provide USB support for the blade server to recognize and use the removable-media drives and front-panel USB ports.*

**Power-control button:** This button is behind the control panel door. Press this button to turn on or turn off the blade server.

*Note: The power-control button has effect only if local power control is enabled for the blade server. Local power control is enabled and disabled through the management-module Web interface.*

**Power-on LED:** This green LED indicates the power status of the blade server in the following manner:

- Flashing rapidly: The service processor (BMC) on the blade server is communicating with the management module.
- Flashing slowly: The blade server has power but is not turned on.
- Lit continuously: The blade server has power and is turned on.

### **Turning on the Blade Server**

After you connect the blade server to power through the SBCE unit, the blade server can start in any of the following ways:

• You can press the power-control button on the front of the blade server (behind the control panel door, see ["Blade Server Controls and LEDs" on page 4](#page-13-0)) to start the blade server.

#### *Notes:*

- *Wait until the power-on LED on the blade server flashes slowly before pressing the power-control button. While the service processor in the management module is initializing, the power-on LED does not flash, and the power-control button on the blade server does not respond.*
- *While the blade server is starting, the power-on LED on the front of the blade server is lit. See ["Blade Server Controls and LEDs" on page 4](#page-13-0) for the power-on LED states.*
- If a power failure occurs, the SBCE unit and then the blade server can start automatically when power is restored, if the blade server is configured through the management module to do so.
- You can turn on the blade server remotely by using the management module.
- If the blade server is connected to power (the power-on LED is flashing slowly), the operating system supports the Wake on  $\angle A N^{\mathfrak{G}}$  feature, and the Wake on LAN feature has not been disabled through the management module, the Wake on LAN feature can turn on the blade server. However, the blade server can only receive the Wake on LAN command through the Ethernet ports that are integrated on the system board, not through the Ethernet ports on an installed I/O expansion card.

## **Turning off the Blade Server**

When you turn off the blade server, it is still connected to power through the SBCE unit. The blade server can respond to requests from the service processor, such as a remote request to turn on the blade server. To remove all power from the blade server, you must remove it from the SBCE unit.

Shut down the operating system before you turn off the blade server. See the operatingsystem documentation for information about shutting down the operating system.

The blade server can be turned off in any of the following ways:

• You can press the power-control button on the blade server (behind the control panel door, see ["Blade Server Controls and LEDs" on page 4\)](#page-13-0). This starts an orderly shutdown of the operating system, if this feature is supported by the operating system.

- *Note: After turning off the blade server, wait at least 5 seconds before you press the power-control button to turn on the blade server again.*
- If the operating system stops functioning, you can press and hold the power-control button for more than 4 seconds to turn off the blade server.
- The management module can turn off the blade server.
	- If the system is not operating correctly, the management module will automatically turn off the blade server.
	- Through the management-module Web interface, you can also configure the management module to turn off the blade server. For additional information, see the *Intel® Blade Server Management Module SBCECMM: User's and Installation Guide*.

## **System Board Layouts**

The following illustrations show the connectors, LEDs, switches, and jumpers on the system board and the optional memory and I/O expansion for the Intel<sup>®</sup> Server Compute Blade SBXD132. The illustrations in this document might differ slightly from your hardware.

#### **System Board Connectors**

The following illustration shows the connectors for the system-board.

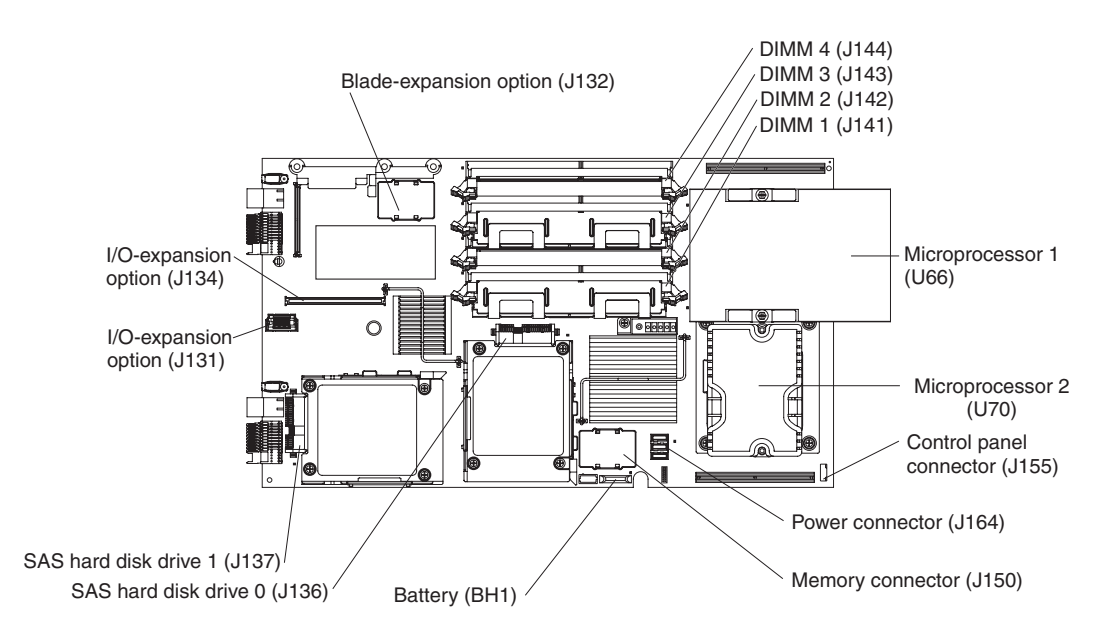

AF002051

The following illustration shows the connectors for the optional memory and I/O expansion for the Intel® Server Compute Blade SBXD132.

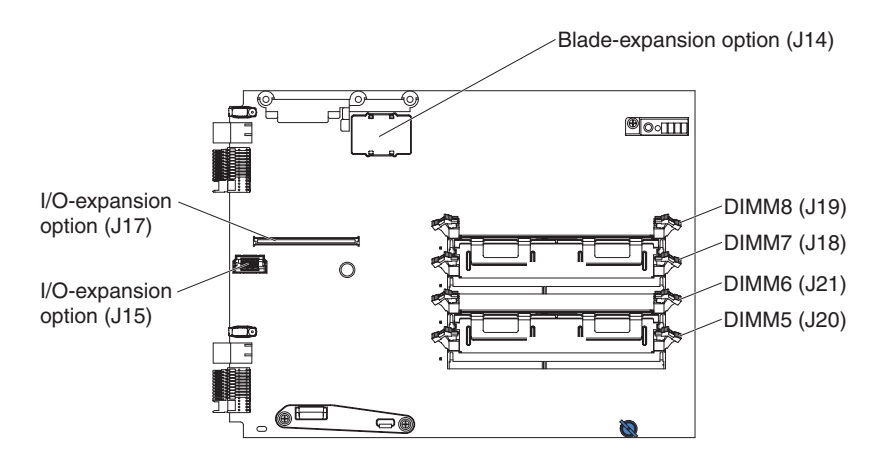

#### **System Board Switches**

The following illustration shows the location of the switch block (SW3) on the system board.

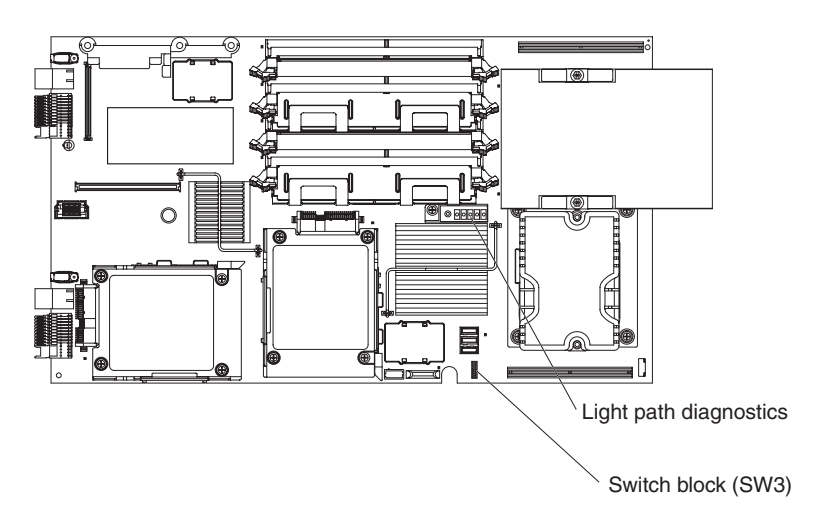

The following table defines the function of each switch in the switch block (SW3).

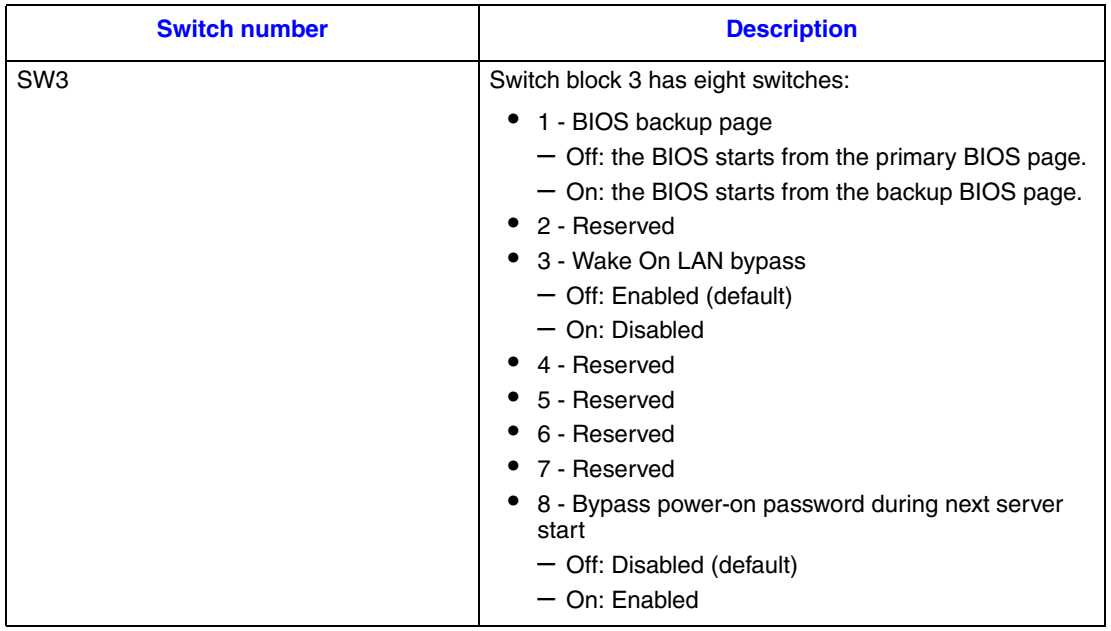

The following illustration shows the location of the light path diagnostics switch on the optional memory and I/O expansion.

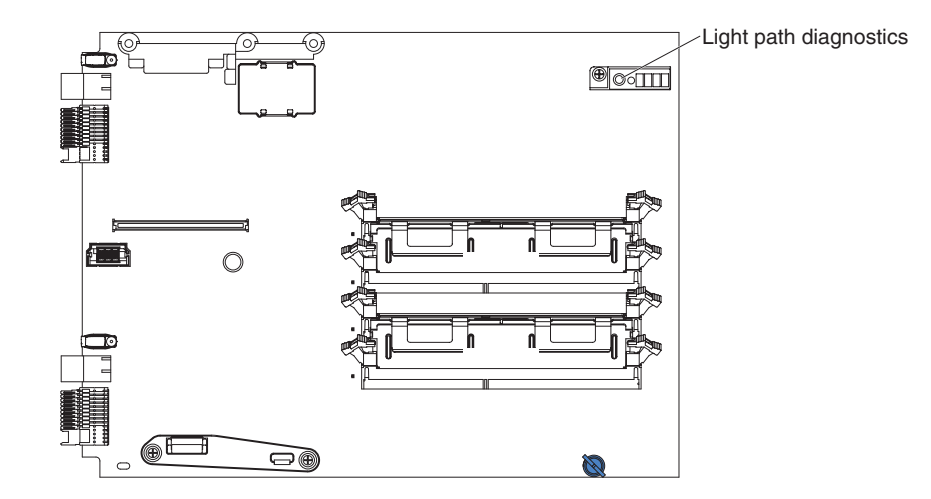

### **System Board LEDs**

The following illustration shows the LEDs on the system board. You must remove the blade server from the SBCE unit, open the cover or remove any optional expansion units, and press the light path diagnostics switch to light any error LEDs that were turned on during processing.

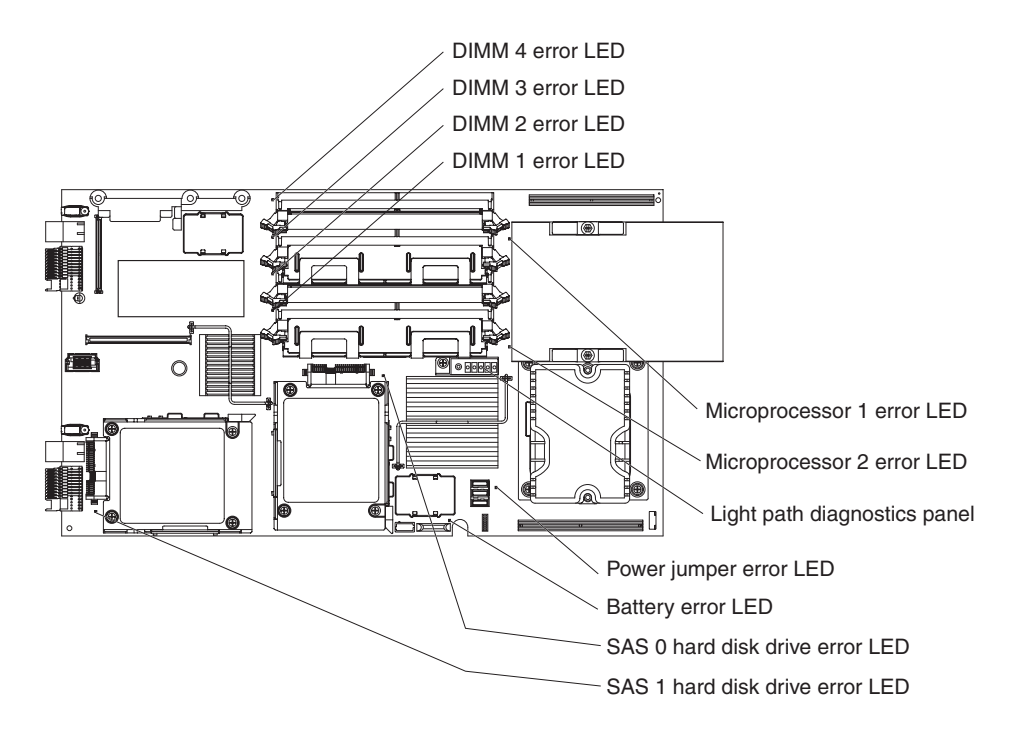

The following illustration shows the light path diagnostics panel on the system board.

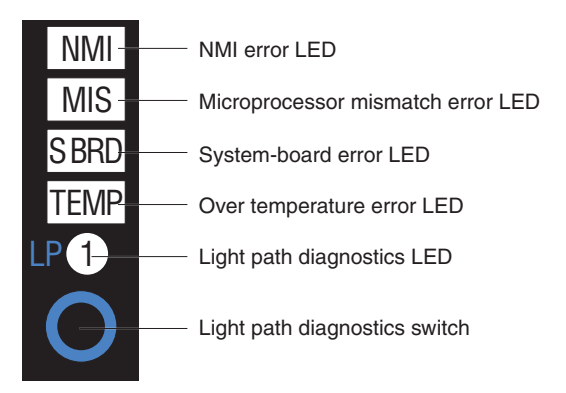

The following illustration shows the LEDs on the optional memory and I/O expansion for the blade server. You must remove the blade server from the SBCE unit, open the cover, and press the light path diagnostics switch to light any error LEDs that were turned on during processing.

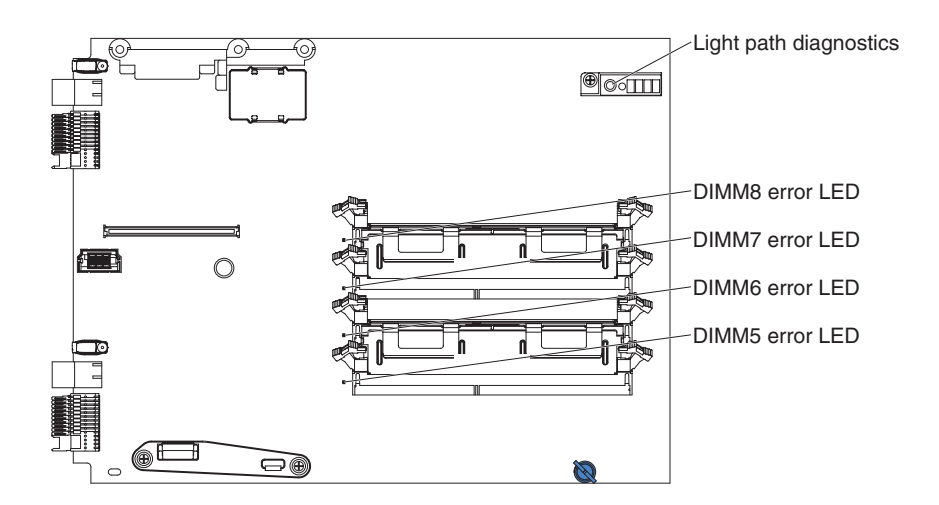

The following illustration shows the light path diagnostics panel on the optional memory and I/O expansion for the blade server.

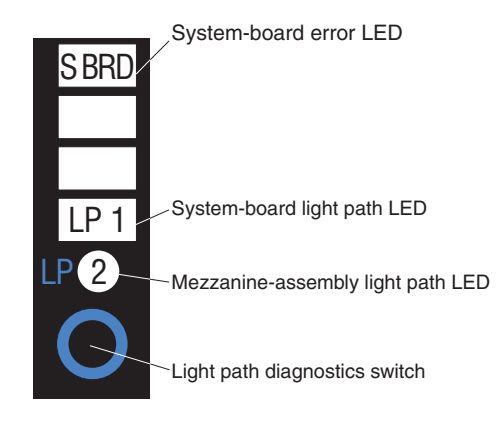

This chapter describes the diagnostic tools that are available to help you solve problems that might occur in the blade server.

The blade server uses shared resources that are installed in the SBCE unit. Problems with these shared resources might appear to be in the blade server (see ["Solving Shared](#page-68-0)  [Resource Problems" on page 59](#page-68-0) for information about isolating problems with these resources). See the *Hardware Maintenance Manual and Troubleshooting Guide* for your SBCE unit and other blade server component documentation for diagnostic procedures for shared components.

If you cannot locate and correct the problem using the information in this chapter, see [Appendix C, "Getting Help" on page 113](#page-122-0) for more information.

# **Diagnostic Tools**

The following tools are available to help you diagnose and solve hardware-related problems:

• **POST beep codes, error messages, and error logs**

The power-on self-test (POST) generates beep codes and messages to indicate successful test completion or the detection of a problem. See ["POST" on page 13](#page-22-0) for more information.

• **Troubleshooting tables**

These tables list problem symptoms and actions to correct the problems. See ["Troubleshooting Tables" on page 34](#page-43-0) for more information.

• **Light path diagnostics**

Use the light path diagnostics to diagnose system errors quickly. See ["Light Path](#page-55-0)  Diagnostics<sup>\*</sup>" on page 46 for more information.

• **Diagnostic programs, messages, and error codes**

The diagnostic programs are the primary method of testing the major components of the blade server. These programs are stored in read-only memory (ROM) on the blade server. See ["Diagnostic Programs, Messages, and Error Codes" on page 50](#page-59-0) for more information.

# <span id="page-22-0"></span>**POST**

When you turn on the blade server, it performs a series of tests to check the operation of the blade server components and some optional devices in the blade server. This series of tests is called the power-on self-test, or POST.

If a power-on password is set, you must type the password and press Enter, when prompted, for POST to run.

If POST is completed without detecting any problems, a single beep sounds, and the blade server startup is completed.

If POST detects a problem, more than one beep might sound, or an error message is displayed. See ["Beep Code Descriptions" on page 14](#page-23-0) and ["POST Error Codes" on](#page-29-0)  [page 20](#page-29-0) for more information.

#### **POST Beep Codes**

A beep code is a combination of short or long beeps or a series of short beeps that are separated by pauses. For example, a "1-2-3" beep code is one short beep, a pause, two short beeps, a pause, and three short beeps. A beep code other than one beep indicates that POST has detected a problem. To determine the meaning of a beep code, see ["Beep Code](#page-23-0)  [Descriptions" on page 14](#page-23-0). If no beep code sounds, see ["No-Beep Symptoms" on page 18.](#page-27-0)

#### <span id="page-23-0"></span>**Beep Code Descriptions**

The following table describes the beep codes and suggested actions to correct the detected problems.

A single problem might cause more than one error message. When this occurs, correct the cause of the first error message. The other error messages usually will not occur the next time POST runs.

*Exception: If there are multiple error codes or light path diagnostics LEDs that indicate a microprocessor error, the error might be in a microprocessor or in a microprocessor socket. See ["Microprocessor Problems" on page 37](#page-46-0) for information about diagnosing microprocessor problems.*

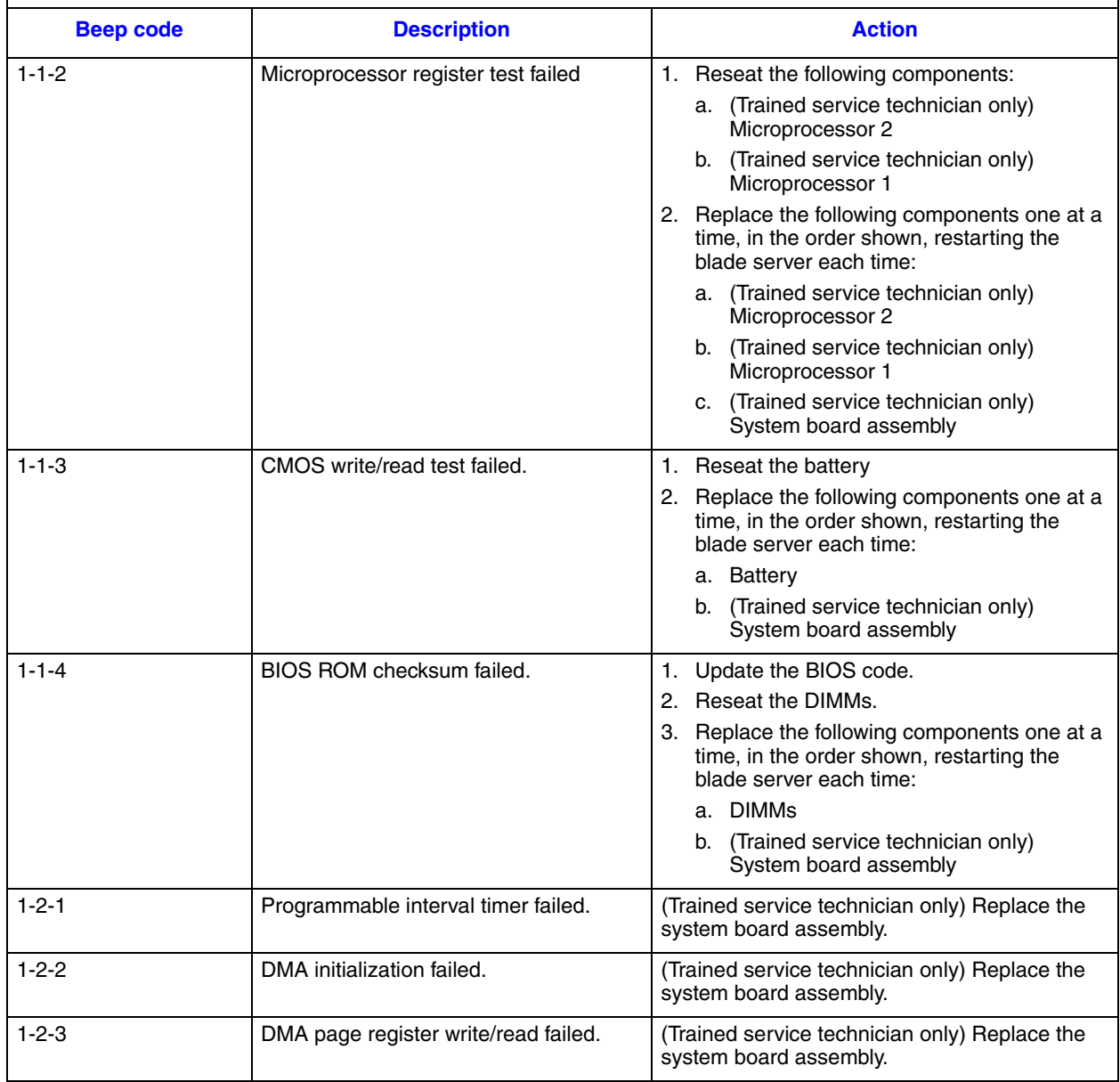

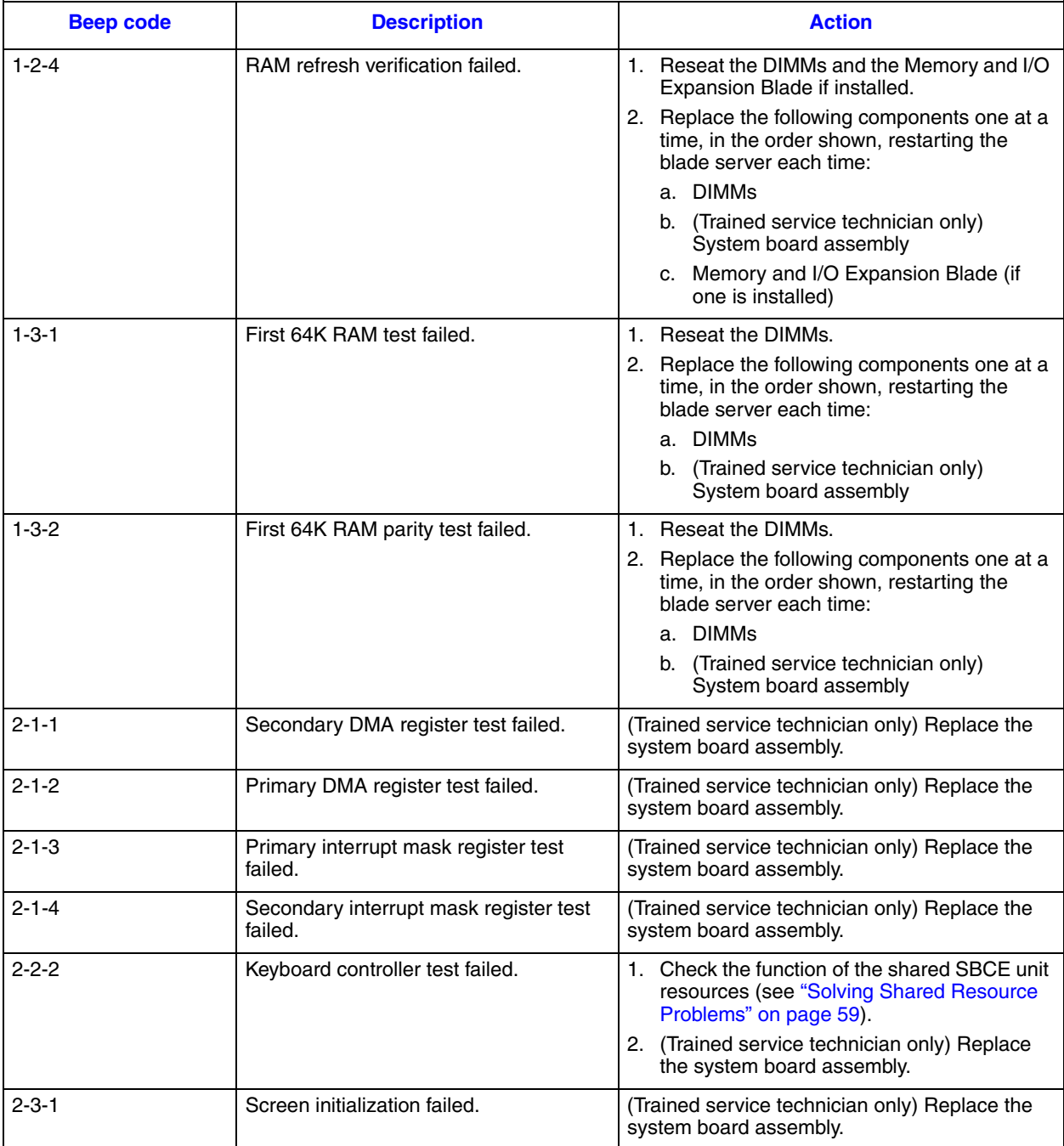

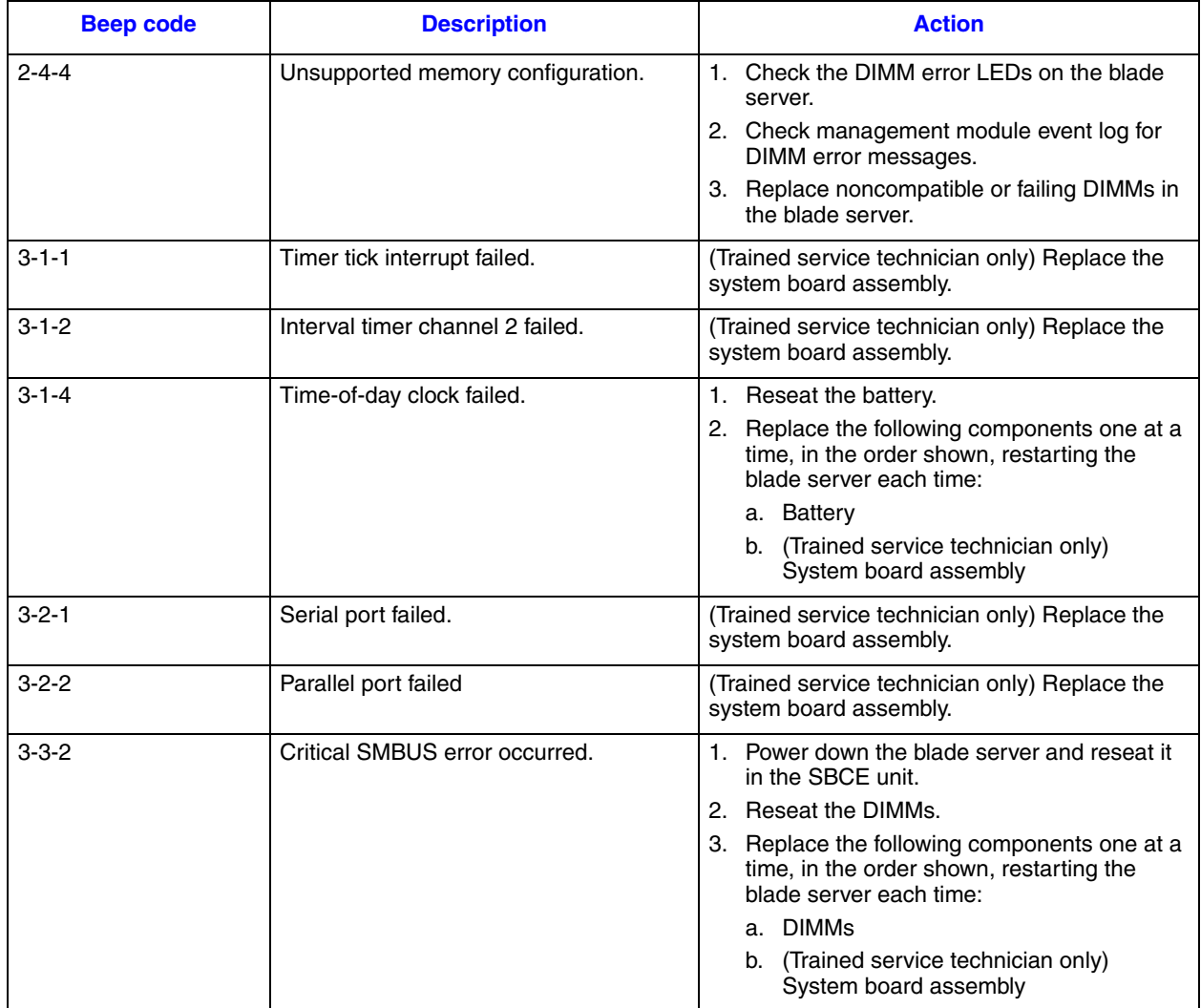

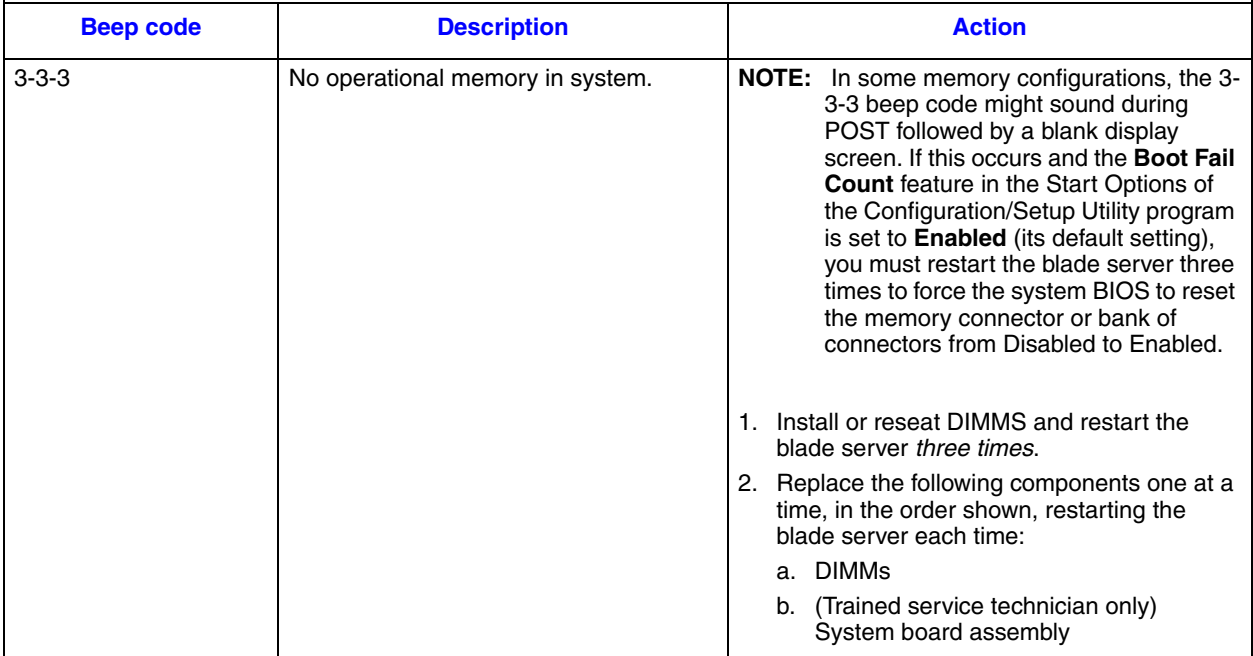

#### <span id="page-27-0"></span>**No-Beep Symptoms**

The following table describes situations in which no beep code sounds when POST is completed.

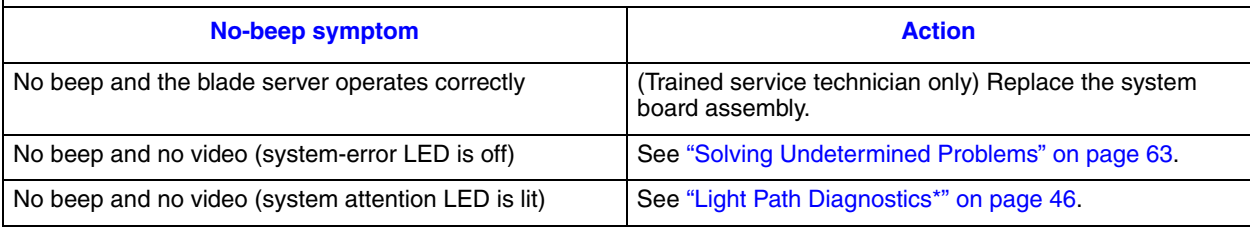

### **Error Logs**

The BMC log contains all system status messages from the blade server service processor. The management-module event log in your SBCE unit contains messages that were generated on each blade server during POST and status messages from the SBCE unit service processor. (See the *Management Module User's Guide* for more information.)

The following illustration shows an example of a BMC log entry.

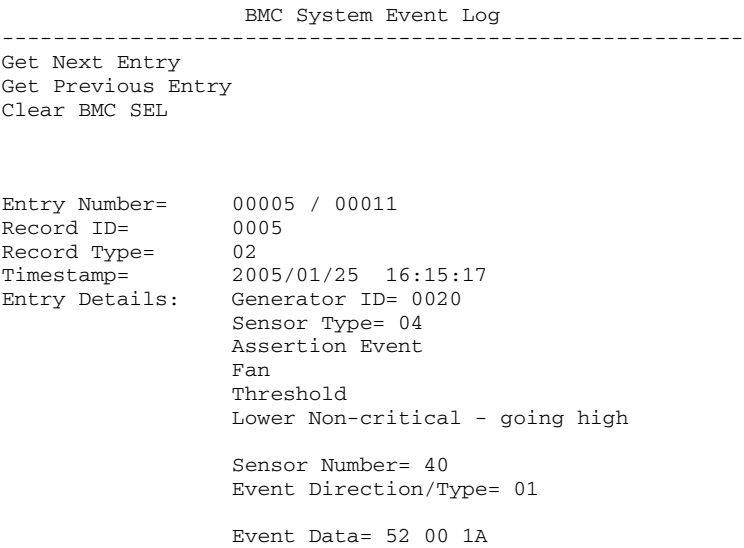

#### *Important:*

- *A single problem might cause several error messages. When this occurs, work to correct the cause of the first error message. After you correct the cause of the first error message, the other error messages usually will not occur the next time you run the test.*
- *The management-module event log in your SBCE unit lists messages according to the position of the blade server in the blade bays. If a blade server is moved from one bay to another, the management-module event log will report messages for that blade server using the new bay number; messages for that blade server that were generated before the move will still be listed using the previous bay number.*

The BMC log is limited in size. When the log is full, new entries will not overwrite existing entries; therefore, you must periodically clear the BMC log through the Configuration/Setup Utility program (the menu choices are described in the *Installation and User's Guide*). When you are troubleshooting an error, be sure to clear the BMC log so that you can find current errors more easily.

Entries that are written to the BMC log during the early phase of POST show an incorrect date and time as the default time stamp; however, the date and time are corrected as POST continues.

Each BMC log entry appears on its own page. To display all the data for an entry, use the Up Arrow (—) and Down Arrow (–) keys or the Page Up and Page Down keys. To move from one entry to the next, select **Get Next Entry** or **Get Previous Entry**.

The BMC log indicates an assertion event when an event has occurred. It indicates a deassertion event when the event is no longer occurring.

Some of the error codes and messages in the BMC log are abbreviated.

You can view the contents of the BMC log from the Configuration/Setup Utility program and from the diagnostic programs.

When you are troubleshooting PCI-X slots, note that the error logs report the PCI-X buses numerically. The numerical assignments vary depending on the configuration. You can check the assignments by running the Configuration/Setup Utility program (see the *Installation and User's Guide* for more information).

#### **Viewing the BMC Log from the Configuration/Setup Utility Program**

For complete information about using the Configuration/Setup Utility program, see the *Installation and User's Guide*.

To view the BMC log, complete the following steps:

- 1. Turn on the blade server.
- 2. When the prompt Press F1 for Configuration/Setup appears, press F1. If you have set a power-on password, you must type the password and press Enter to start the Configuration/Setup Utility program.
- 3. Select **Advanced Settings**, select **Baseboard Management Controller (BMC) settings**, and then select **BMC System Event Log**.

#### **Viewing the BMC Log from the Diagnostic Programs**

The BMC log contains the same information, whether it is viewed from the Configuration/ Setup Utility program or from the diagnostic programs.

For information about using the diagnostic programs, see ["Running the Diagnostic](#page-59-1)  [Programs" on page 50.](#page-59-1)

To view the BMC log, complete the following steps:

- 1. If the blade server is running, turn off the blade server.
- 2. Turn on the blade server.
- 3. When the prompt F2 for Diagnostics appears, press F2.
- 4. From the top of the screen, select **Hardware Info**.
- 5. From the list, select **BMC Log**.

#### <span id="page-29-0"></span>**POST Error Codes**

The following table describes the POST error codes and suggested actions to correct the detected problems.

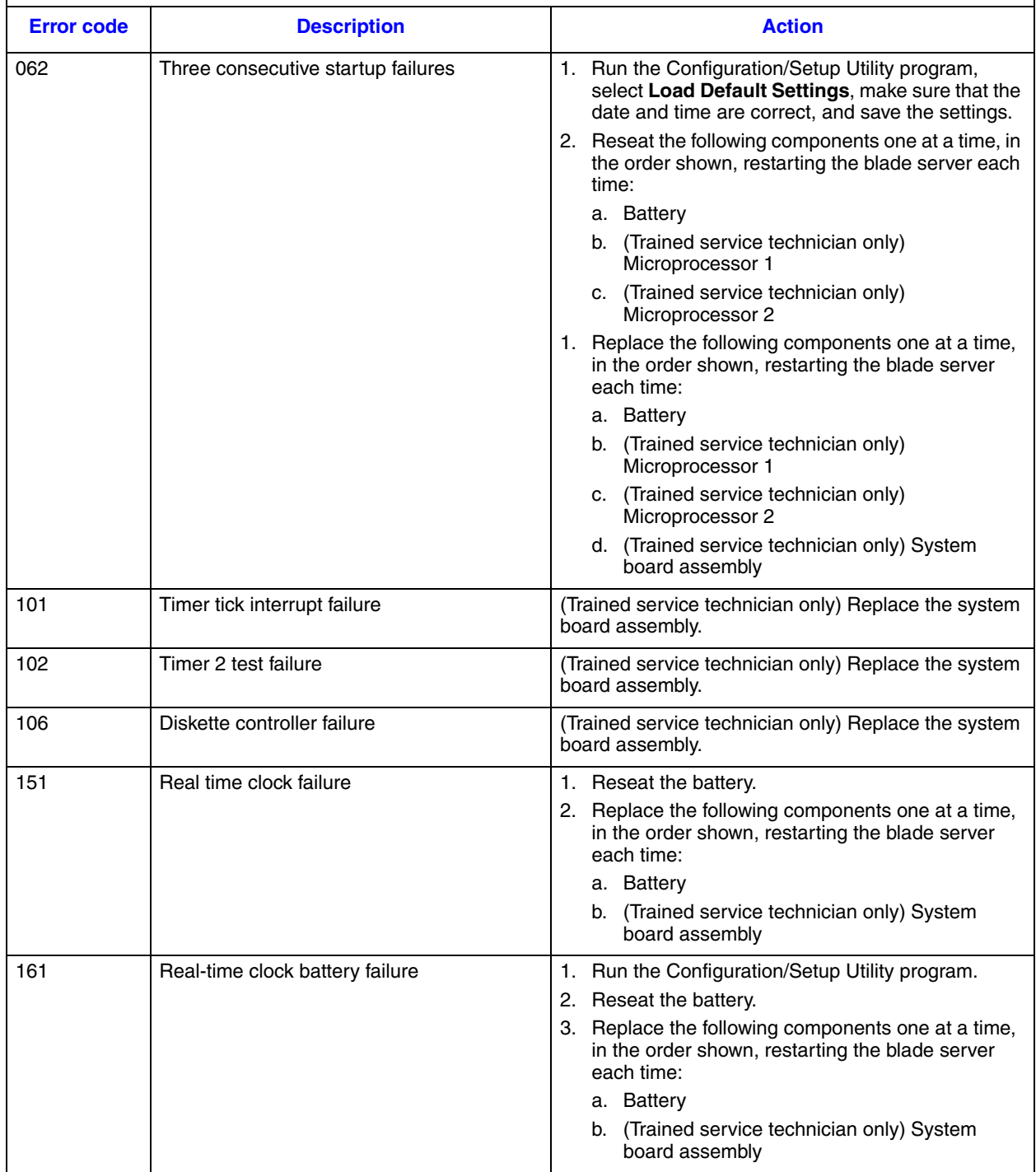

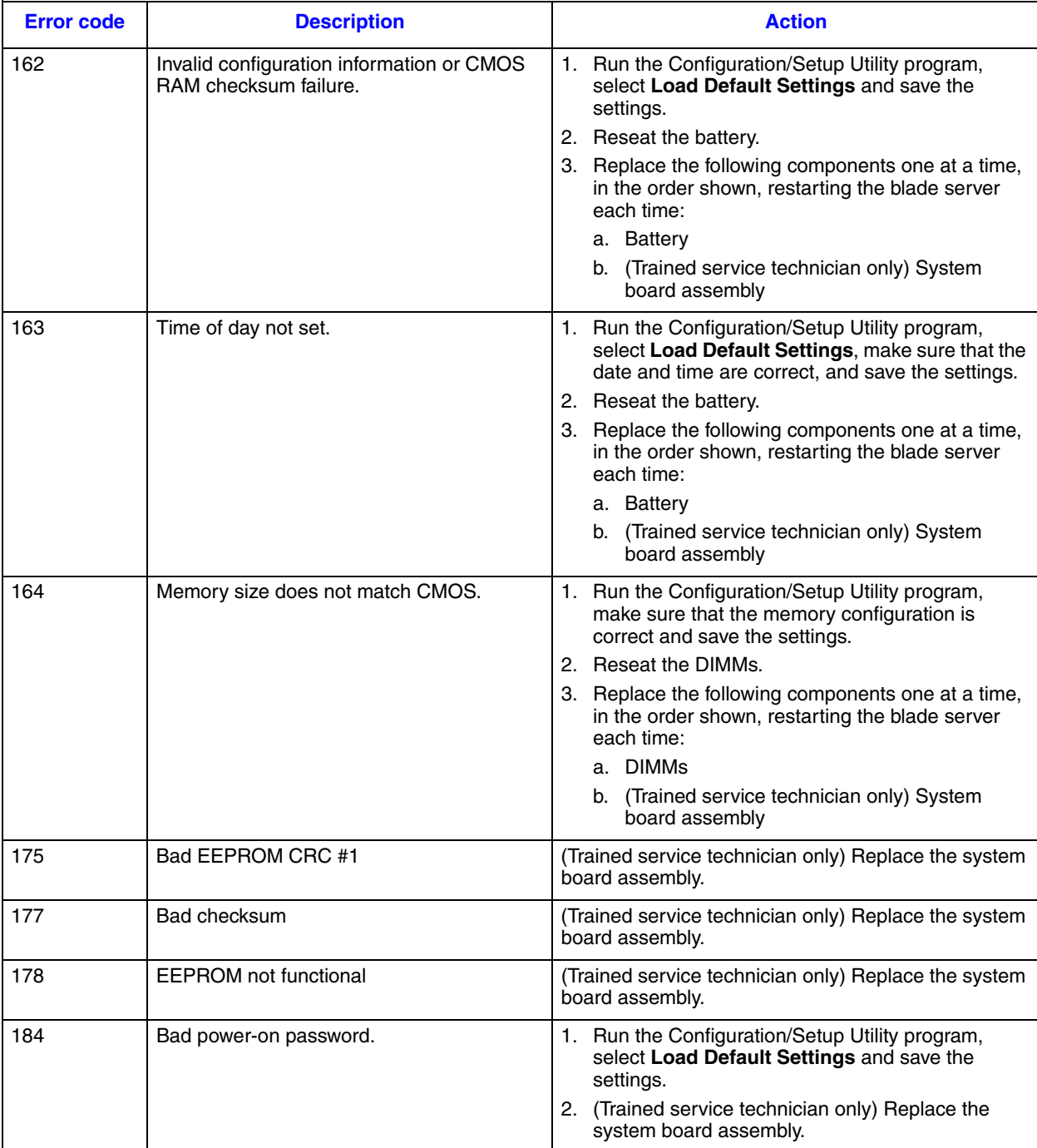

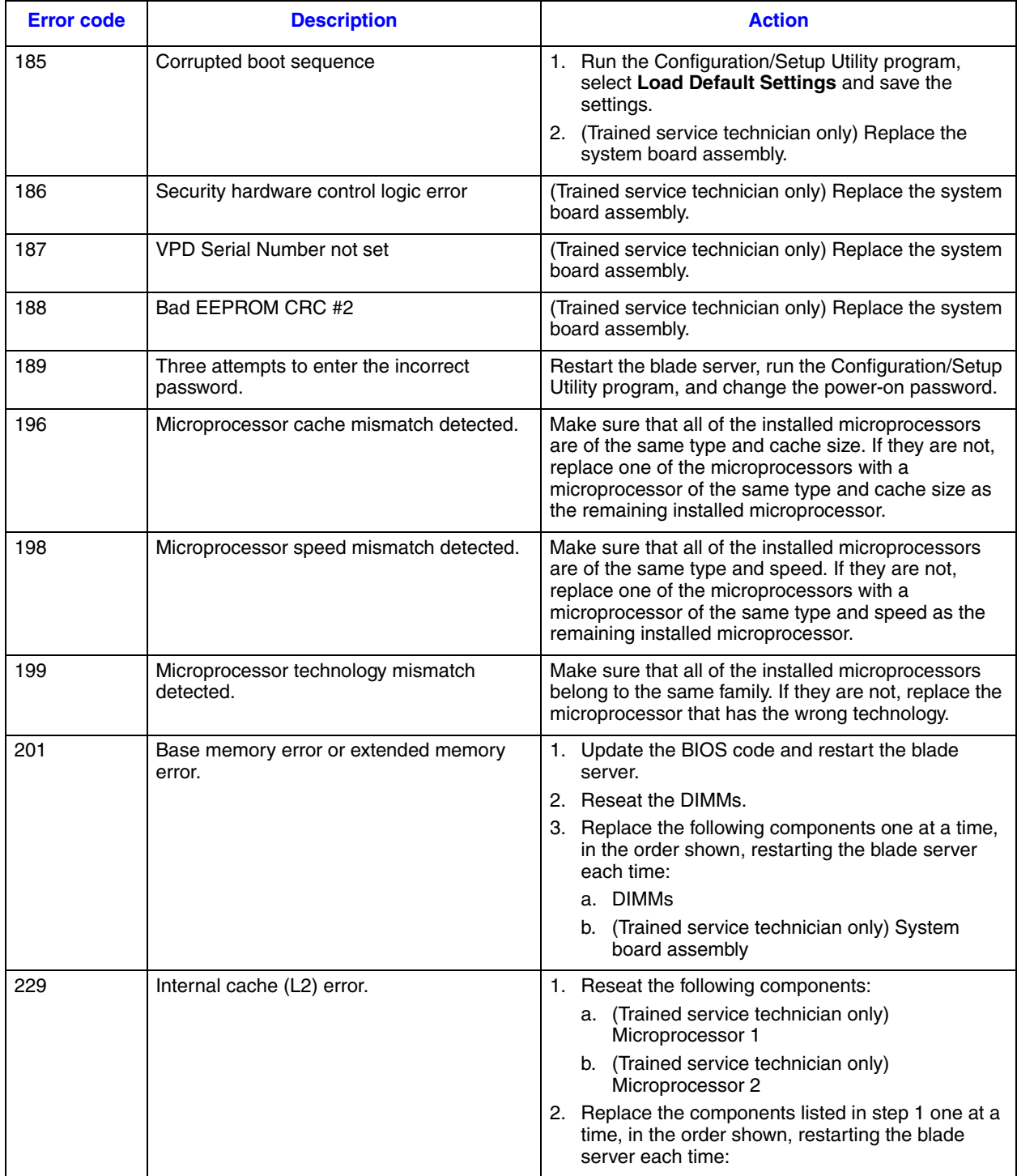

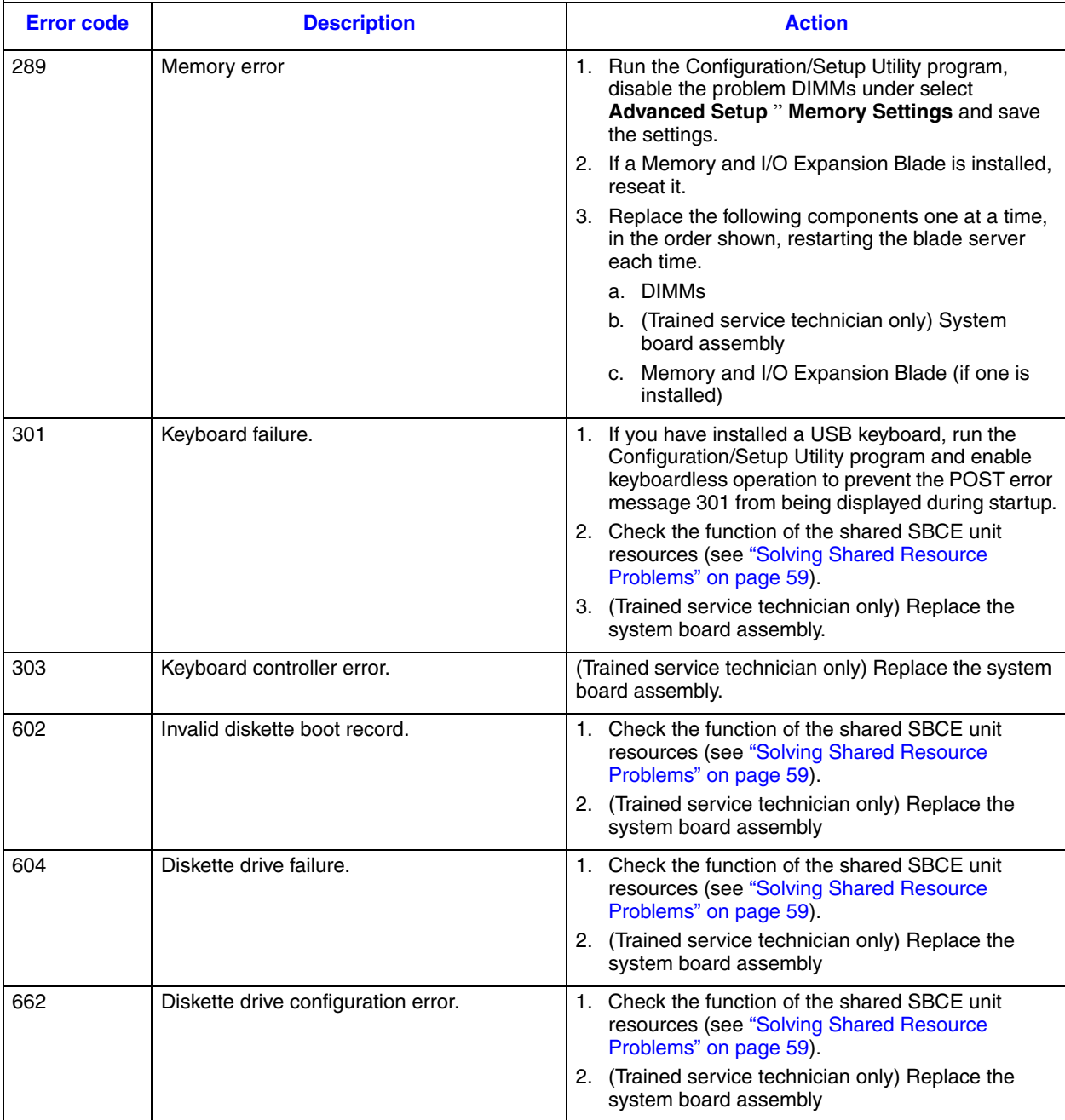

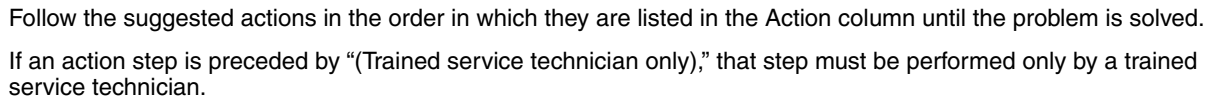

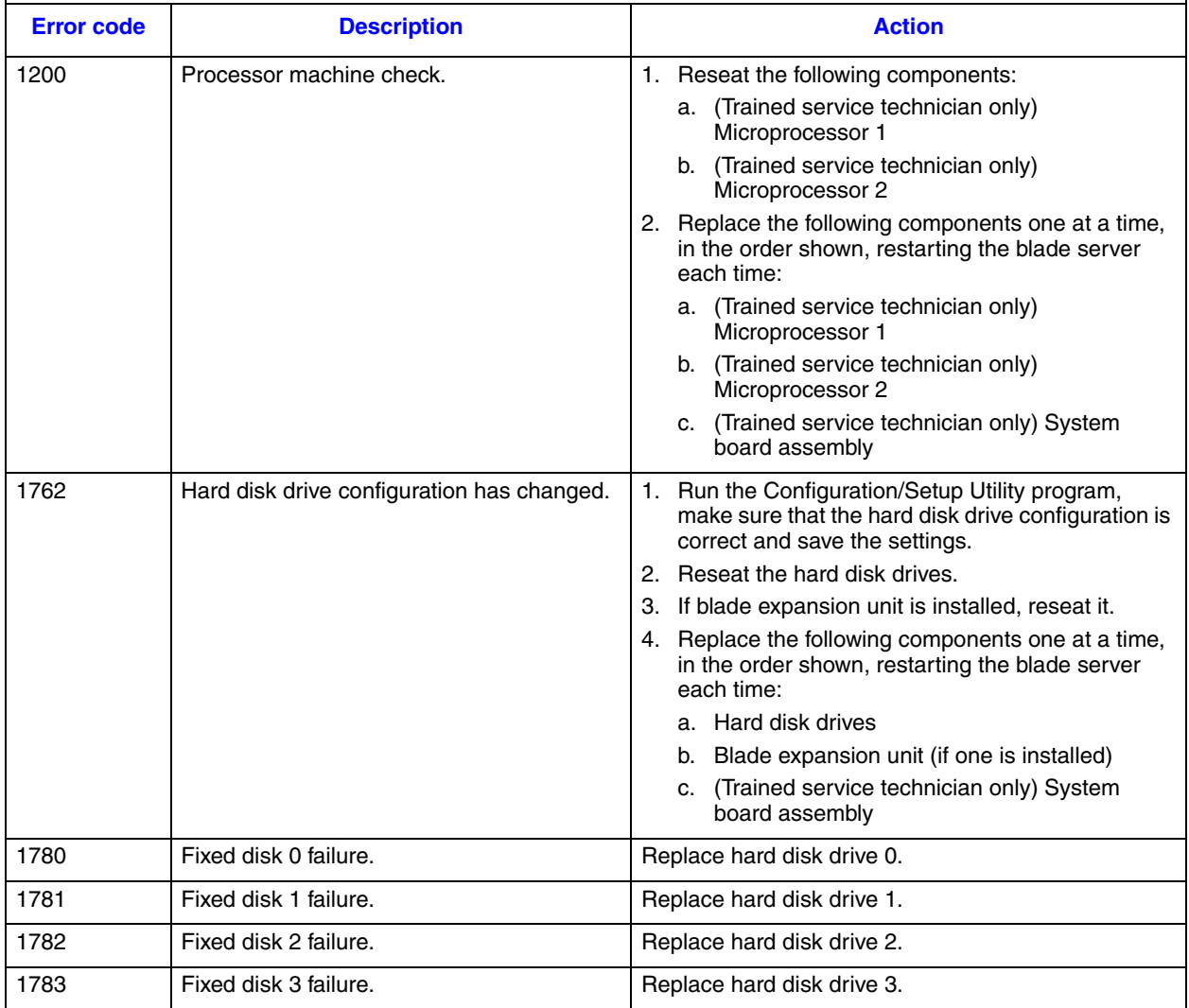

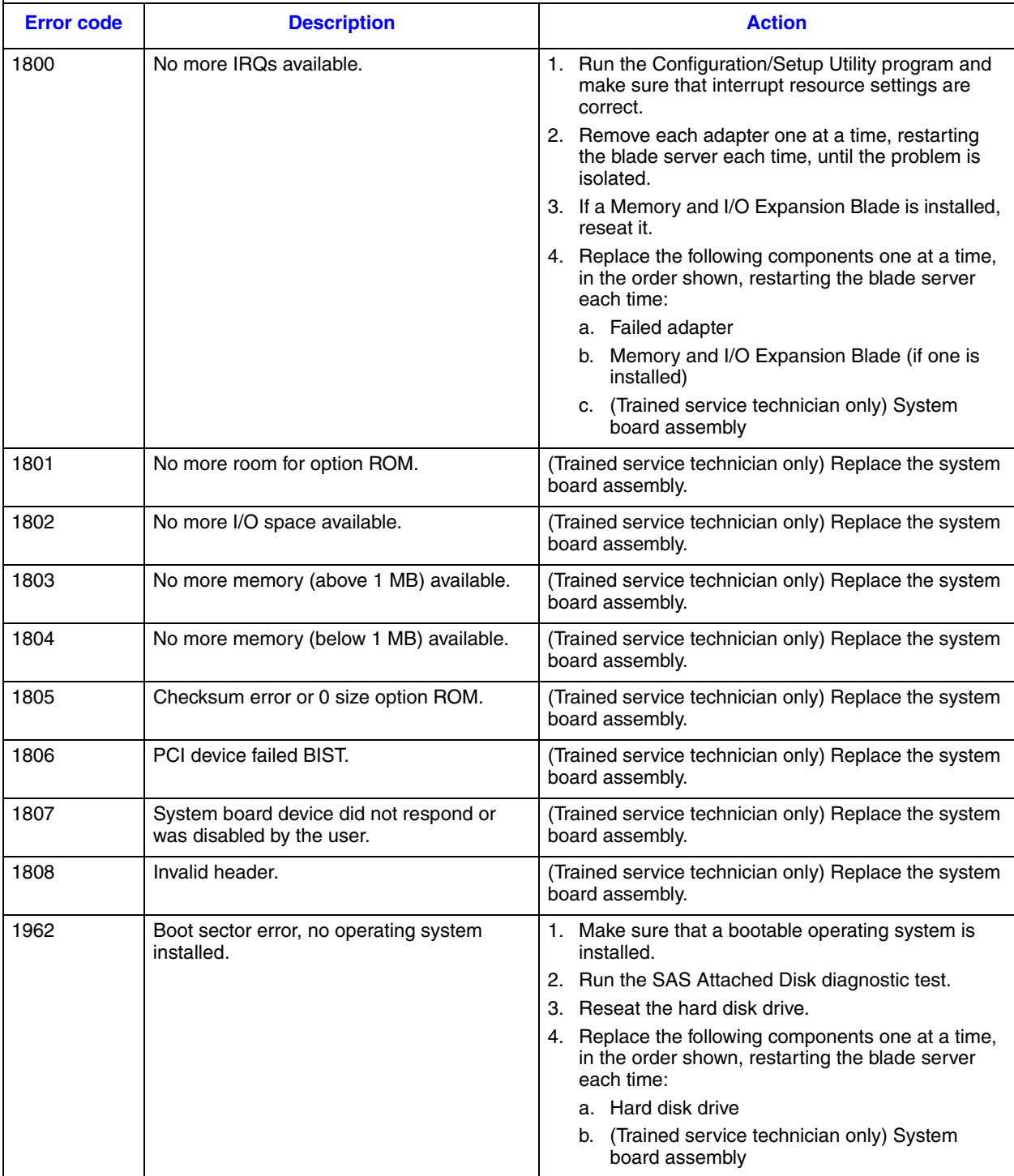
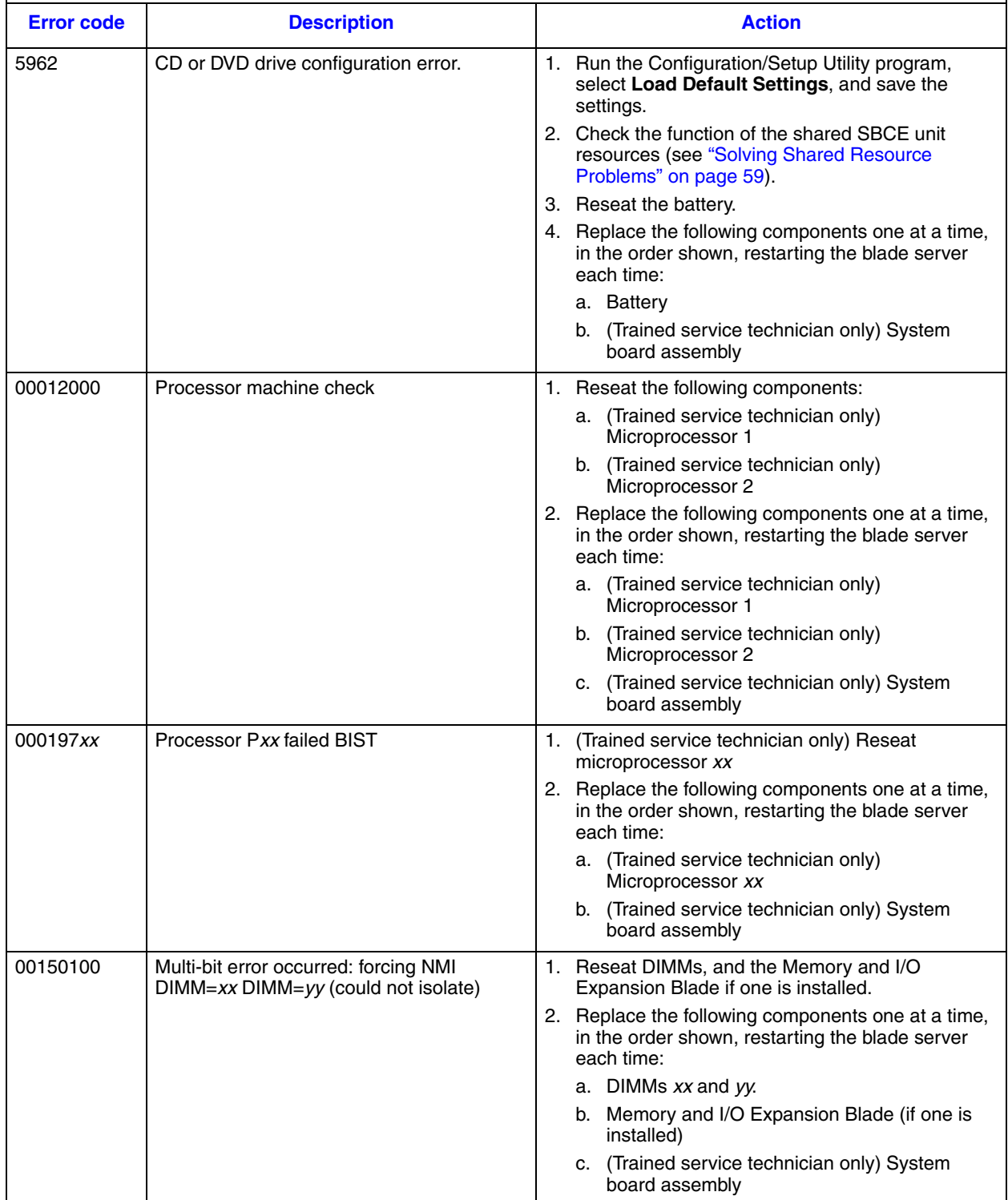

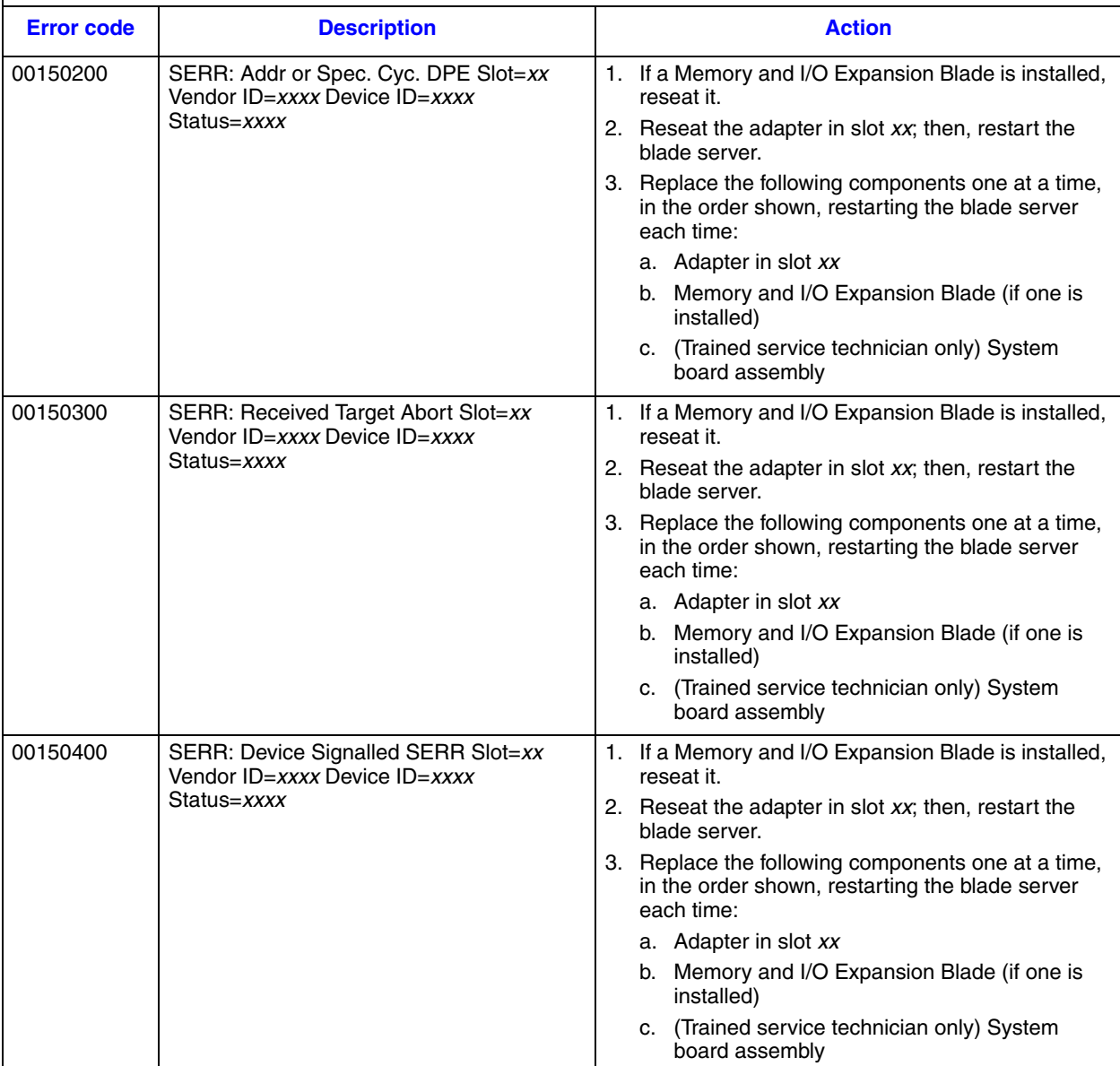

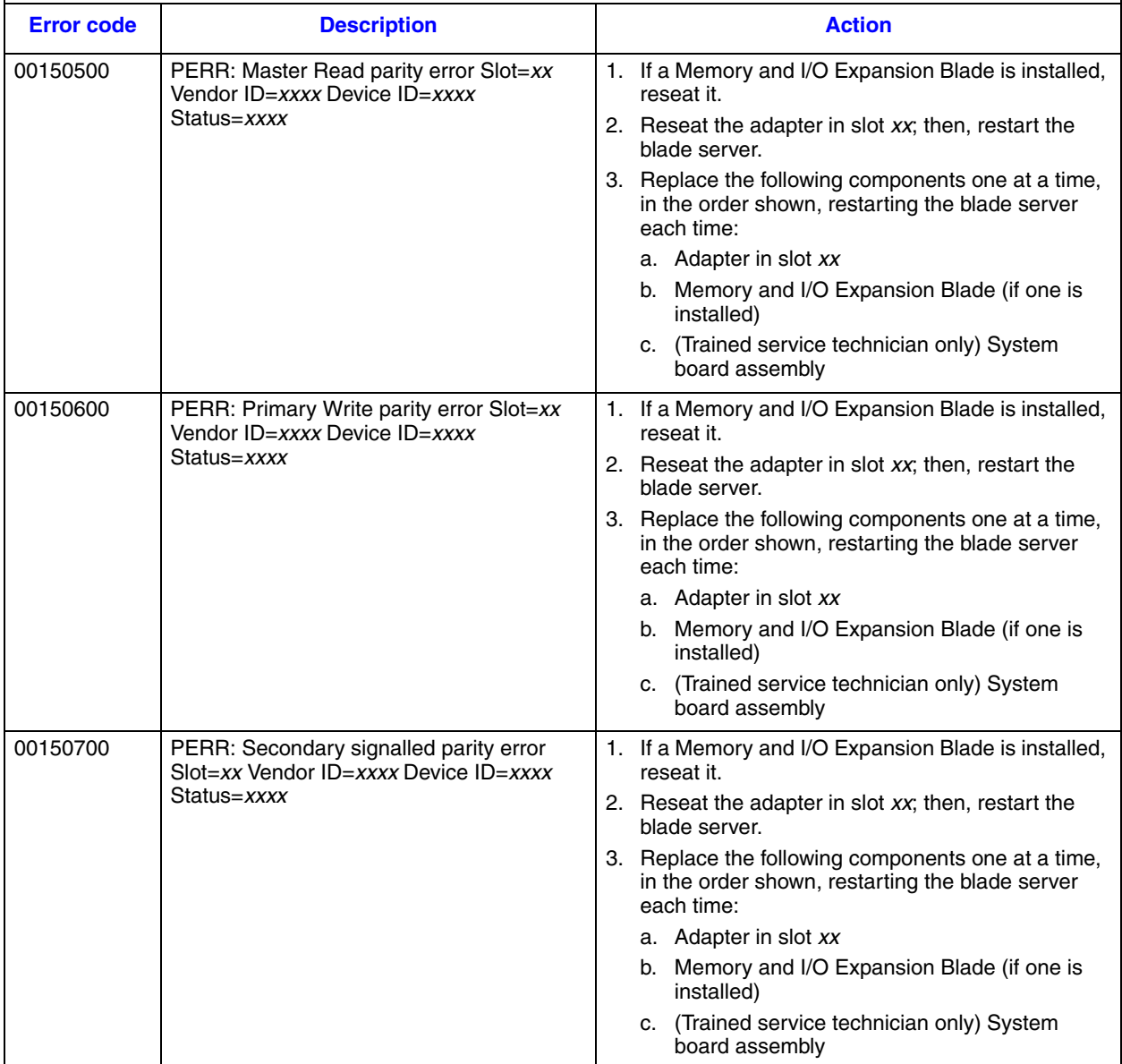

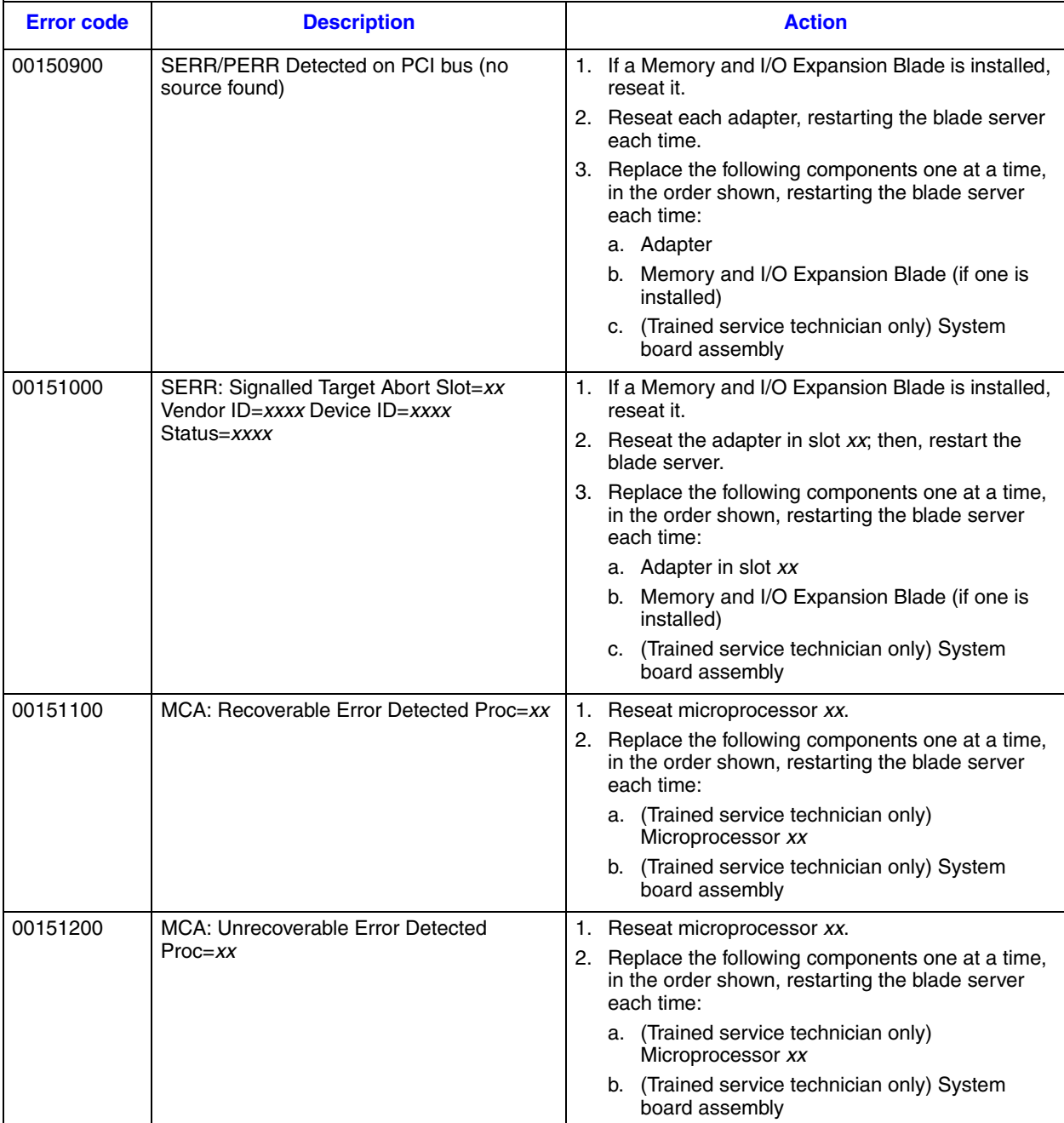

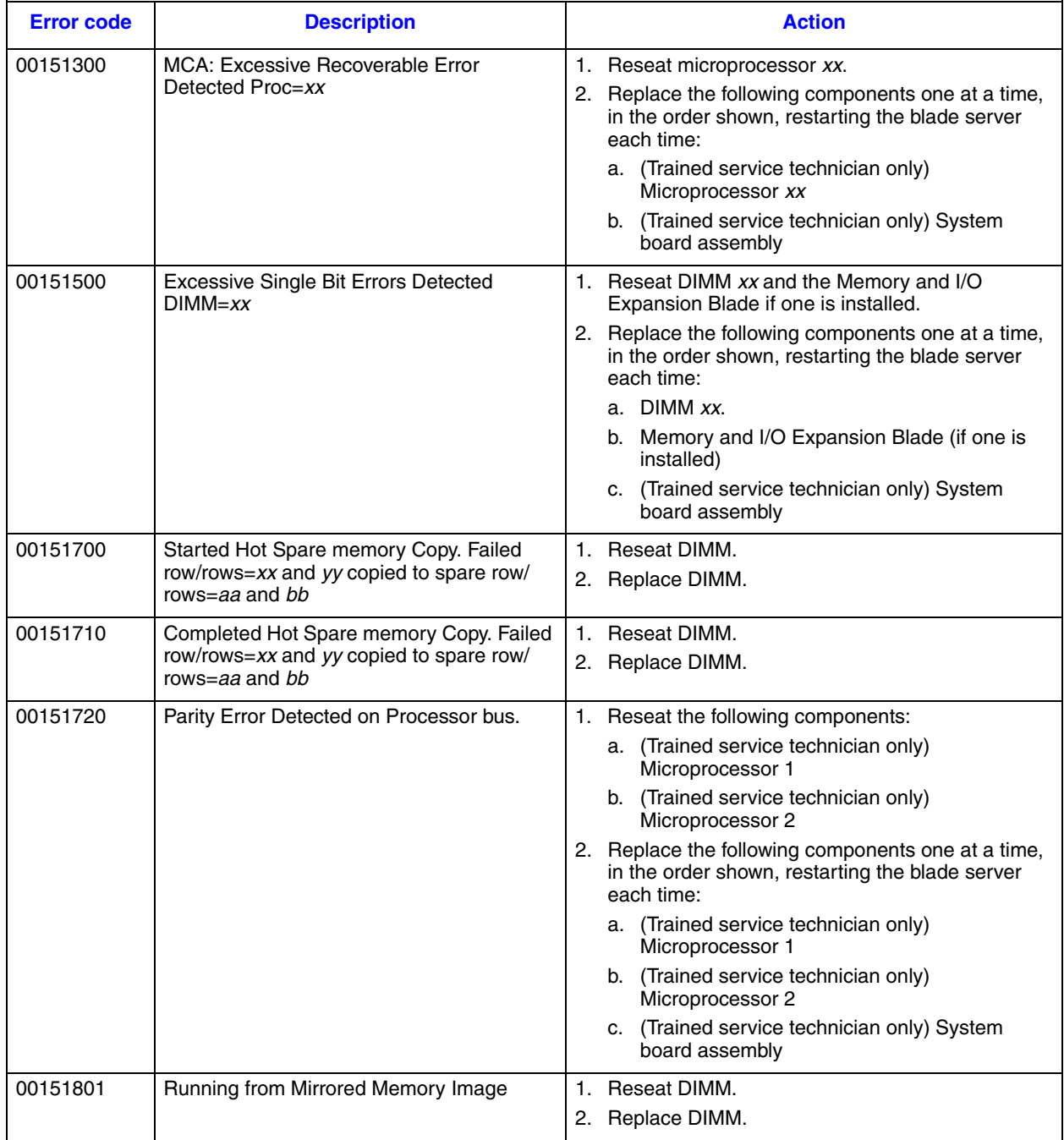

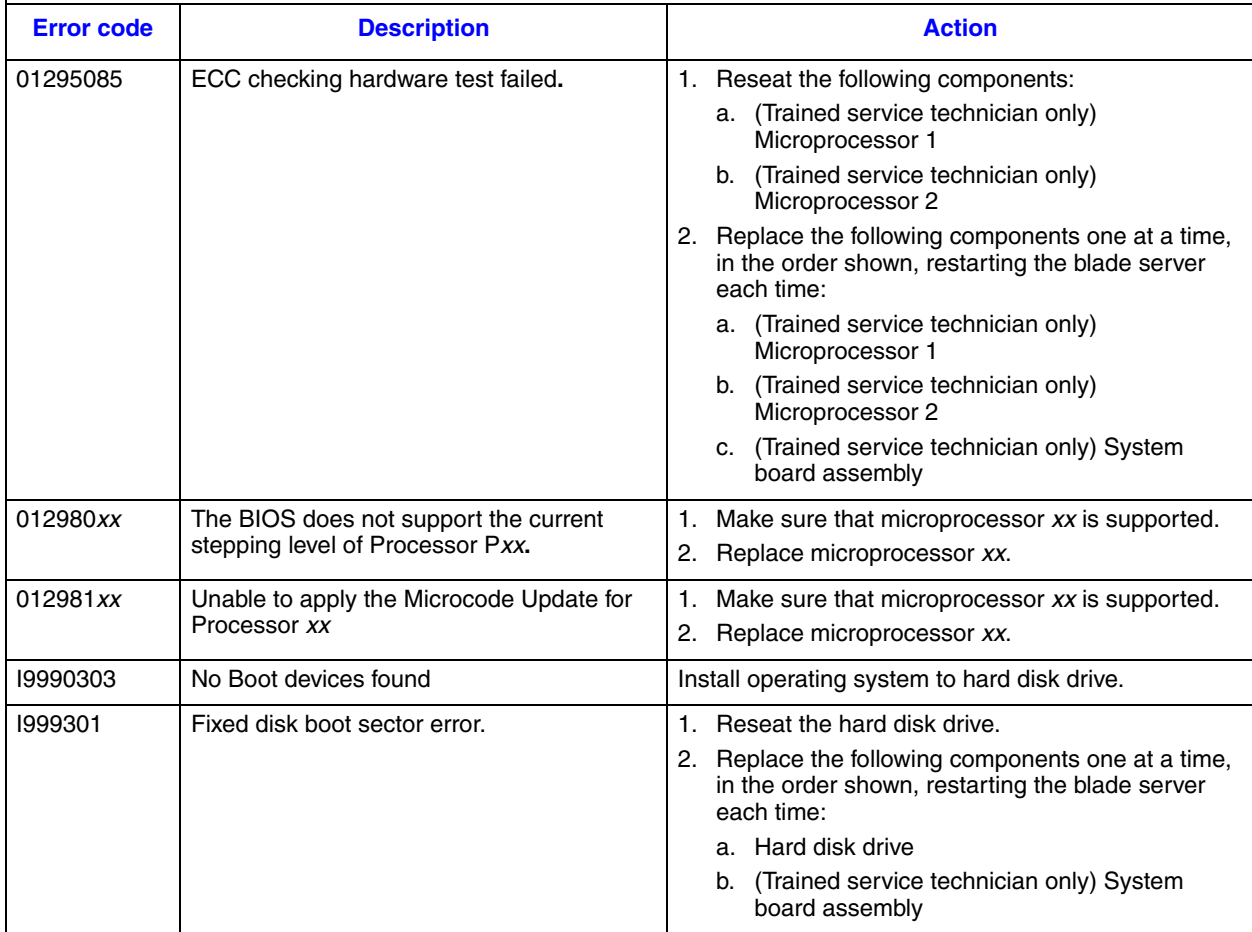

# **Checkout Procedure**

The checkout procedure is the sequence of tasks that you should follow to diagnose a problem in the blade server.

### **About the Checkout Procedure**

Before performing the checkout procedure for diagnosing hardware problems, review the following information:

- Read the safety information that begins on page [ix.](#page-8-0)
- The diagnostic programs provide the primary methods of testing the major components of the blade server. If you are not sure whether a problem is caused by the

hardware or by the software, you can use the diagnostic programs to confirm that the hardware is working correctly.

- When you run the diagnostic programs, a single problem might cause more than one error message. When this happens, correct the cause of the first error message. The other error messages usually will not occur the next time you run the diagnostic programs.
- *Exception: If there are multiple error codes or light path diagnostics LEDs that indicate a microprocessor error, the error might be in a microprocessor or in a microprocessor socket. See ["Microprocessor Problems" on page 37](#page-46-0) for information about diagnosing microprocessor problems.*
	- If the blade server is halted and a POST error code is displayed, see ["POST Error](#page-29-0)  [Codes" on page 20.](#page-29-0) If the blade server is halted and no error message is displayed, see ["Troubleshooting Tables" on page 34](#page-43-0) and ["Solving Undetermined Problems" on](#page-72-0)  [page 63](#page-72-0).
	- For intermittent problems, check the error log; see ["Error Logs" on page 19](#page-28-0) and ["Diagnostic Programs, Messages, and Error Codes" on page 50.](#page-59-0)
	- If no LEDs are lit on the blade server front panel, verify the blade server status and errors in the management-module Web interface; also see ["Solving Undetermined](#page-72-0)  [Problems" on page 63](#page-72-0).
	- If device errors occur, see ["Troubleshooting Tables" on page 34](#page-43-0).

#### **Performing the Checkout Procedure**

To perform the checkout procedure, complete the following steps:

- 1. If the blade server is running, turn off the blade server.
- 2. Turn on the blade server. Make sure that the blade server has control of the video (the keyboard/video/mouse button is lit). If the blade server does not start, see ["Troubleshooting Tables" on page 34](#page-43-0).
- 3. Record any POST beep codes that sound or POST error messages that are displayed on the monitor. If an error is displayed, look up the first error in the ["POST Error](#page-29-0)  [Codes" on page 20](#page-29-0).
- 4. Check the control panel blade-error LED; if it is lit, check the light path diagnostics LEDs (see "Light Path Diagnostics<sup>\*"</sup> on page 46).

Check for the following results:

- Successful completion of POST, indicated by a single beep
- Successful completion of startup, indicated by a readable display of the operatingsystem desktop
- 5. Did a single beep sound and are there readable instructions on the main menu?
	- **No:** Find the failure symptom in ["Troubleshooting Tables" on page 34](#page-43-0); if necessary, see ["Solving Undetermined Problems" on page 63](#page-72-0).
	- **Yes:** Run the diagnostic programs (see ["Running the Diagnostic Programs" on](#page-59-1)  [page 50](#page-59-1)).
- -- If you receive an error, see ["Diagnostic Error Codes" on page 52.](#page-61-0)
- -- If the diagnostic programs were completed successfully and you still suspect a problem, see ["Solving Undetermined Problems" on page 63](#page-72-0).

# <span id="page-43-0"></span>**Troubleshooting Tables**

Use the troubleshooting tables to find solutions to problems that have identifiable symptoms. If these symptoms relate to shared SBCE unit resources, see ["Solving Shared](#page-68-0)  [Resource Problems" on page 59.](#page-68-0)

If you cannot find the problem in these tables, see ["Running the Diagnostic Programs" on](#page-59-1)  [page 50](#page-59-1) for information about testing the blade server.

If you have just added new software or a new optional device, and the blade server is not working, complete the following steps before using the troubleshooting tables:

- 1. Remove the software or device that you just added.
- 2. Run the diagnostic tests to determine whether the blade server is running correctly.
- 3. Reinstall the new software or new device.

### **General Problems**

Follow the suggested actions in the order in which they are listed in the Action column until the problem is solved. If an action step is preceded by "(Trained service technician only)," that step must be performed only by a trained service technician.

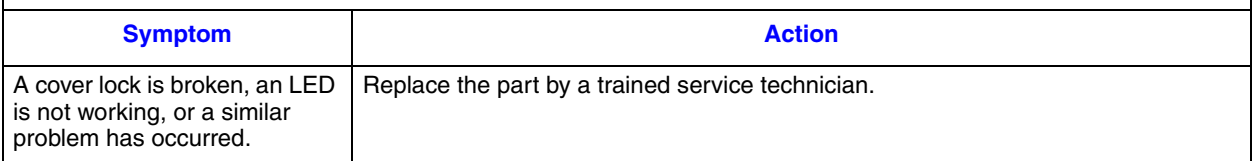

## **Hard Disk Drive Problems**

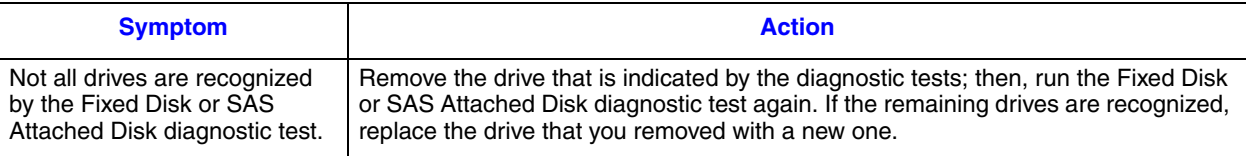

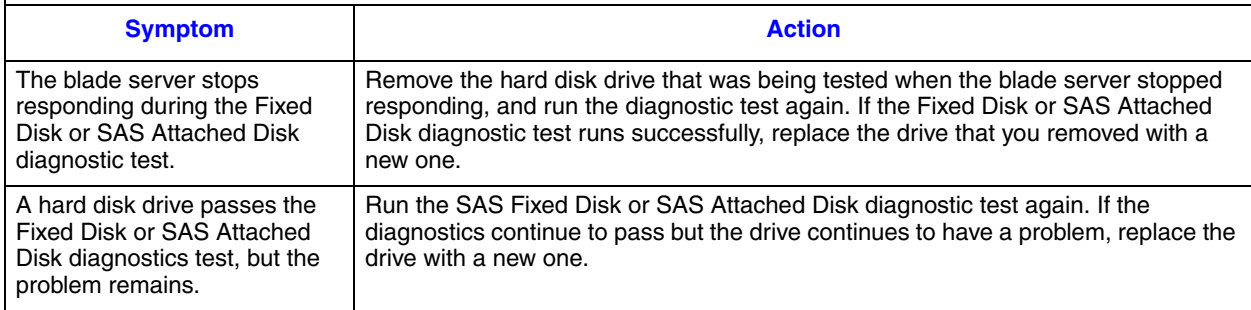

## **Intermittent Problems**

Follow the suggested actions in the order in which they are listed in the Action column until the problem is solved.

If an action step is preceded by "(Trained service technician only)," that step must be performed only by a trained service technician.

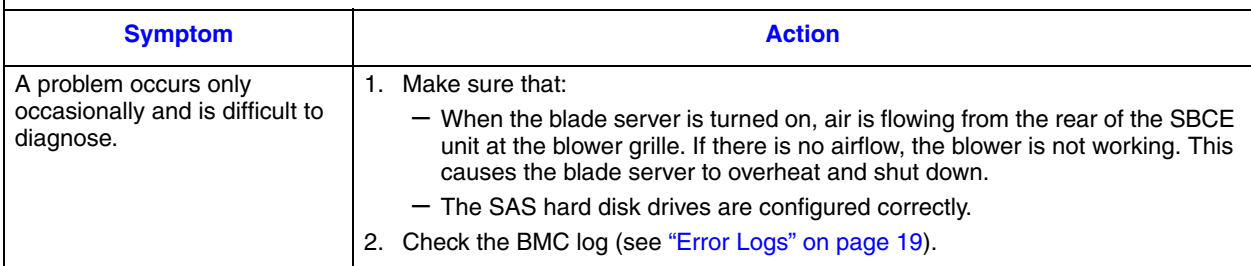

### <span id="page-44-0"></span>**Keyboard or Mouse Problems**

The keyboard and mouse are shared SBCE unit resources. First, make sure that the keyboard and mouse are assigned to the blade server; then, see the following table and ["Solving Shared Resource Problems" on page 59](#page-68-0).

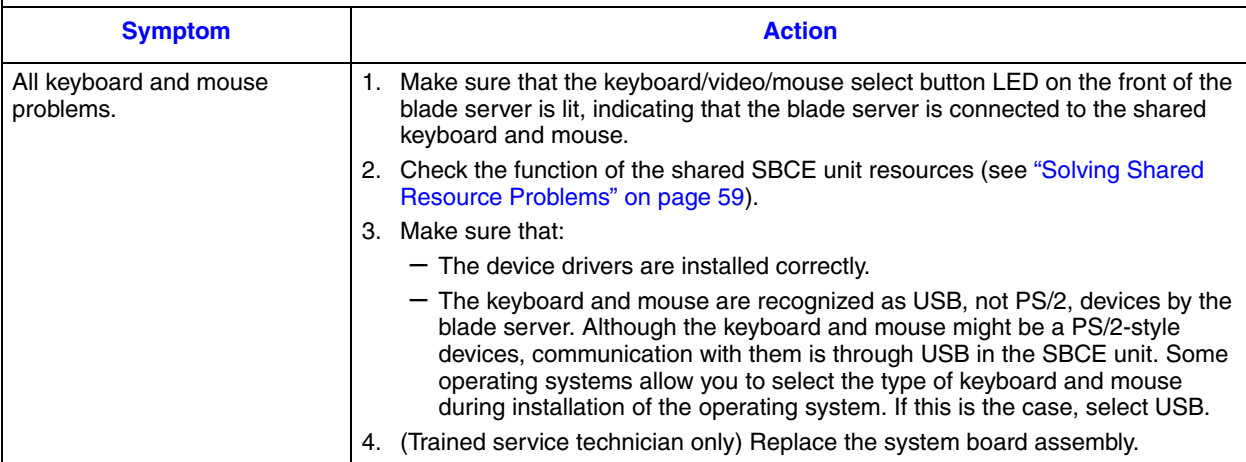

# **Memory Problems**

Follow the suggested actions in the order in which they are listed in the Action column until the problem is solved.

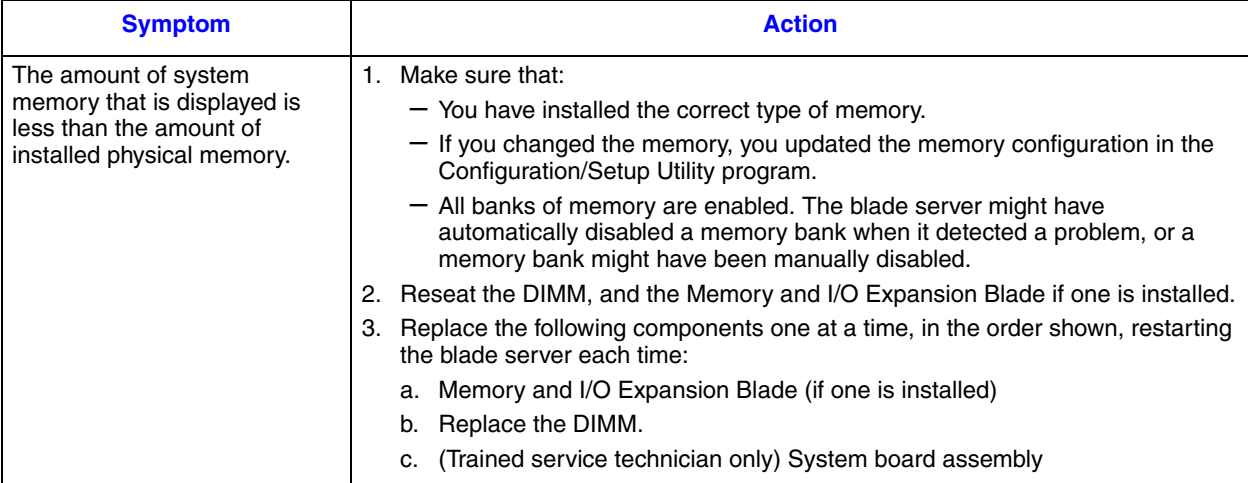

### <span id="page-46-0"></span>**Microprocessor Problems**

Follow the suggested actions in the order in which they are listed in the Action column until the problem is solved.

If an action step is preceded by "(Trained service technician only)," that step must be performed only by a trained service technician.

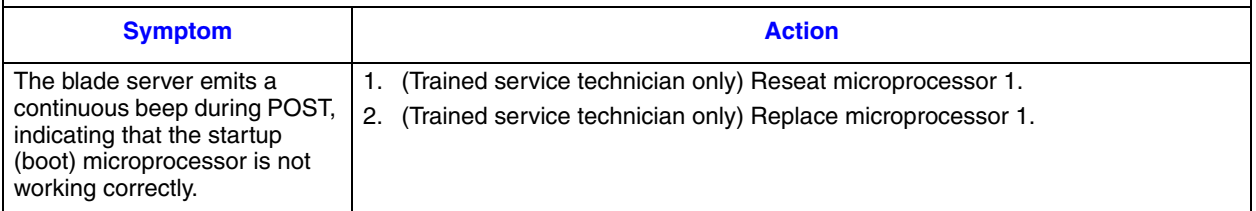

## **Monitor or Video Problems**

The video monitor is a shared SBCE unit resource. First, make sure that the video monitor is assigned to the blade server; then, see the following table and ["Solving Shared Resource](#page-68-0)  [Problems" on page 59](#page-68-0).

Follow the suggested actions in the order in which they are listed in the Action column until the problem is solved.

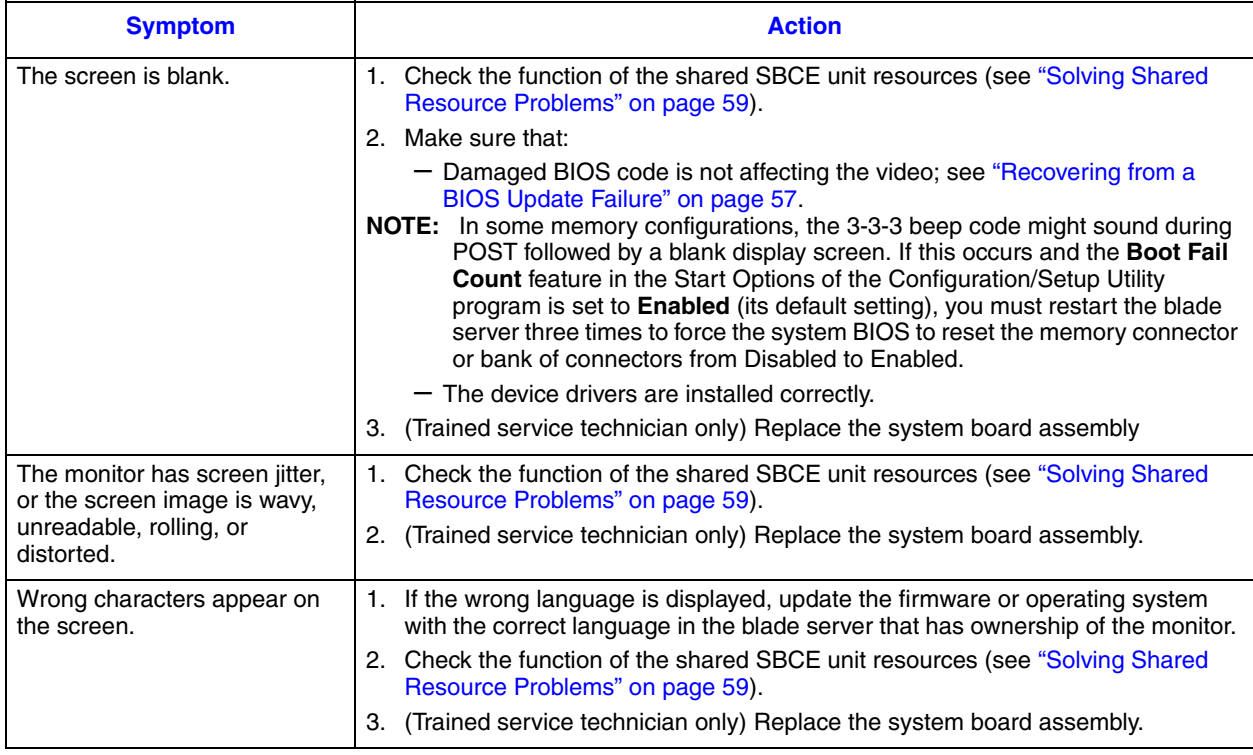

#### <span id="page-47-0"></span>**Network Connection Problems**

The blade server connects to the network using shared SBCE unit resources. See the following table and ["Solving Shared Resource Problems" on page 59](#page-68-0).

Follow the suggested actions in the order in which they are listed in the Action column until the problem is solved. If an action step is preceded by "(Trained service technician only)," that step must be performed only by a trained service technician.

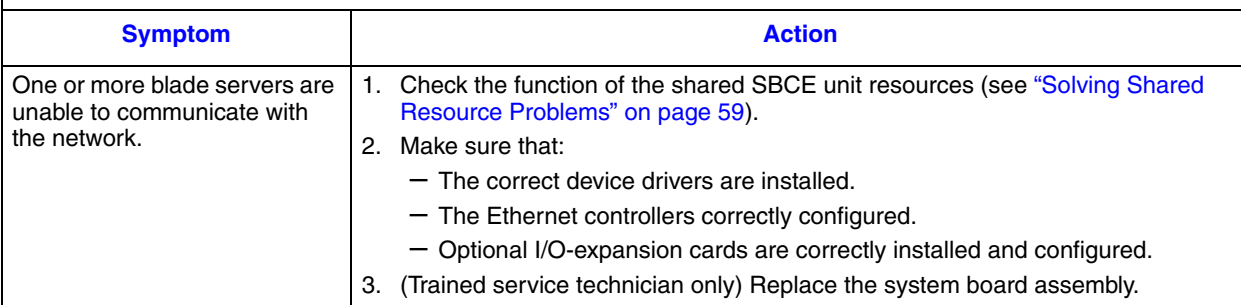

## **Optional-device Problems**

Follow the suggested actions in the order in which they are listed in the Action column until the problem is solved.

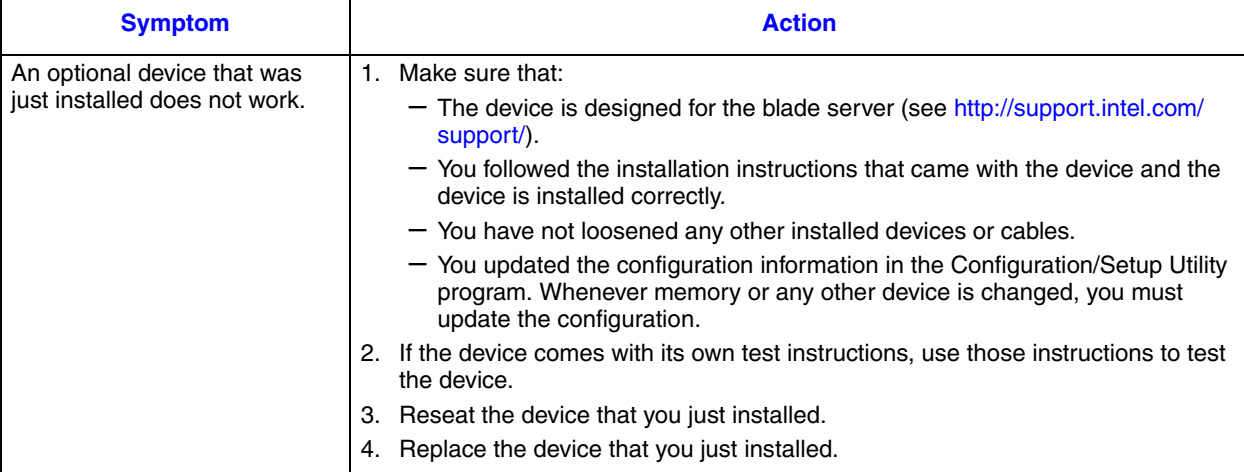

## <span id="page-48-0"></span>**Power Error Messages**

Power to the blade server is provided by shared SBCE unit resources. See the following table and ["Solving Shared Resource Problems" on page 59.](#page-68-0)

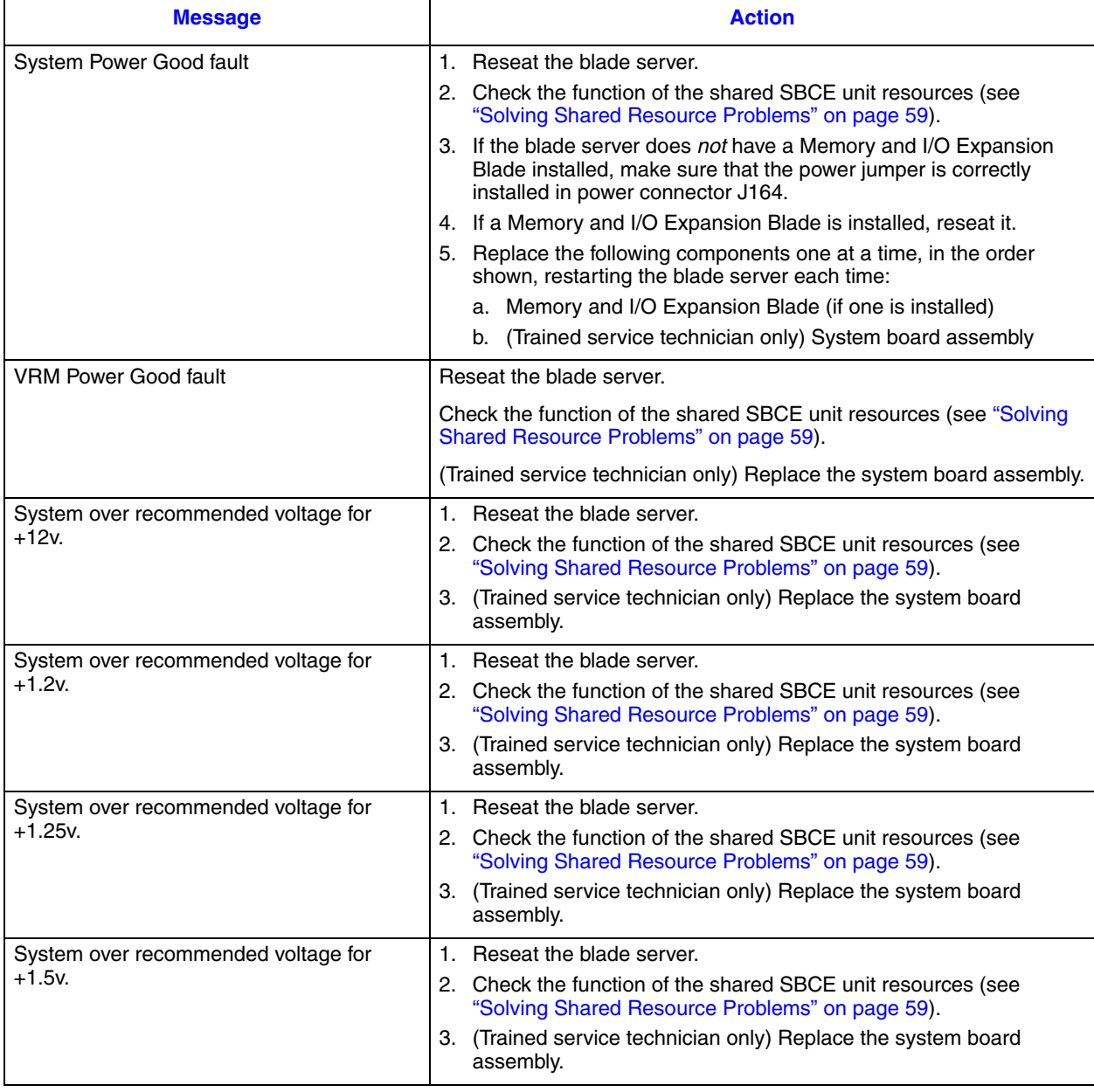

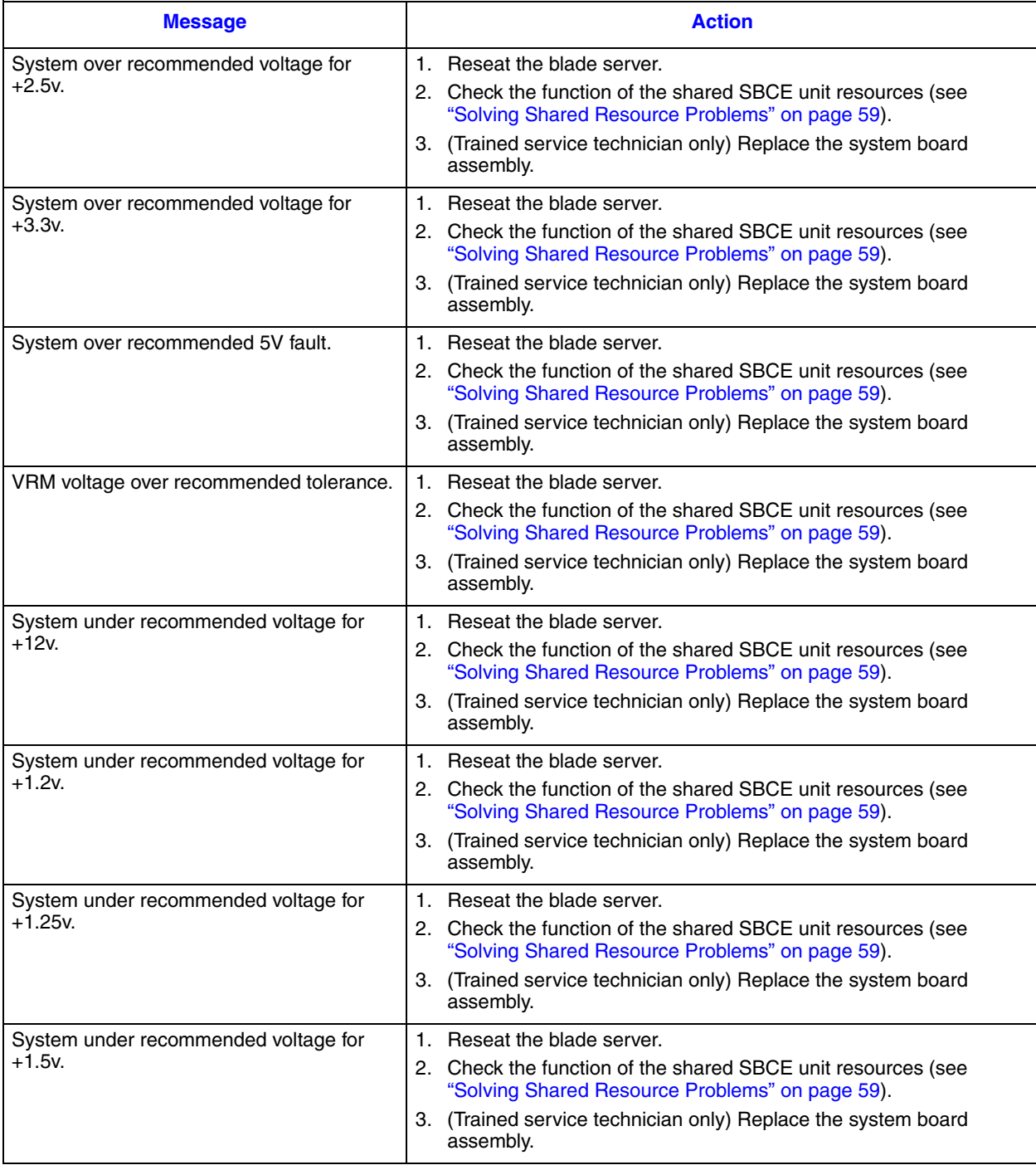

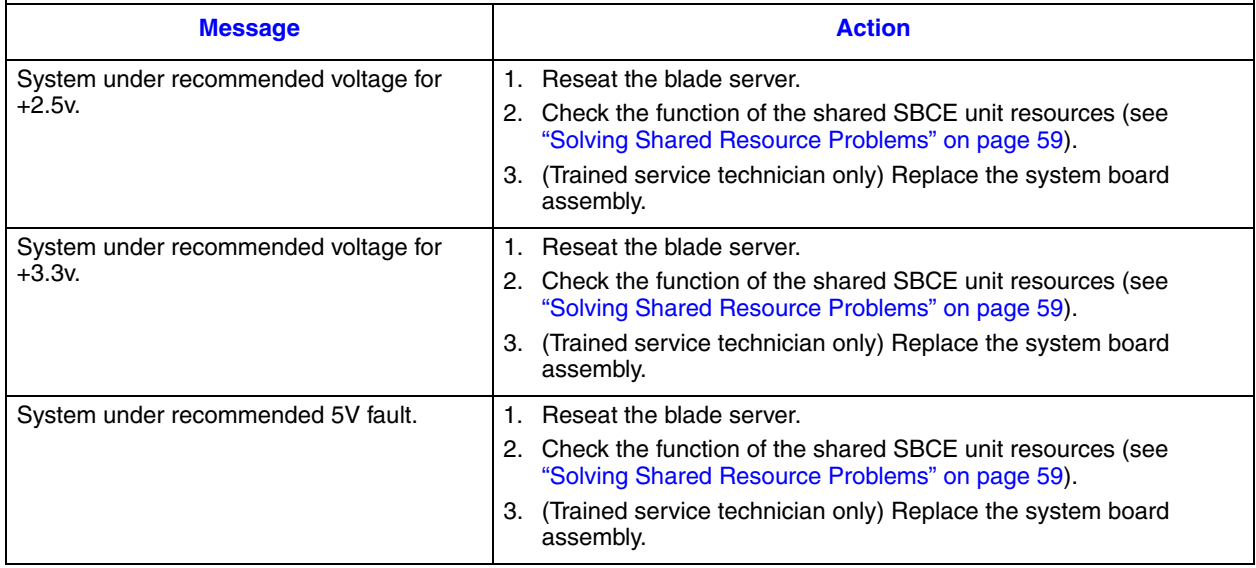

## <span id="page-50-0"></span>**Power Problems**

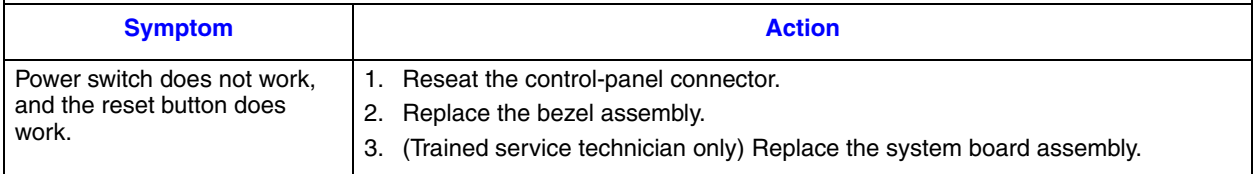

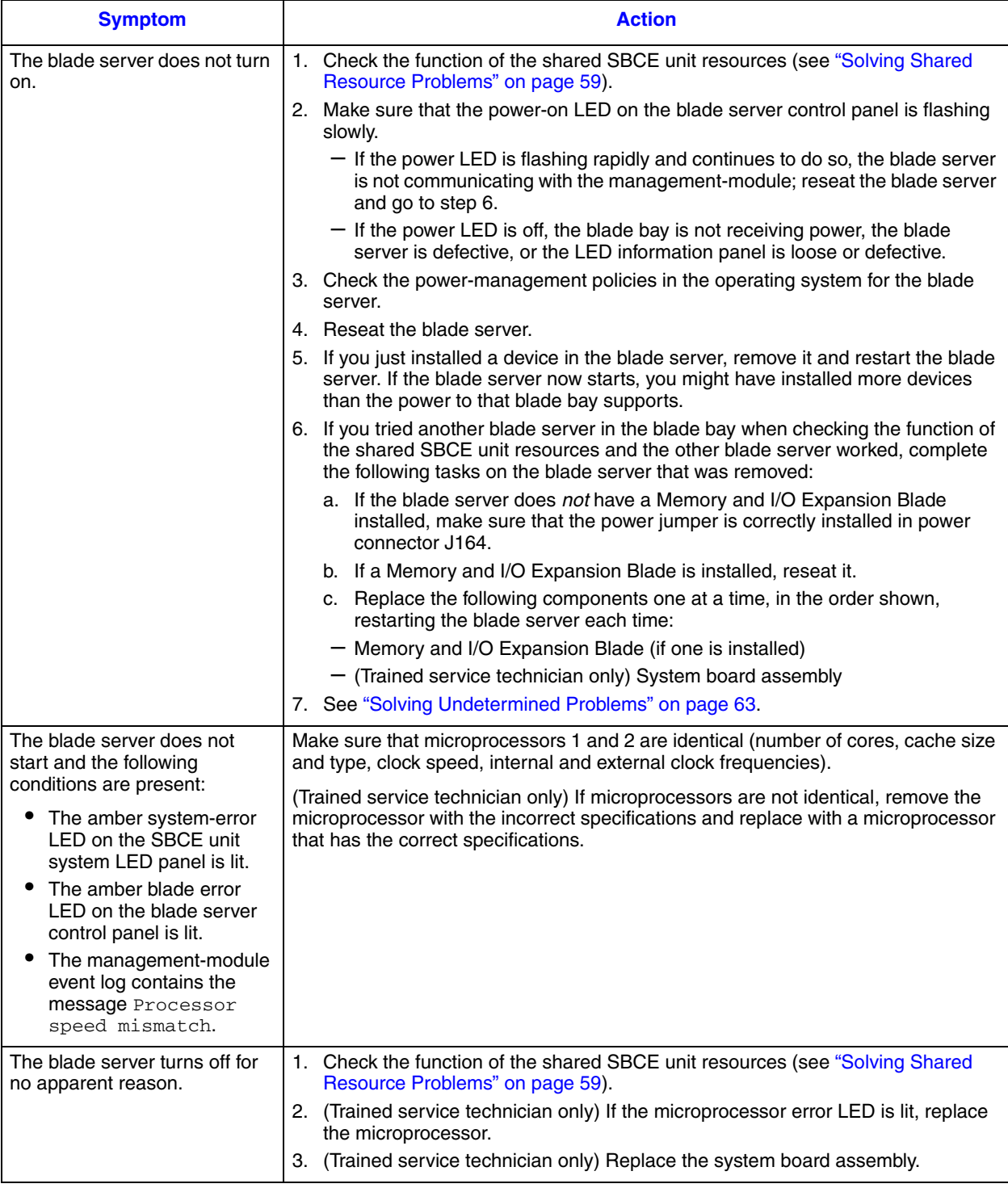

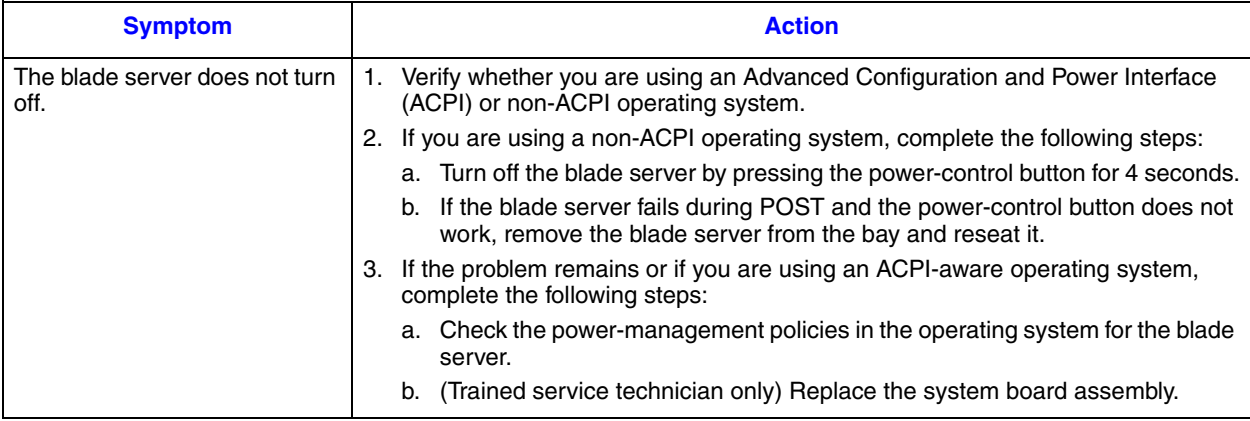

#### <span id="page-52-0"></span>**Removable-media Drive Problems**

The removable-media (CD, DVD, or diskette) drives are shared SBCE unit resources. First, make sure that the drives are assigned to the blade server; then, see the following table and ["Solving Shared Resource Problems" on page 59.](#page-68-0)

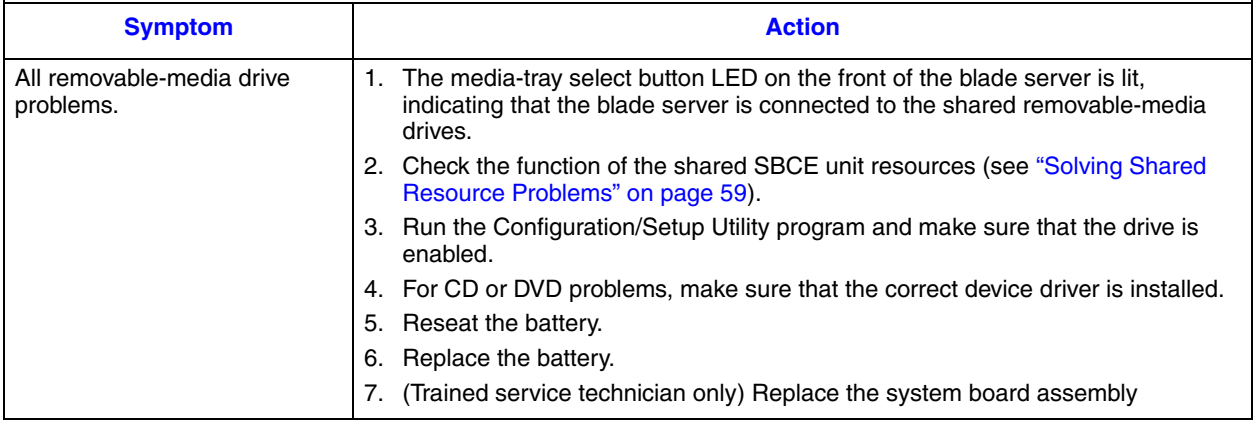

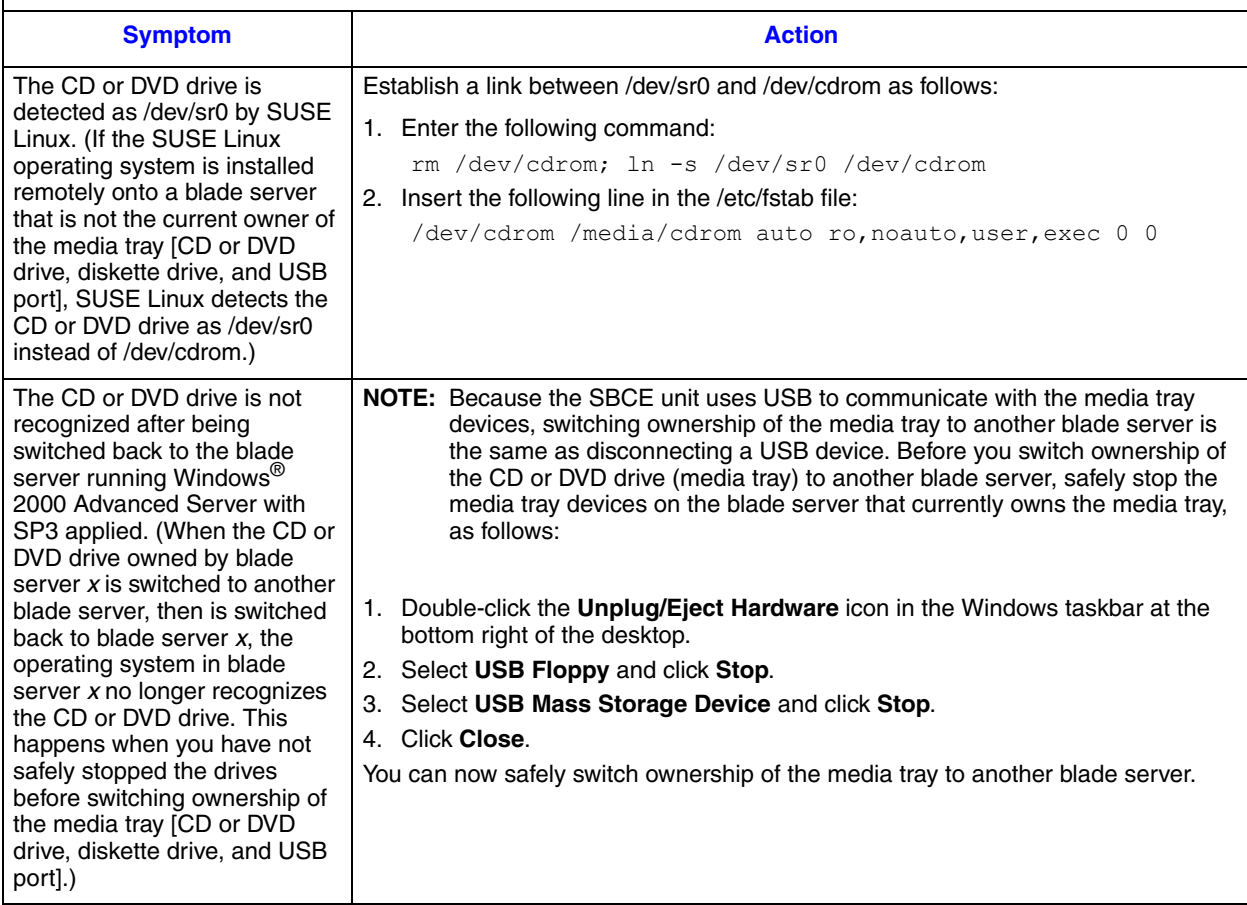

### **Service Processor Problems**

Follow the suggested actions in the order in which they are listed in the Action column until the problem is solved.

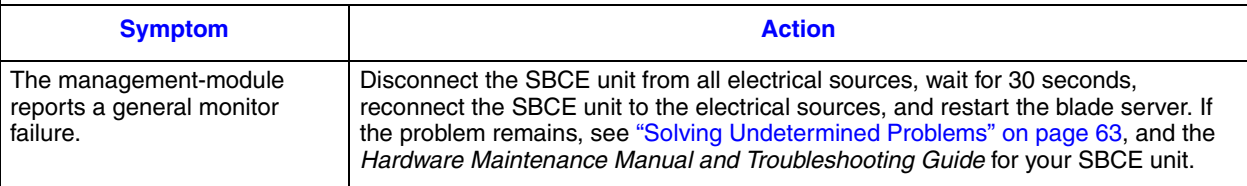

## **Software Problems**

Follow the suggested actions in the order in which they are listed in the Action column until the problem is solved. If an action step is preceded by "(Trained service technician only)," that step must be performed only by a trained service technician.

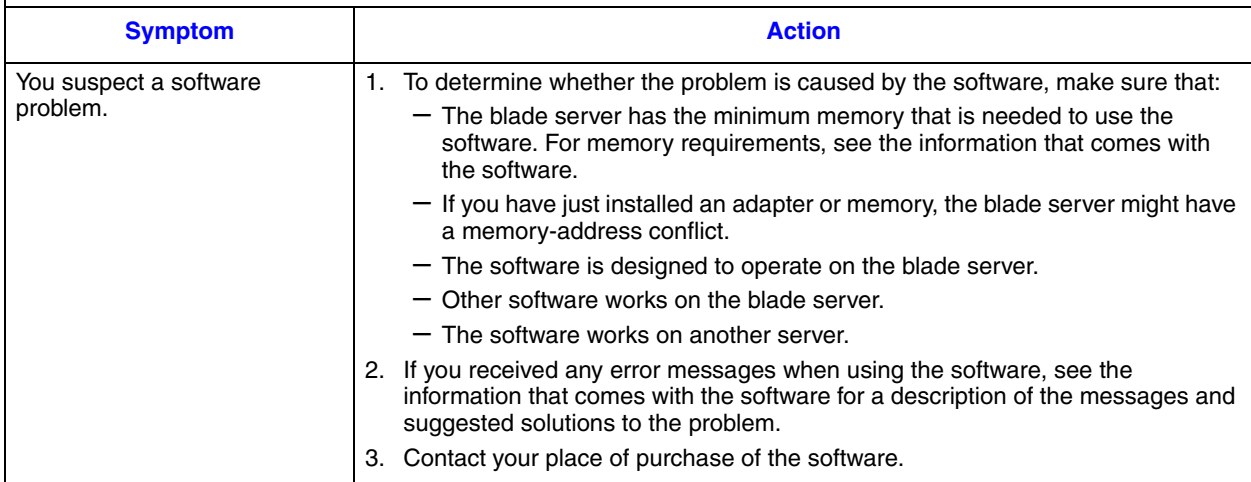

## <span id="page-54-0"></span>**Universal Serial Bus (USB) Port Problems**

The USB ports are shared SBCE unit resources. First, make sure that the USB ports are assigned to the blade server; then, see the following table and ["Solving Shared Resource](#page-68-0)  [Problems" on page 59](#page-68-0).

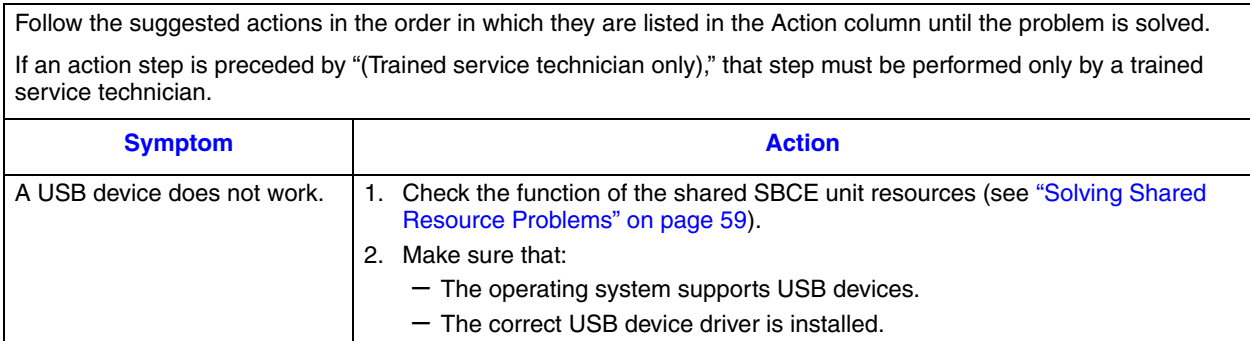

3. (Trained service technician only) Replace the system board assembly.

## <span id="page-55-0"></span>**Light Path Diagnostics\***

Light path diagnostics is a system of LEDs on the control panel and on various internal components of the blade server. When an error occurs, LEDs can be lit throughout the blade server to help identify the source of the error.

After you remove the blade server, you can press and hold the light path diagnostics switch for a maximum of 25 seconds to light the LEDs and locate the failing component. The following components have this feature:

- Hard disk drives
- Light path diagnostics panel
- Microprocessors
- Memory modules (DIMMs)

#### **Viewing the Light Path Diagnostics LEDs**

Before working inside the blade server to view light path diagnostics LEDs, read the safety information that begins on page [ix](#page-8-0) and ["Handling Static-sensitive Devices" on](#page-79-0)  [page 70](#page-79-0).

If an error occurs, view the light path diagnostics LEDs in the following order:

- 1. Look at the control panel on the front of the blade server (see ["Blade Server Controls](#page-13-0)  [and LEDs" on page 4\)](#page-13-0).
	- If the information LED is lit, it indicates that information about a suboptimal condition in the blade server is available in the BMC log or in the managementmodule event log.
	- If the blade-error LED is lit, it indicates that an error has occurred; go to step 2.
- 2. To view the light path diagnostics panel and LEDs, complete the following steps:
	- a. Remove the blade server from the SBCE unit.
	- b. Place the blade server on a flat, static-protective surface.
	- c. Remove the cover from the blade server.
	- d. Press and hold the light path diagnostics switch to light the LEDs of the failing components in the blade server. The LEDs will remain lit for as long as you press the switch, to a maximum of 25 seconds.

The following illustration shows the locations of the system-board error LEDs and the system-board light path diagnostics panel.

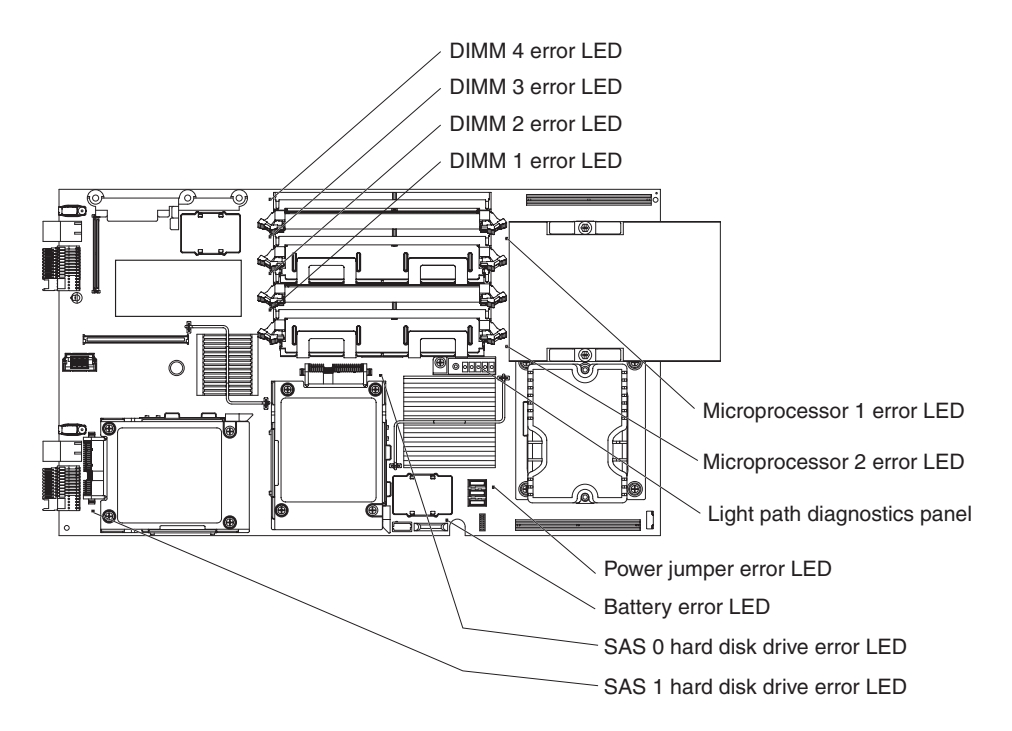

The following illustration shows LEDs on the system-board light path diagnostics panel.

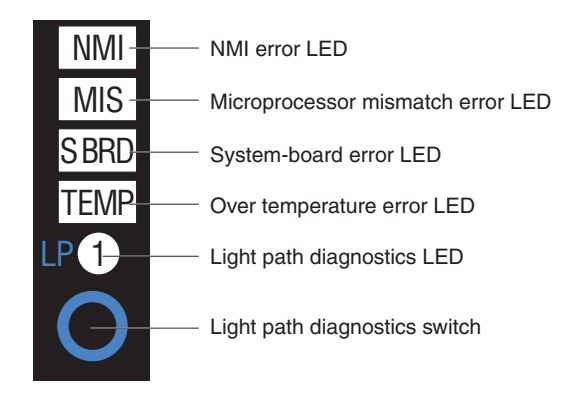

The following illustration shows the locations of the error LEDs and the light path diagnostics panel on the optional memory and I/O expansion for the Intel® Server Compute Blade SBXD132.

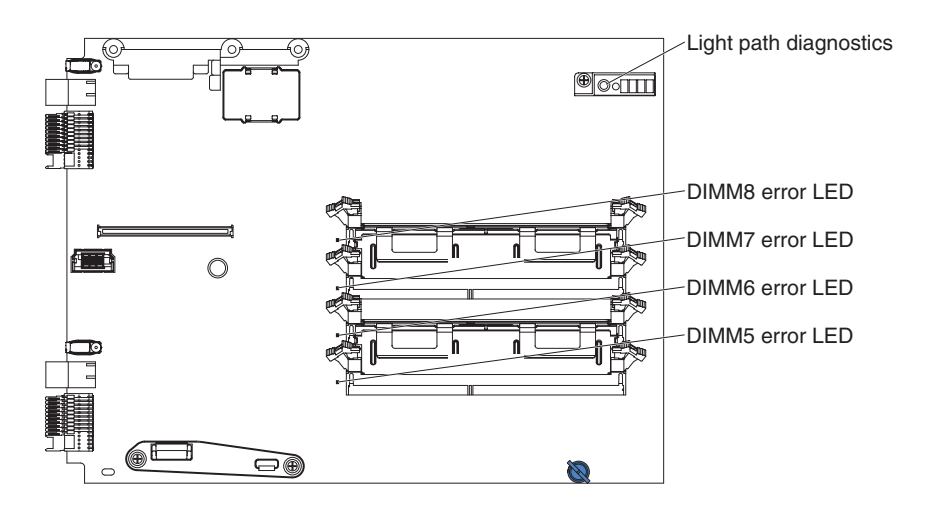

The following illustration shows the light path diagnostics panel on the optional Memory and I/O Expansion Blade.

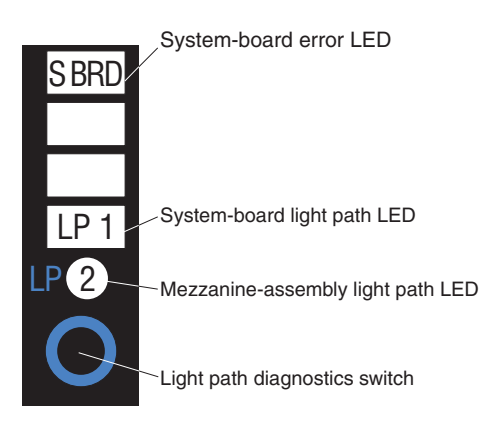

When you press the light path diagnostics switch, note which LEDs are lit on the system board, optional Memory and I/O Expansion Blade, and light path diagnostics panels. Using this information and the information in ["Light Path Diagnostics LEDs" on page 49](#page-58-0) can often provide enough information to diagnose the error.

## <span id="page-58-0"></span>**Light Path Diagnostics LEDs**

The following table describes the LEDs on the light path diagnostics panels, on the system board, and on the optional Memory and I/O Expansion Blade, and suggested actions to correct the detected problems.

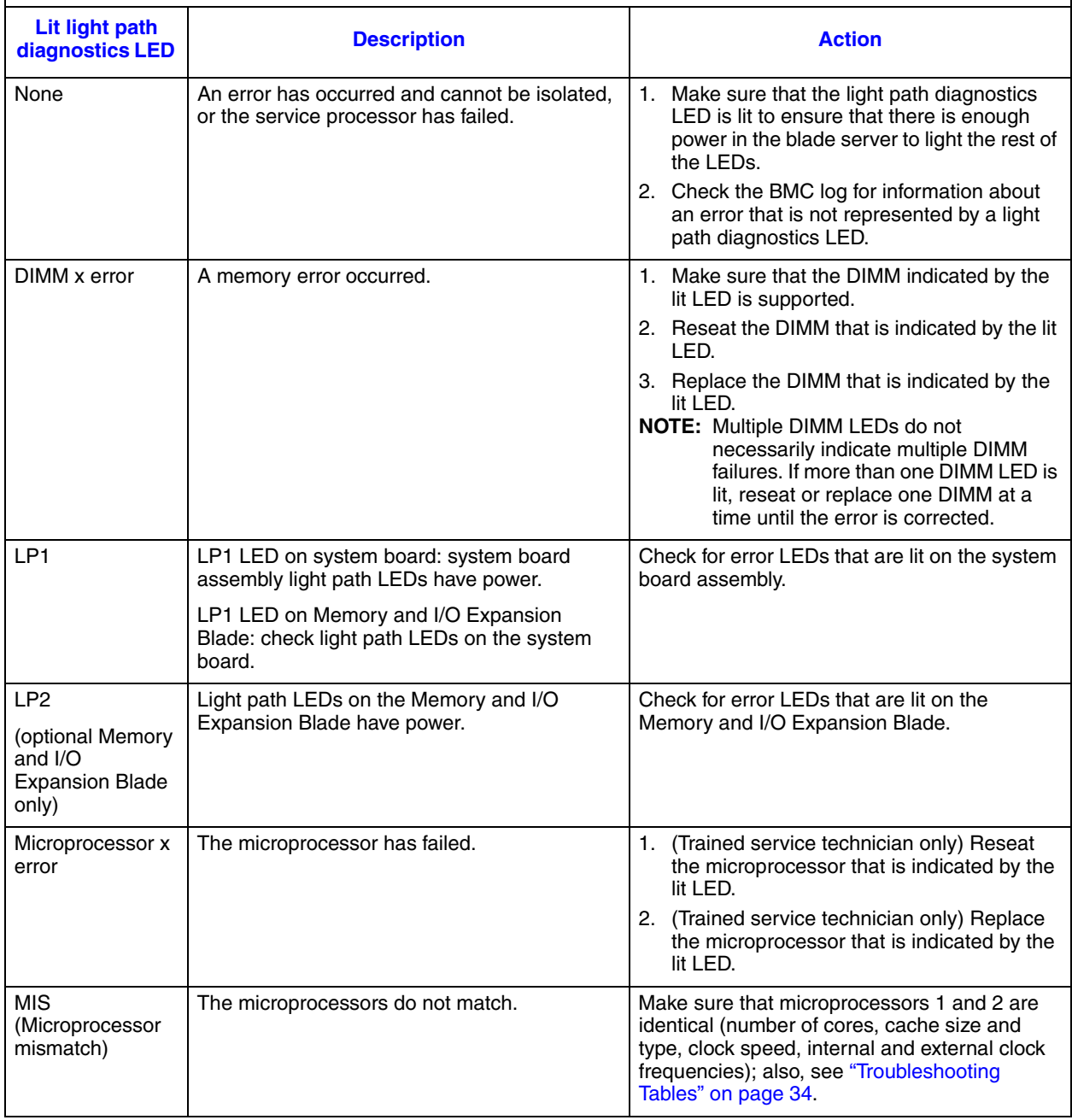

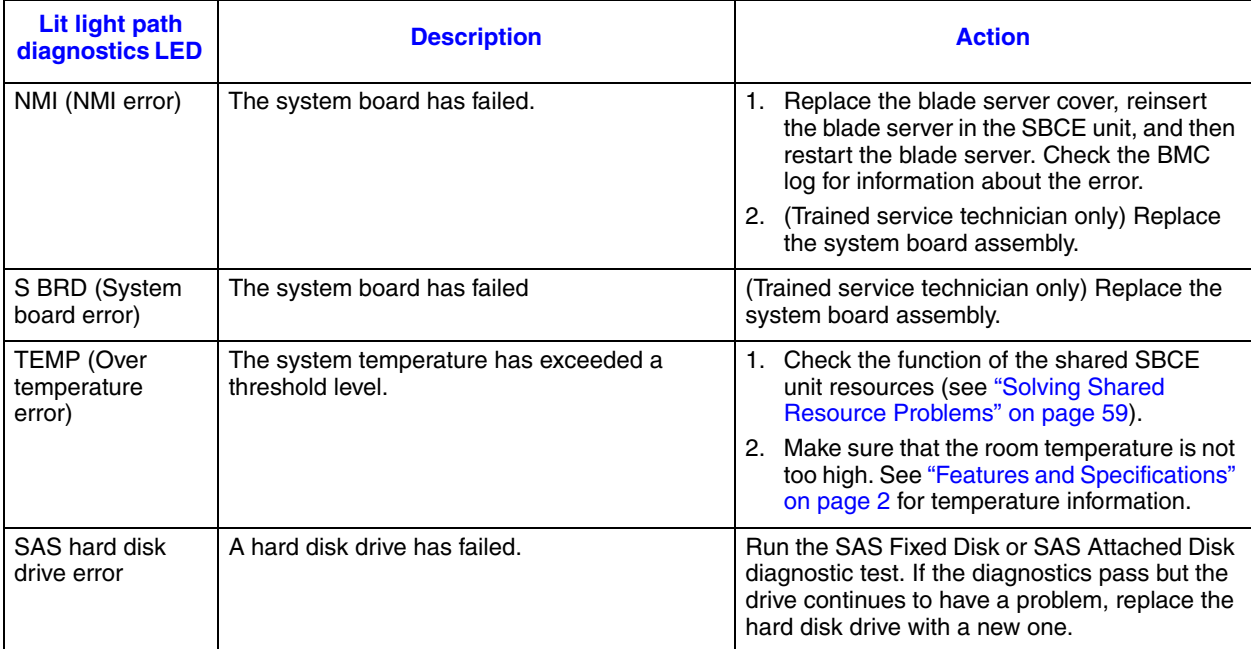

## <span id="page-59-0"></span>**Diagnostic Programs, Messages, and Error Codes**

The diagnostic programs are the primary method of testing the major components of the blade server. As you run the diagnostic programs, text messages and error codes are displayed on the screen and are saved in the test log. A diagnostic text message or error code indicates that a problem has been detected; to determine what action you should take as a result of a message or error code, see the table in ["Diagnostic Error Codes" on](#page-61-0)  [page 52](#page-61-0).

If you cannot find the problem using the diagnostic programs, see ["Solving Undetermined](#page-72-0)  [Problems" on page 63](#page-72-0) for information about testing the blade server.

#### <span id="page-59-1"></span>**Running the Diagnostic Programs**

To run the diagnostic programs, complete the following steps:

- 1. If the blade server is running, turn off the blade server.
- 2. Turn on the blade server.
- 3. When the prompt F2 for Diagnostics appears, press F2.
- 4. From the top of the screen, select either **Extended** or **Basic**.

5. From the menu, select the test that you want to run, and follow the instructions on the screen.

For help with the diagnostic programs, press F1. You also can press F1 from within a help screen to obtain online documentation from which you can select different categories. To exit from the help information, press Esc.

To determine what action you should take as a result of a diagnostic text message or error code, see the table in ["Diagnostic Error Codes" on page 52](#page-61-0).

If the diagnostic programs do not detect any hardware errors but the problem remains during normal server operations, a software error might be the cause. If you suspect a software problem, see the information that comes with your software.

A single problem might cause more than one error message. When this happens, correct the cause of the first error message. The other error messages usually will not occur the next time you run the diagnostic programs.

*Exception: If there are multiple error codes or light path diagnostics LEDs that indicate a microprocessor error, the error might be in a microprocessor or in a microprocessor socket. See ["Microprocessor Problems" on page 37](#page-46-0) for information about diagnosing microprocessor problems.*

> If the blade server stops during testing and you cannot continue, restart the blade server and try running the diagnostic programs again. If the problem remains, replace the component that was being tested when the blade server stopped.

The diagnostic programs assume that a keyboard and mouse are attached to the SBCE unit and that the blade server controls them. If you run the diagnostic programs with either no mouse or a mouse attached to the SBCE unit that is not controlled by the blade server, you cannot use the **Next Cat** and **Prev Cat** buttons to select categories. All other mouseselectable functions are available through function keys.

To view server configuration information such as system configuration, memory contents, interrupt request (IRQ) use, direct memory access (DMA) use, or device drivers, select **Hardware Info** from the top of the screen.

### <span id="page-60-0"></span>**Diagnostic Text Messages**

Diagnostic text messages are displayed while the tests are running. A diagnostic text message contains one of the following results:

**Passed:** The test was completed without any errors.

**Failed:** The test detected an error.

**User Aborted:** You stopped the test before it was completed.

**Not Applicable:** You attempted to test a device that is not present in the blade server.

**Aborted:** The test could not proceed because of the blade server configuration.

**Warning:** The test could not be run. There was no failure of the hardware that was being tested, but there might be a hardware failure elsewhere, or another problem prevented the test from running; for example, there might be a configuration problem, or the hardware might be missing or is not being recognized.

The result is followed by an error code or other additional information about the error.

#### **Viewing the Test Log**

To view the test log when the tests are completed, select **Utility** from the top of the screen and then select **View Test Log**. The test-log data is maintained only while you are running the diagnostic programs. When you exit from the diagnostic programs, the test log is cleared.

To save the test log to a file on a diskette or to the hard disk, select **Save Log** on the diagnostic programs screen and specify a location and name for the saved log file.

To save the test log to a diskette, you must use a diskette that you have formatted yourself; this function does not work with preformatted diskettes. If the diskette has sufficient space for the test log, the diskette can contain other data.

#### <span id="page-61-0"></span>**Diagnostic Error Codes**

The following table describes the error codes that the diagnostic programs might generate and suggested actions to correct the detected problems.

If the diagnostic programs generate error codes that are not listed in the table, make sure that the latest level of the BIOS code is installed.

In the error codes, *x* can be any numeral or letter. However, if the three-digit number in the central position of the code is 000, 195, or 197, *do not* replace a part. These numbers appearing in the central position of the code have the following meanings:

- **000** The blade server passed the test. Do not replace a part.
- **195** The Esc key was pressed to end the test. Do not replace a part.
- **197** This is a warning error, but it does not indicate a hardware failure; do not replace a part. Take the action that is indicated in the Action column, but *do not replace a part*. See the description for **Warning** in the section ["Diagnostic Text Messages"](#page-60-0)  [on page 51](#page-60-0) for more information.

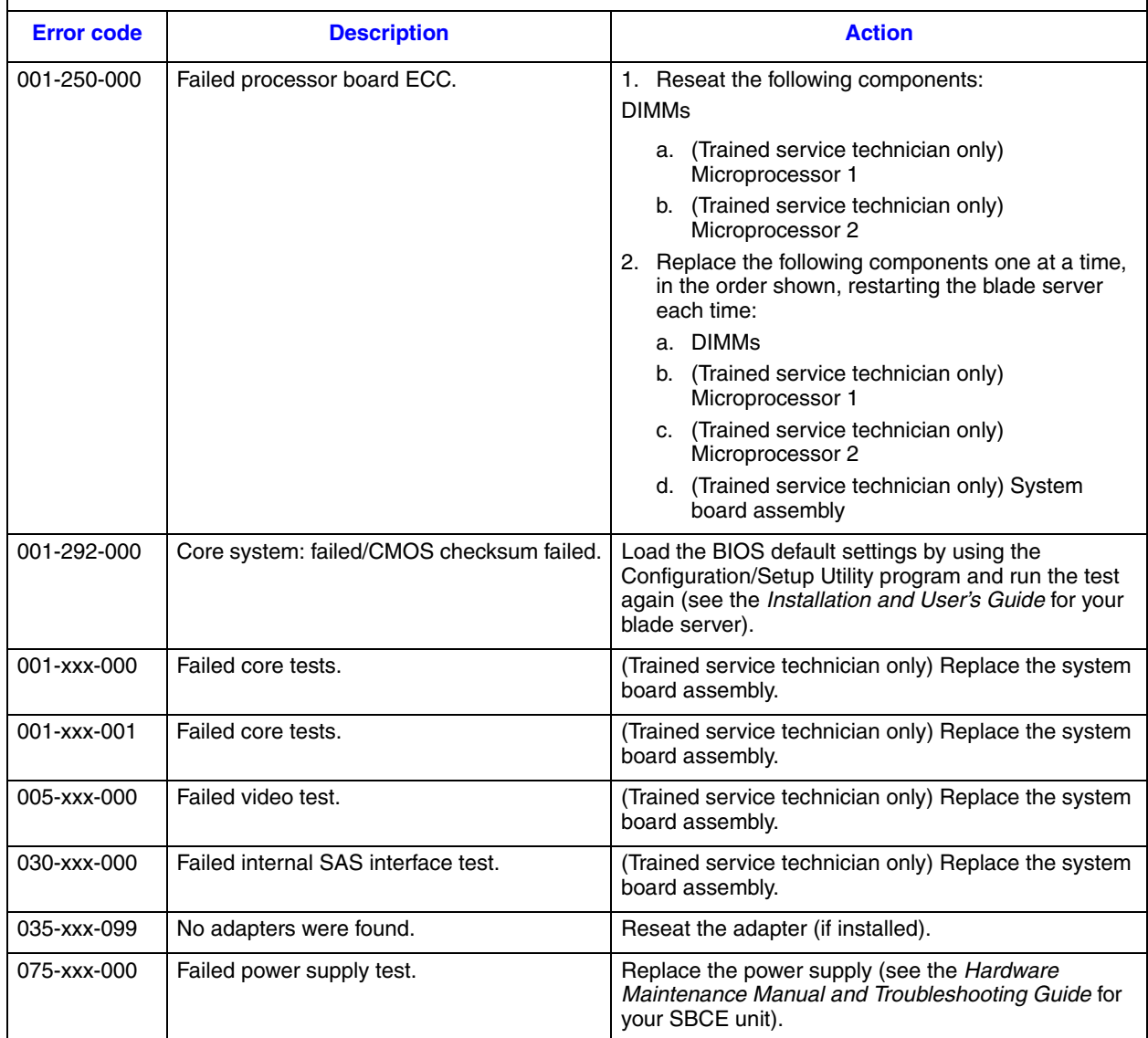

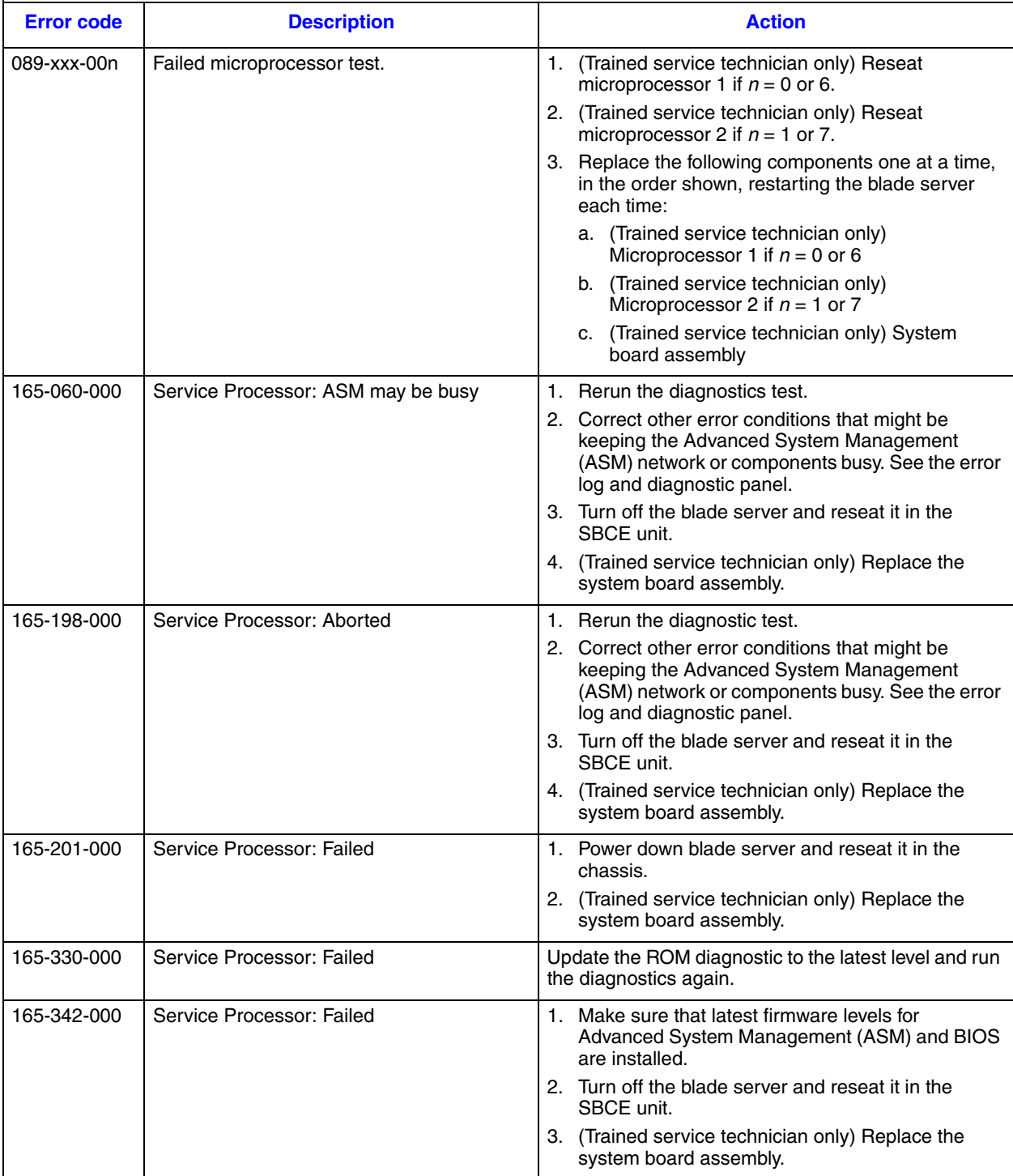

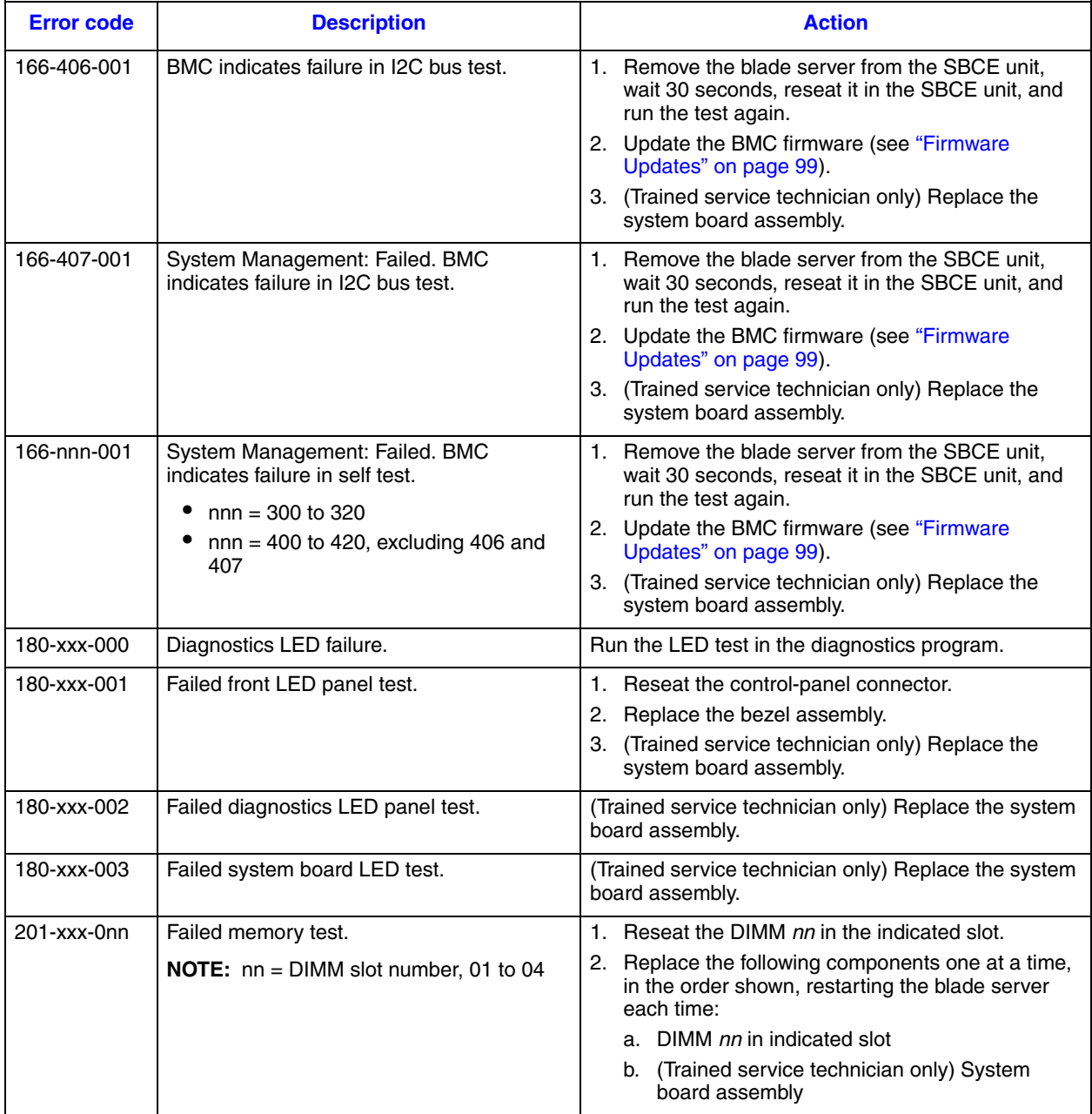

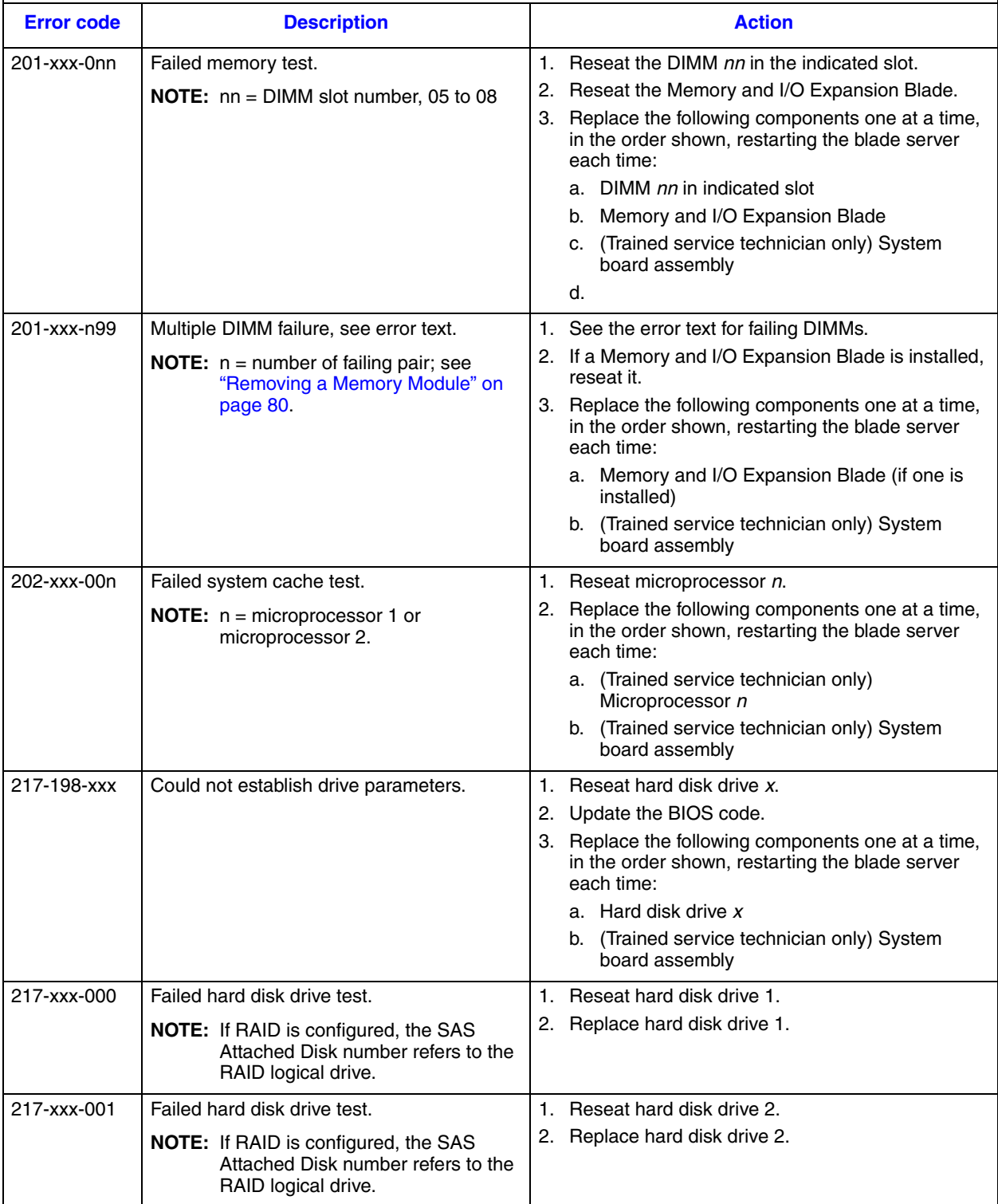

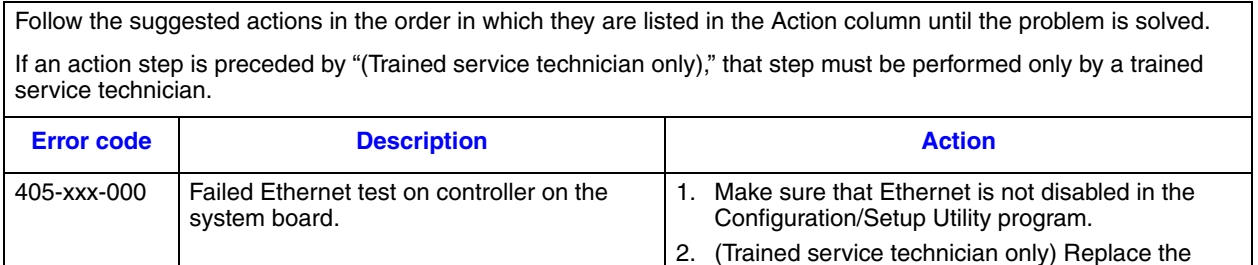

<span id="page-66-0"></span>**Recovering from a BIOS Update Failure**

The blade server has an advanced recovery feature that will automatically switch to a backup BIOS page if the BIOS code in the blade server has become damaged, such as from a power failure during an update.

system board assembly.

The flash memory of the blade server consists of a primary page and a backup page. If the BIOS code in the primary page is damaged, the baseboard management controller will detect the error and automatically switch to the backup page to start the blade server. If this happens, a POST message Booted from

backup POST/BIOS image is displayed. The backup page version may not be the same version as the primary image.

You can then recover or restore the original primary page BIOS by using a BIOS flash diskette.

To recover the BIOS code and restore the blade server operation to the primary page, complete the following steps:

- 1. Download the latest version of the BIOS code from http://support.intel.com/support/.
- 2. Update the BIOS code, following the instructions that come with the update file that you downloaded. This will automatically restore and update the primary page.
- 3. Restart the blade server.

If that procedure fails, the blade server might not restart correctly or might not display video. To manually restore the BIOS code, complete the following steps:

- 1. Read the safety information that begins on page [ix](#page-8-0) and ["Handling Static-sensitive](#page-79-0)  [Devices" on page 70](#page-79-0).
- 2. Turn off the blade server.
- 3. Remove the blade server from the SBCE unit (see ["Removing the Blade Server from](#page-79-1)  [an Intel® Blade Server Chassis SBCE" on page 70\)](#page-79-1).
- 4. Remove the cover (see ["Removing the Intel® Blade Server Chassis SBCE Cover" on](#page-82-0)  [page 73](#page-82-0)).
- 5. If a Memory and I/O Expansion Blade is installed, remove it (see ["Removing an](#page-84-0)  [Expansion Unit" on page 75\)](#page-84-0).
- 6. Locate switch block SW3 on the system board (see ["System Board Switches" on](#page-17-0)  [page 8\)](#page-17-0).
- 7. Move the BIOS backup page switch (SW3-1) to the ON position to enable the backup page.
- 8. If a Memory and I/O Expansion Blade was removed, replace it (see ["Installing an](#page-85-0)  [Expansion Unit" on page 76](#page-85-0)).
- 9. Replace the cover and reinstall the blade server in the SBCE unit, making sure that the media tray is selected by the relevant blade server.
- 10. Insert the BIOS flash diskette into the diskette drive.
- 11. Restart the blade server. The system begins the power-on self-test (POST).
- 12. Select **1 Update POST/BIOS** from the menu that contains various flash (update) options.
	- *Note: Do not type Y when you are prompted to back up the ROM location; doing so causes the damaged BIOS to be copied into the backup page.*
- 13. When you are prompted whether you want to move the current POST/BIOS image to the backup ROM location, type N.
- 14. When you are prompted whether you want to save the current code to a diskette, type N.
- 15. Select **Update the BIOS**.

*Note: Do not restart the blade server at this time.*

- 16. When the update is complete, remove the flash diskette from the diskette drive.
- 17. Turn off the blade server and remove it from the SBCE unit.
- 18. Remove the cover of the blade server.
- 19. If a Memory and I/O Expansion Blade is installed, remove it (see ["Removing an](#page-84-0)  [Expansion Unit" on page 75](#page-84-0)).
- 20. Move switch SW3-1 to OFF to return to the normal startup mode.
- 21. If a Memory and I/O Expansion Blade was removed, replace it (see ["Installing an](#page-85-0)  [Expansion Unit" on page 76](#page-85-0)).
- 22. Replace the cover and reinstall the blade server in the SBCE unit.
- 23. Restart the blade server.

### **Service Processor (BMC) Error Codes**

The baseboard management controller (BMC) log contains up to 512 of the most recent service processor errors in IPMI format. These messages are a combination of plain text and error code numbers. You can view the BMC log from the Configuration/Setup Utility menu by selecting **Advanced Setup** " **Baseboard Management Controller (BMC) Settings** " **BMC System Event Log**.

You can view additional information and error codes in plain text by viewing the management-module event log in your SBCE unit.

### **Solving SAS Hard Disk Drive Problems**

For any SAS error message, one or more of the following devices might be causing the problem:

- A failing SAS device (adapter, drive, or controller)
- An improper SAS configuration
- For any SAS error message, make sure that the SAS devices are configured correctly.

### <span id="page-68-0"></span>**Solving Shared Resource Problems**

Problems with SBCE unit shared resources might appear to be in the blade server. The following sections provide procedures to help you isolate blade server problems from shared SBCE unit resource problems. If the problem is thought to be with a shared resource, see the *Hardware Maintenance Manual and Troubleshooting Guide* for your SBCE unit and other SBCE unit component documentation for additional information. If the problem cannot be solved, see ["Solving Undetermined Problems" on page 63](#page-72-0).

To check the general function of shared SBCE unit resources, complete the following operations:

- Make sure that:
	- The SBCE unit has the required power modules installed and is connected to a working power source.
	- Power management has been correctly set for your SBCE unit configuration.
- Check if the problem is being experienced with more than one blade server. Perform a test of the function on a known-good blade server.
- Try the blade server in a different blade bay.
- Try a known-good blade server in the blade bay.

#### **Keyboard or Mouse Problems**

To check for keyboard or mouse problems, complete the following steps until the problem is solved:

- 1. Make sure that:
	- Both the blade server and the monitor are turned on.
	- The keyboard/video/mouse select button LED on the front of the blade server is lit, indicating that the blade server is connected to the shared keyboard and mouse.
- The keyboard or mouse cable is securely connected to the active chassis management-module.
- The keyboard or mouse works with another blade server.
- 2. Check for correct management-module operation (see the documentation for your SBCE unit).
- 3. Replace the keyboard or mouse.
- 4. Replace the management module (see the documentation for your SBCE unit).

If these steps do not resolve the problem, it is likely a problem with the blade server. See ["Keyboard or Mouse Problems" on page 35.](#page-44-0)

#### **Media Tray Problems**

To check for problems with the media tray (removable media drives and USB ports), complete the following steps until the problem is solved:

- 1. Make sure that:
	- The media-tray select button LED on the front of the blade server is lit, indicating that the blade server is connected to the shared media tray.
	- The media tray devices work with another blade server.
- 2. Check if the problem affects more than one media tray component:
	- USB ports
	- Diskette drive
	- CD or DVD drive
- 3. For problems affecting only a USB port:
	- a. Make sure that the USB device is operational. If using a USB port, make sure that it is operating correctly and that any software it requires is installed.
	- b. Reseat the following components:
		- i. USB device cable
		- ii. Media tray cable (if applicable)
		- iii. Media tray
	- c. Replace the following components one at a time, in the order shown, restarting the blade server each time:
		- i. USB cable (if applicable)
		- ii. Media tray cable (if applicable)
		- iii. Media tray
	- d. Continue with step 7.
- 4. For problems affecting only the diskette drive:
	- a. If there is a diskette in the drive, make sure that:
- -- The diskette is inserted correctly in the drive.
- -- The diskette is good and not damaged; the drive LED light flashes once per second when the diskette is inserted. (Try another diskette if you have one.)
- -- The diskette contains the necessary files to start the blade server.
- -- The software program is working properly.
- -- The distance between monitors and diskette drives is at least 76 mm (3 in.).
- b. Continue with step 7.
- 5. For problems affecting only the CD or DVD drive:
	- a. Make sure that:
		- -- The CD or DVD is inserted correctly in the drive. If necessary, insert the end of a straightened paper clip into the manual tray-release opening to eject the CD or DVD. The drive LED light flashes once per second when the CD or DVD is inserted.
		- -- The CD or DVD is clean and not damaged. (Try another CD or DVD if you have one.)
		- -- The software program is working properly.
	- b. Continue with step 6.
- 6. For problems affecting one or more of the removable media drives:
	- a. Reseat the following components:
		- i. Removable-media drive cable (if applicable)
		- ii. Removable-media drive
		- iii. Media tray cable (if applicable)
		- iv. Media tray
	- b. Replace the following components one at a time, in the order shown, restarting the blade server each time:
		- i. Removable-media drive cable (if applicable)
		- ii. Removable-media drive
		- iii. Media tray cable (if applicable)
		- iv. Media tray
	- c. Continue with step 7.
- 7. Check for correct management-module operation (see the documentation for your SBCE unit).
- 8. Replace the management module (see the documentation for your SBCE unit).

If these steps do not resolve the problem, it is likely a problem with the blade server. See ["Removable-media Drive Problems" on page 43](#page-52-0) or ["Universal Serial Bus \(USB\) Port](#page-54-0)  [Problems" on page 45](#page-54-0).

#### **Network Connection Problems**

To check for network connection problems, complete the following steps until the problem is solved:

- 1. Make sure that:
	- The network cables are securely connected to the I/O module.
	- Power configuration of the SBCE unit supports the I/O module configuration.
	- Installation of the I/O-module type is supported by the SBCE unit and blade server hardware.
	- The I/O modules for the network interface that is being used are installed in the correct SBCE unit bays, and are configured and operating correctly.
	- The settings in the I/O module are correct for the blade server (settings in the I/O module are specific to each blade server).
- 2. Check for correct I/O-module operation; troubleshoot and replace the I/O module as indicated in the documentation for the I/O module.
- 3. Check for correct management-module operation (see the documentation for your SBCE unit).
- 4. Replace the management module (see the documentation for your SBCE unit).

If these steps do not resolve the problem, it is likely a problem with the blade server. See ["Network Connection Problems" on page 38.](#page-47-0)

#### **Power Problems**

To check for power problems, make sure that:

- The LEDs on all the SBCE unit power modules are lit.
- Power is being supplied to the SBCE unit.
- Installation of the blade server type is supported by the SBCE unit.
- The SBCE unit has the correct power configuration to operate the blade bay where your blade server is installed (see the documentation for your SBCE unit).
- The SBCE unit power management configuration and status support blade server operation (see the *Intel® Server Management Module SBCECMM User's Guide* or the *Intel® Management Module Command-Line Interface Reference Guide* for information).
- Local power control for the blade server is correctly set (see the *Intel® Server Management Module SBCECMM User's Guide* or the *Intel® Management Module Command-Line Interface Reference Guide* for information).
- The SBCE unit blowers are correctly installed and operational.

If these operations do not solve the problem, it is likely a problem with the blade server. See ["Power Error Messages" on page 39](#page-48-0) and ["Power Problems" on page 41](#page-50-0).
#### **Video Problems**

To check for video problems, complete the following steps until the problem is solved:

- 1. Make sure that:
	- Both the blade server and the monitor are turned on, and that the monitor brightness and contrast controls are correctly adjusted.
	- The keyboard/video/mouse select button LED on the front of the blade server is lit, indicating that the blade server is connected to the shared monitor.
	- The video cable is securely connected to the chassis management-module.
	- The monitor works with another blade server.
	- Some monitors have their own self-tests. If you suspect a problem with the monitor, see the information that comes with the monitor for instructions for adjusting and testing the monitor. If the monitor self-tests show that the monitor is working correctly, consider the location of the monitor. Magnetic fields around other devices (such as transformers, appliances, fluorescent lights, and other monitors) can cause screen jitter or wavy, unreadable, rolling, or distorted screen images. If this happens, turn off the monitor.
	- *Note: Moving a color monitor while it is turned on might cause screen discoloration.*

Move the device and the monitor at least 305 mm (12 in.) apart. Turn on the monitor. To prevent diskette drive read/write errors, make sure that the distance between the monitor and any diskette drive is at least 76 mm (3 in.).

- 2. Check for correct management-module operation (see the documentation for your SBCE unit).
- 3. Replace the monitor cable, if applicable.
- 4. Replace the monitor.
- 5. Replace the management module (see the documentation for your SBCE unit).

If these steps do not resolve the problem, it is likely a problem with the blade server. See ["Monitor or Video Problems" on page 37.](#page-46-0)

#### **Solving Undetermined Problems**

*Note: When you are diagnosing a problem in the blade server, you must determine whether the problem is in the blade server or in the SBCE unit.*

- If all of the blade servers have the same symptom, the problem is probably in the SBCE unit. For more information, see the *Hardware Maintenance Manual and Troubleshooting Guide* for your SBCE unit.
- If the SBCE unit contains more than one blade server and only one of the blade servers has the problem, troubleshoot the blade server that has the problem.

If the diagnostic tests did not diagnose the failure or if the blade server is inoperative, use the information in this section.

If you suspect that a software problem is causing failures (continuous or intermittent), see ["Software Problems" on page 45.](#page-54-0)

Damaged data in CMOS memory or damaged BIOS code can cause undetermined problems. To reset the CMOS data, remove and replace the battery to override the poweron password and clear the CMOS memory; see ["Removing the Battery" on page 89.](#page-98-0) If you suspect that the BIOS code is damaged, see ["Recovering from a BIOS Update](#page-66-0)  [Failure" on page 57.](#page-66-0)

Check the LEDs on all the power supplies of the SBCE unit in which the blade server is installed. If the LEDs indicate that the power supplies are working correctly and reseating the blade server does not correct the problem, complete the following steps:

- 1. Make sure that the control panel connector is correctly seated on the system board (see ["System Board Connectors" on page 7](#page-16-0) for the location of the connector).
- 2. If no LEDs on the control panel are working, replace the bezel assembly; then, try to turn on the blade server from the management module (see the documentation for the SBCE unit and management module for more information).
- 3. Turn off the blade server.
- 4. Remove the blade server from the SBCE unit and remove the cover.
- 5. Remove or disconnect the following devices, one at a time, until you find the failure. Reinstall, turn on, and reconfigure the blade server each time.
	- I/O-expansion card
	- Hard disk drives
	- Memory modules. The minimum configuration requirement is 1 GB (two 512 MB DIMMs on the system board).

The following minimum configuration is required for the blade server to start:

- System board
- One microprocessor
- Two 512 MB DIMMs
- A functioning SBCE unit
- 6. Install and turn on the blade server. If the problem remains, suspect the following components in the following order:
	- a. DIMM
	- b. System board
	- c. Microprocessor

If the problem is solved when you remove an I/O-expansion card from the blade server but the problem recurs when you reinstall the same card, suspect the I/O-expansion card; if the problem recurs when you replace the card with a different one, suspect the system board.

If you suspect a networking problem and the blade server passes all the system tests, suspect a network cabling problem that is external to the system.

#### **Calling for Service**

See [Appendix C, "Getting Help" on page 113](#page-122-0) for information about calling for service.

When you call for service, have as much of the following information available as possible:

- Machine type and model
- Microprocessor and hard disk drive upgrades
- Failure symptoms
	- Does the blade server fail the diagnostic programs? If so, what are the error codes?
	- What occurs? When? Where?
	- Is the failure repeatable?
	- Has the current server configuration ever worked?
	- What changes, if any, were made before it failed?
	- Is this the original reported failure, or has this failure been reported before?
- Diagnostic program type and version level
- Hardware configuration (print screen of the system summary)
- BIOS code level
- Operating-system type and version level

You can solve some problems by comparing the configuration and software setups between working and nonworking servers. When you compare servers to each other for diagnostic purposes, consider them identical only if all the following factors are exactly the same in all the blade servers:

- Machine type and model
- BIOS level
- Adapters and attachments, in the same locations
- Address jumpers, terminators, and cabling
- Software versions and levels
- Diagnostic program type and version level
- Configuration option settings
- Operating-system control-file setup

# **Parts Listing**

The following replaceable components are available for the Intel® Server Compute Blade SBXD132.

The illustrations in this document might differ slightly from your hardware.

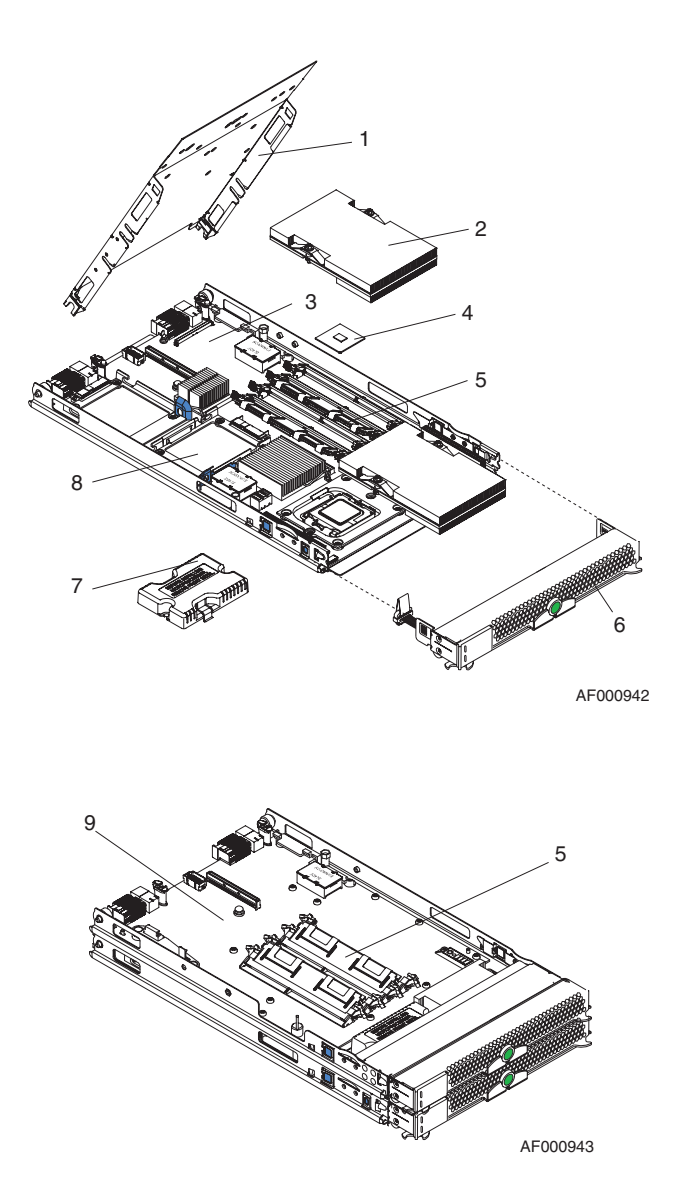

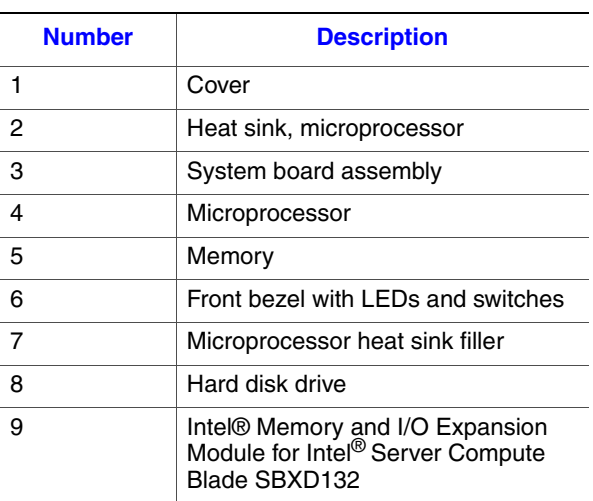

# **4 Removing and Replacing Blade Server Components**

For information about the terms of the warranty and getting service and assistance, see [Appendix C, "Getting Help" on page 113](#page-122-0) and [Appendix A, "Warranty" on page 103](#page-112-0).

#### <span id="page-78-0"></span>**Installation Guidelines**

Before you install options, read the following information:

- Read the safety information that begins on page [ix](#page-8-0) and the guidelines in ["Handling](#page-79-0)  [Static-sensitive Devices" on page 70.](#page-79-0) This information will help you work safely.
- When you install your new blade server, take the opportunity to download and apply the most recent firmware updates. This step will help to ensure that any known issues are addressed and that your blade server is ready to function at maximum levels of performance. To download firmware updates for your blade server, go to http:// support.intel.com/support/.
- Observe good housekeeping in the area where you are working. Place removed covers and other parts in a safe place.
- Back up all important data before you make changes to disk drives.
- Before you remove a blade server from the SBCE unit, you must shut down the operating system and turn off the blade server. You do not have to shut down the SBCE unit itself.
- For a list of supported options for the blade server, see http://support.intel.com/ support//.

#### **System Reliability Guidelines**

To help ensure proper cooling and system reliability, make sure that the following requirements are met:

- Each microprocessor socket always contains either a microprocessor heat-sink filler or a microprocessor and heat sink. If the blade server has only one microprocessor, it must be installed in microprocessor socket 1.
- You do not operate the SBCE unit without a blade server, expansion unit, or filler blade installed in each blade bay to ensure proper cooling. See the documentation for your SBCE unit for additional information.
- The blade server battery must be operational. If the battery becomes defective, replace it immediately.

#### <span id="page-79-0"></span>**Handling Static-sensitive Devices**

*Warning: Static electricity can damage the blade server and other electronic devices. To avoid damage, keep static-sensitive devices in their static-protective packages until you are ready to install them.*

> To reduce the possibility of damage from electrostatic discharge, observe the following precautions:

- Limit your movement. Movement can cause static electricity to build up around you.
- Handle the device carefully, holding it by its edges or its frame.
- Do not touch solder joints, pins, or exposed circuitry.
- Do not leave the device where others can handle and damage it.
- While the device is still in the static-protective package, touch it to an *unpainted* metal part of the SBCE unit or any *unpainted* metal surface on any other grounded rack component in the rack you are installing the device in for at least 2 seconds. This drains static electricity from the package and from your body.
- Remove the device from the package and install it directly into the blade server without setting down the device. If it is necessary to set down the device, put it back into the static-protective package. Do not place the device on the blade server cover or on a metal surface.
- Take additional care when handling devices during cold weather. Heating reduces indoor humidity and increases static electricity.

#### **Returning a Device or Component**

If you are instructed to return a device or component, follow all packaging instructions, and use any packaging materials for shipping that are supplied to you.

# <span id="page-79-1"></span>**Removing the Blade Server from an Intel® Blade Server Chassis SBCE**

*Caution: To maintain proper system cooling, do not operate the SBCE unit without a blade server, expansion unit, or blade filler installed in each blade bay.*

> *Note the bay number. Reinstalling a blade server into a different bay than the one from which it was removed could have unintended consequences. Some configuration information and update options are established according to bay number; if you reinstall the blade server into a different bay, you might have to reconfigure the blade server.*

To remove the blade server from a SBCE unit, complete the following steps. The appearance of your SBCE unit might be different, see the documentation for your SBCE unit for additional information.

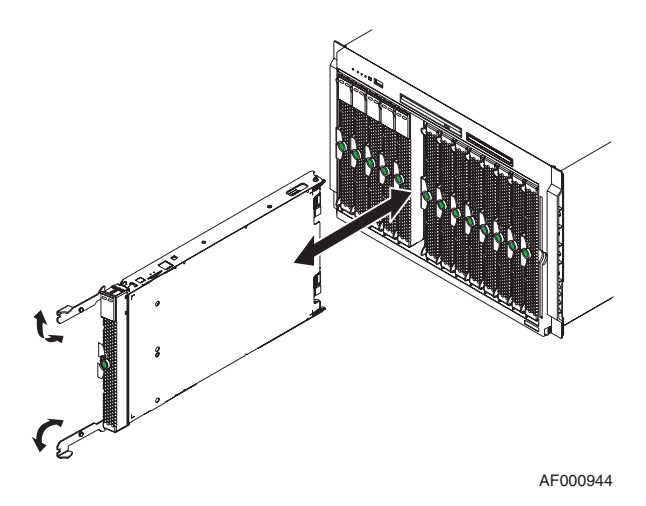

- 1. Read the safety information that begins on page [ix](#page-8-0) and ["Installation Guidelines" on](#page-78-0)  [page 69](#page-78-0).
- 2. If the blade server is operating, shut down the operating system; then, press the power-control button (behind the blade server control panel door) to turn off the blade server (see ["Turning off the Blade Server" on page 6](#page-15-0) for more information).

*Caution: Attention: Wait at least 30 seconds, until the hard disk drives stop spinning, before proceeding to the next step.*

- 3. Open the two release handles as shown in the illustration. The blade server moves out of the bay approximately 0.6 cm (0.25 inch).
- 4. Pull the blade server out of the bay.
- 5. Place either a blade filler or another blade server in the bay within 1 minute.

# <span id="page-81-0"></span>**Installing the Blade Server in an Intel® Blade Server Chassis SBCE**

To install a blade server in a SBCE unit, complete the following steps. The appearance of your SBCE unit might be different, see the documentation for your SBCE unit for additional information.

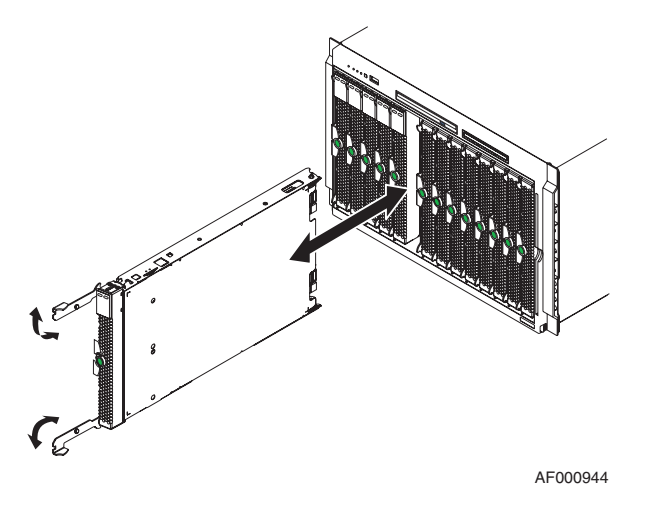

- *Caution: Hazardous energy is present when the blade server is connected to the power source. Always replace the blade cover before installing the blade server.*
	- 1. Read the safety information that begins on page [ix](#page-8-0) and ["Installation Guidelines" on](#page-78-0)  [page 69](#page-78-0).
	- 2. Make sure that the release handles on the blade server are in the open position (perpendicular to the blade server).
	- 3. If you installed a blade filler or another blade server in the bay from which you removed the blade server, remove it from the bay.
		- *Caution: You must install the blade server in the same blade bay from which you removed it. Some blade server configuration information and update options are established according to bay number. Reinstalling a blade server into a different blade bay from the one from which it was removed could have unintended consequences, and you might have to reconfigure the blade server.*
	- 4. Slide the blade server into the blade bay from which you removed it until it stops.
	- 5. Push the release handles on the front of the blade server closed.
	- 6. Turn on the blade server (see ["Turning on the Blade Server" on page 6](#page-15-1) for instructions).
	- 7. Make sure that the power-on LED on the blade server control panel is lit continuously, indicating that the blade server is receiving power and is turned on.
	- 8. (Optional) Write identifying information on one of the labels that come with the blade servers and place the label on the SBCE unit bezel. See the documentation for your SBCE unit for information about the label placement.

#### *Important: Do not place the label on the blade server or in any way block the ventilation holes on the blade server.*

If you have changed the configuration of the blade server or if you are installing a different blade server from the one that you removed, you must configure the blade server through the Configuration/Setup Utility, and you might have to install the blade server operating system. Detailed information about these tasks is available in the *Installation and User's Guide*.

# <span id="page-82-0"></span>**Removing the Intel® Blade Server Chassis SBCE Cover**

*Note: If the blade server has an expansion unit installed in place of the cover, remove it (see ["Removing an Expansion Unit" on page 75\)](#page-84-0).*

> Blade-cover release Blade-cove release AF000641

To remove the blade server cover, complete the following steps.

- 1. Read the safety information that begins on page [ix](#page-8-0) and ["Installation Guidelines" on](#page-78-0)  [page 69](#page-78-0).
- 2. If the blade server is installed in a SBCE unit, remove it (see ["Removing the Blade](#page-79-1)  [Server from an Intel® Blade Server Chassis SBCE" on page 70](#page-79-1) for instructions).
- 3. Carefully lay the blade server down on a flat, static-protective surface, with the cover side up.
- 4. Press the blade-cover release on each side of the blade server or expansion unit and lift the cover open, as shown in the illustration.
- 5. Lift the cover from the blade server and store it for future use.

# <span id="page-83-0"></span>**Installing the Intel® Blade Server Chassis SBCE Cover**

To install the blade server cover, complete the following steps.

*Caution: Hazardous energy is present when the blade server is connected to the power source. Always replace the blade cover before installing the blade server.*

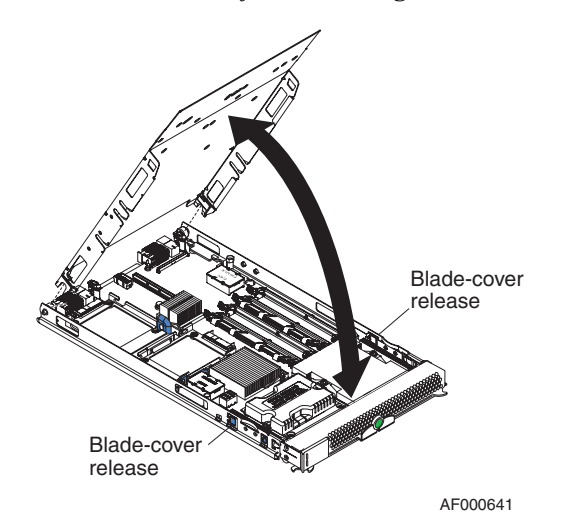

- *Caution: You cannot insert the blade server into the SBCE unit until the cover is installed and closed. Do not attempt to override this protection.*
	- 1. Read the safety information that begins on page [ix](#page-8-0) and ["Installation Guidelines" on](#page-78-0)  [page 69](#page-78-0).
	- 2. Lower the cover so that the slots at the rear slide down onto the pins at the rear of the blade server. Before closing the cover, check that all components are installed and seated correctly and that you have not left loose tools or parts inside the blade server.

If a Memory and I/O Expansion Blade is not installed on the blade server, make sure that the power jumper is installed in power connector J164 (see ["Installing the Power](#page-101-0)  [Jumper" on page 92](#page-101-0) for instructions).

- 3. Pivot the cover to the closed position until it clicks into place.
- 4. Install the blade server into the SBCE unit (see ["Installing the Blade Server in an](#page-81-0)  [Intel® Blade Server Chassis SBCE" on page 72](#page-81-0) for instructions).

## <span id="page-84-0"></span>**Removing an Expansion Unit**

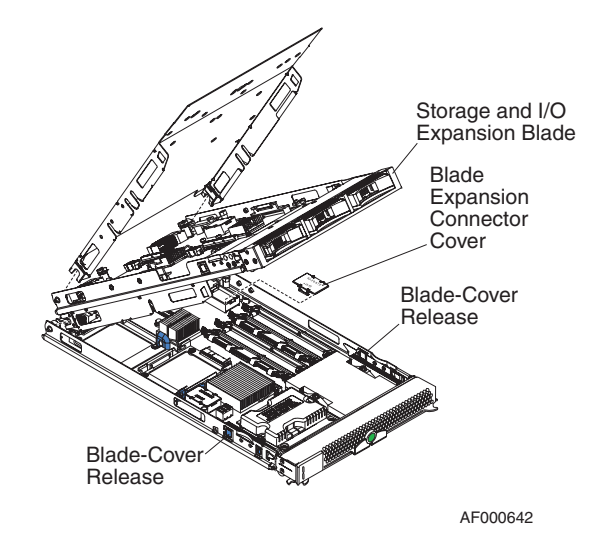

To remove the expansion unit, complete the following steps.

- 1. Read the safety information beginning on page [ix](#page-8-0) and ["Installation Guidelines" on](#page-78-0)  [page 69](#page-78-0).
- 2. If the blade server is installed in a SBCE unit, remove it (see ["Removing the Blade](#page-79-1)  [Server from an Intel® Blade Server Chassis SBCE" on page 70](#page-79-1) for instructions).
- 3. Carefully lay the blade server down on a flat, static-protective surface, with the cover side up.
- 4. Remove the blade server cover, if one is installed (see ["Removing the Intel® Blade](#page-82-0)  [Server Chassis SBCE Cover" on page 73](#page-82-0) for instructions).
- 5. Remove the expansion unit:
	- a. Press the blade-cover release on each side of the blade server.
	- b. Use the extraction device on the expansion unit, if one is present, to disengage the expansion unit from the system board. These extraction devices can be of several types, including thumb screws or levers.
	- c. Rotate the expansion unit open; then, lift the expansion unit from the blade server.

## <span id="page-85-0"></span>**Installing an Expansion Unit**

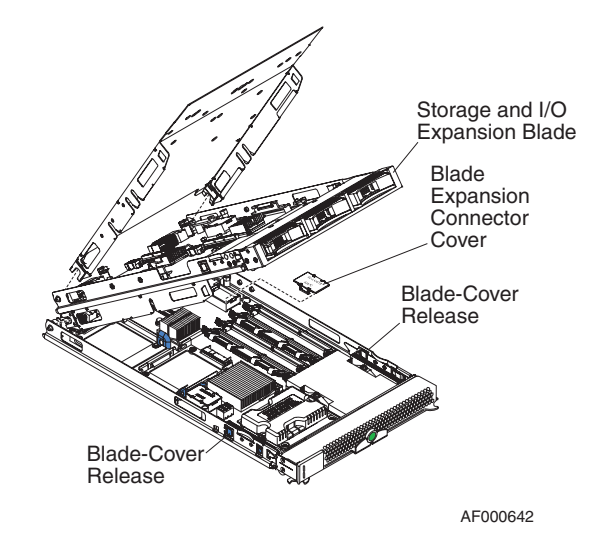

To install an expansion unit, complete the following steps.

- 1. Touch the static-protective package that contains the expansion unit to any *unpainted* metal surface on the SBCE unit or any *unpainted* metal surface on any other grounded rack component; then, remove the expansion unit from the package.
- 2. Orient the expansion unit above the blade server.
- 3. Lower the expansion unit so that the slots at the rear slide down onto the cover pins at the rear of the blade server.
- 4. Close the expansion unit:
	- If the expansion unit has an extraction device, pivot the expansion unit closed; then, use the extraction device to fully seat the expansion unit on the system board. These extraction devices can be of several types, including thumb screws or levers.
	- If the expansion unit has no extraction device, pivot the expansion unit closed; then, press the expansion unit firmly into place until the blade-cover releases click.

The connectors on the expansion unit automatically align with and connect to the connectors on the system board.

*Note: Some expansion units have their own cover and do not require installation of a separate cover.*

- 5. Install the blade-server cover, if required (se[e"Installing the Intel® Blade Server](#page-83-0)  [Chassis SBCE Cover" on page 74](#page-83-0)).
- 6. Install the blade server into the SBCE unit (see ["Installing the Blade Server in an](#page-81-0)  [Intel® Blade Server Chassis SBCE" on page 72](#page-81-0) for instructions).

# <span id="page-86-0"></span>**Removing the Bezel Assembly**

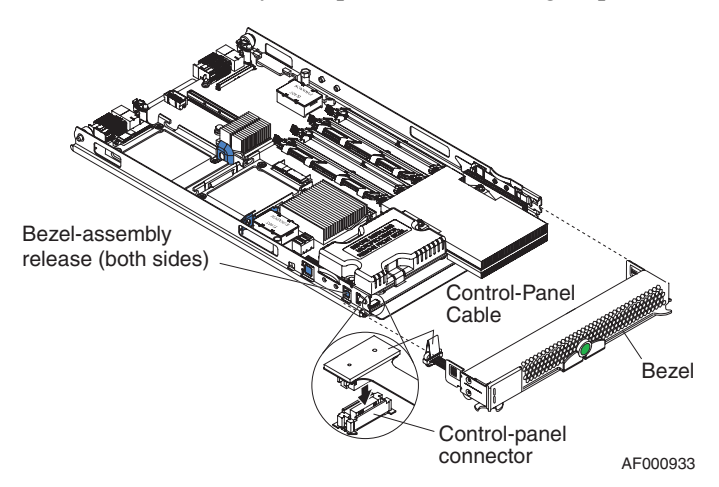

To remove the bezel assembly, complete the following steps.

- 1. Read the safety information that begins on page [ix](#page-8-0) and ["Installation Guidelines" on](#page-78-0)  [page 69](#page-78-0).
- 2. Open the blade server cover (see ["Removing the Intel® Blade Server Chassis SBCE](#page-82-0)  [Cover" on page 73](#page-82-0) for instructions).
- 3. Press the bezel-assembly release on each side of the blade server and pull the bezel assembly away from the blade server approximately 1.2 cm (0.5 inch).
- 4. Disconnect the control panel cable from the control panel connector.
- 5. Pull the bezel assembly away from the blade server.
- 6. Store the bezel assembly in a safe place.

# <span id="page-87-0"></span>**Installing the Bezel Assembly**

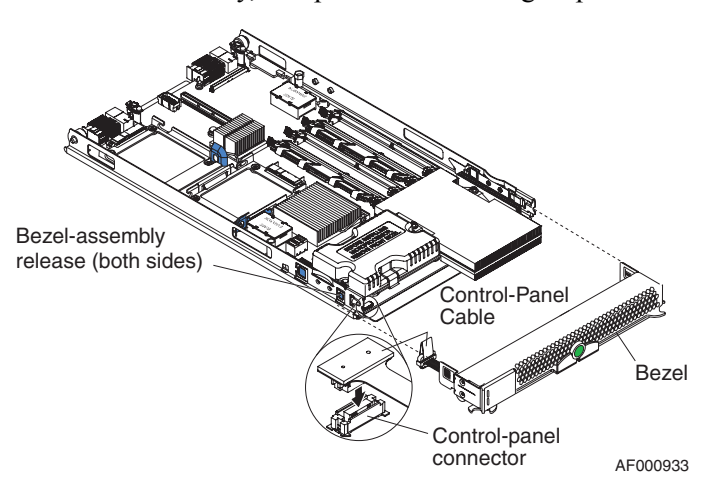

To install the bezel assembly, complete the following steps.

1. Read the safety information that begins on page [ix](#page-8-0) and ["Installation Guidelines" on](#page-78-0)  [page 69](#page-78-0).

Connect the control-panel cable to the control-panel connector on the system board.

- 2. Carefully slide the bezel assembly onto the blade server until it clicks into place.
- 3. Install the cover onto the blade server.
- 4. Install the blade server into the SBCE unit.

#### <span id="page-87-1"></span>**Removing a SAS Hard Disk Drive**

To remove a SAS hard disk drive, complete the following steps.

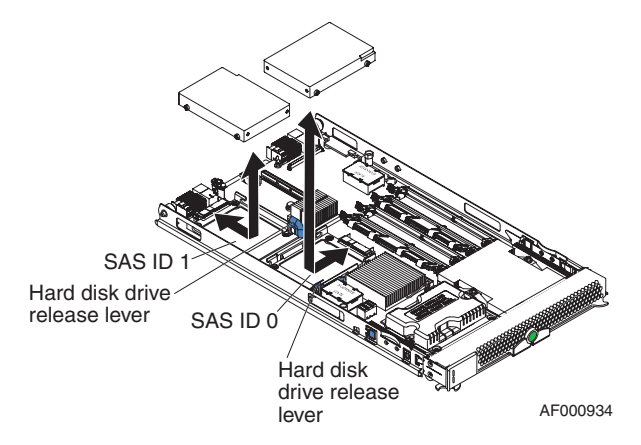

- 1. Read the safety information that begins on page [ix](#page-8-0) and ["Installation Guidelines" on](#page-78-0)  [page 69](#page-78-0).
- 2. If the blade server is installed in a SBCE unit, remove it (see ["Removing the Blade](#page-79-1)  [Server from an Intel® Blade Server Chassis SBCE" on page 70](#page-79-1)).
- 3. Remove the blade server cover (see ["Removing the Intel® Blade Server Chassis](#page-82-0)  [SBCE Cover" on page 73](#page-82-0) for instructions).
- 4. Locate the hard disk drive that is to be removed (SAS ID 0 or SAS ID 1).
- 5. While pulling the blue release lever at the front of the hard disk drive tray, slide the drive forward to disengage it from the connector at the rear of the drive tray: then, lift the drive out of the drive tray.
- 6. To remove the drive tray, remove the four screws that secure it to the system board and lift it out of the blade server.
- 7. If you are instructed to return the hard drive, follow all packaging instructions, and use any packaging materials for shipping that are supplied to you.

#### <span id="page-88-0"></span>**Installing a SAS Hard Disk Drive**

To install a SAS hard disk drive, complete the following steps.

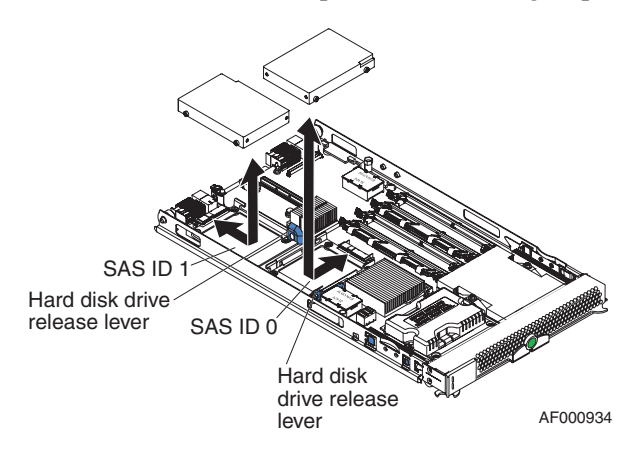

- 1. Identify the location (SAS ID 0 or SAS ID 1) in which the hard disk drive will be installed.
	- *Note: If you will be installing the SAS hard disk drive in to the SAS ID 1 location, you may need to remove a standard-form-factor expansion card tray (see ["Removing a Standard-form-factor Expansion Card" on page 87\)](#page-96-0) and; then, install the SAS hard disk drive tray with the four screws you removed from the expansion card tray.*
- 2. Touch the static-protective package that contains the hard disk drive to any *unpainted* metal surface on the SBCE unit or any *unpainted* metal surface on any other grounded rack component; then, remove the hard disk drive from the package.

*Caution: Do not press on the top of the drive. Pressing the top might damage the drive.*

3. Place the drive into the hard disk drive tray and push it toward the rear of the drive, into the connector until the drive moves past the lever at the front of the tray.

- 4. Install the blade server cover (see ["Installing the Intel® Blade Server Chassis SBCE](#page-83-0)  [Cover" on page 74](#page-83-0) for instructions).
- 5. Install the blade server into the SBCE unit (see ["Installing the Blade Server in an](#page-81-0)  [Intel® Blade Server Chassis SBCE" on page 72](#page-81-0) for instructions).

#### <span id="page-89-0"></span>**Removing a Memory Module**

The following illustration shows the locations of the DIMM sockets on the system board.

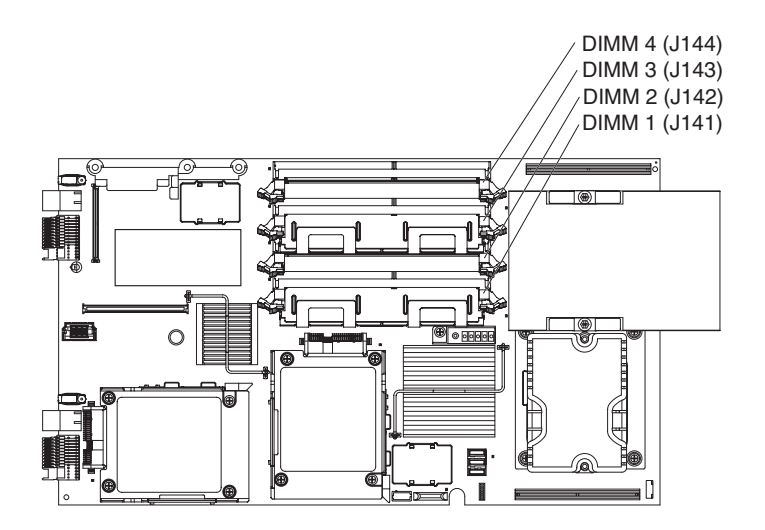

The following illustration shows the locations of the DIMM sockets on the optional memory and I/O expansion for the Intel<sup>®</sup> Server Compute Blade SBXD132.

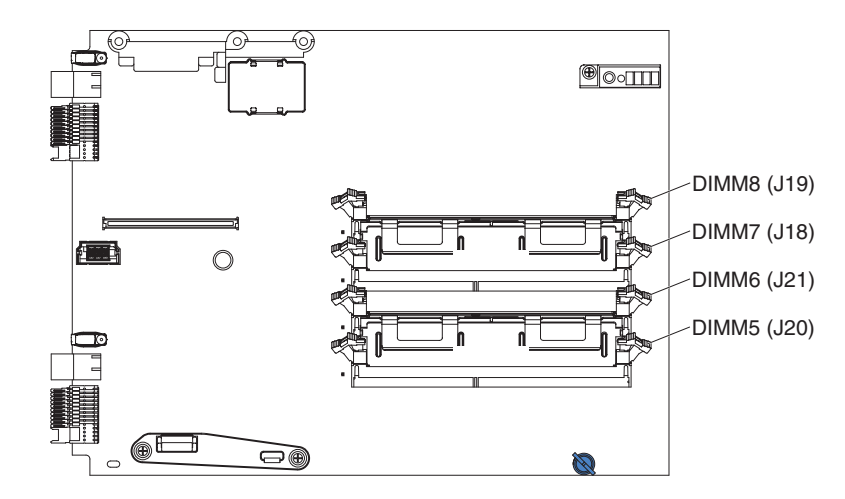

To remove a DIMM, complete the following steps.

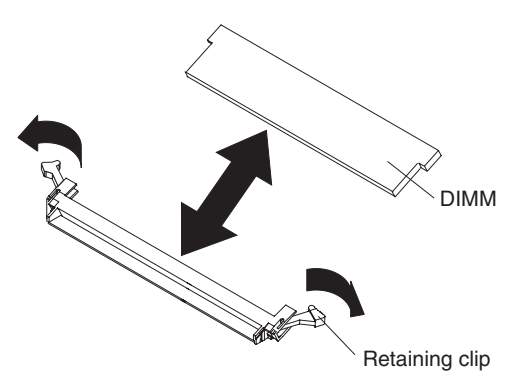

- 1. Read the safety information that begins [ix](#page-8-0) and ["Installation Guidelines" on page 69](#page-78-0).
- 2. If the blade server is installed in a SBCE unit, remove it (see ["Removing the Blade](#page-79-1)  [Server from an Intel® Blade Server Chassis SBCE" on page 70](#page-79-1)).
- 3. Remove the blade server cover (see ["Removing the Intel® Blade Server Chassis](#page-82-0)  [SBCE Cover" on page 73\)](#page-82-0).
- 4. If a Memory and I/O Expansion Blade is installed and you are removing DIMMs from the system board, remove the Memory and I/O Expansion Blade (see ["Removing an](#page-84-0)  [Expansion Unit" on page 75\)](#page-84-0).
- 5. Locate the DIMM connectors. Determine which DIMM you want to remove from the blade server.

*Note: To avoid breaking the retaining clips or damaging the DIMM connectors, handle the clips gently.*

- 6. Move the DIMM retaining clips on the side of the DIMM socket to the open position by pressing the retaining clips away from the center of the DIMM socket.
- 7. Using your fingers, pull the DIMM out of the DIMM socket.
- 8. If you are instructed to return the DIMM, follow all packaging instructions, and use any packaging materials for shipping that are supplied to you.

## <span id="page-91-0"></span>**Installing a Memory Module**

 If you are replacing a faulty DIMM, make sure that the replacement DIMM is the correct type of memory. If you are adding DIMMs, install the DIMMs in one of the following sequence. See the *Installation and User's Guide* for additional information about the type of memory that is compatible with the server.

• For blade servers with no Memory and I/O Expansion Blade, you must install a pair of matched DIMMs. Install the DIMMs in the following order:

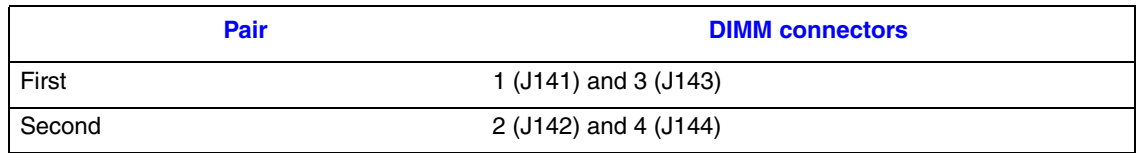

• To set up a non-mirrored memory configuration for a blade server with a Memory and I/O Expansion Blade, you must install a pair of matched DIMMs. Install the DIMMs in the following order:

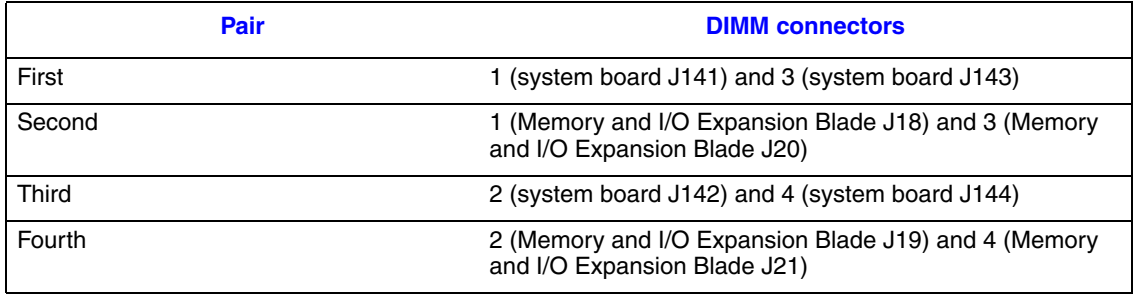

• To set up a mirrored memory configuration for a blade server with a Memory and I/O Expansion Blade, you must install matched DIMMs in groups of four. Install the DIMMs in the following order:

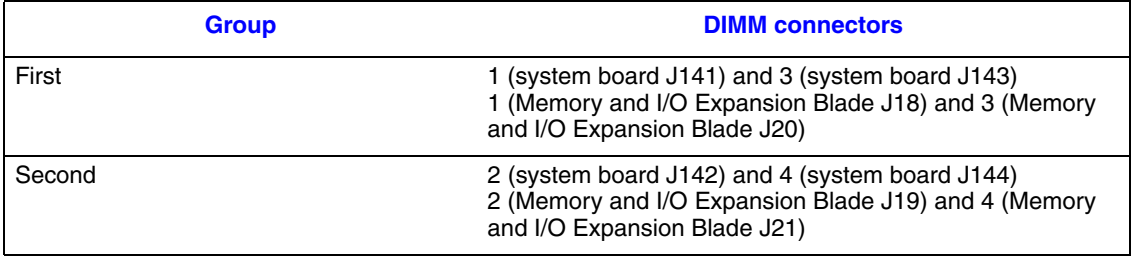

The following illustration shows the locations of the DIMM sockets on the system board.

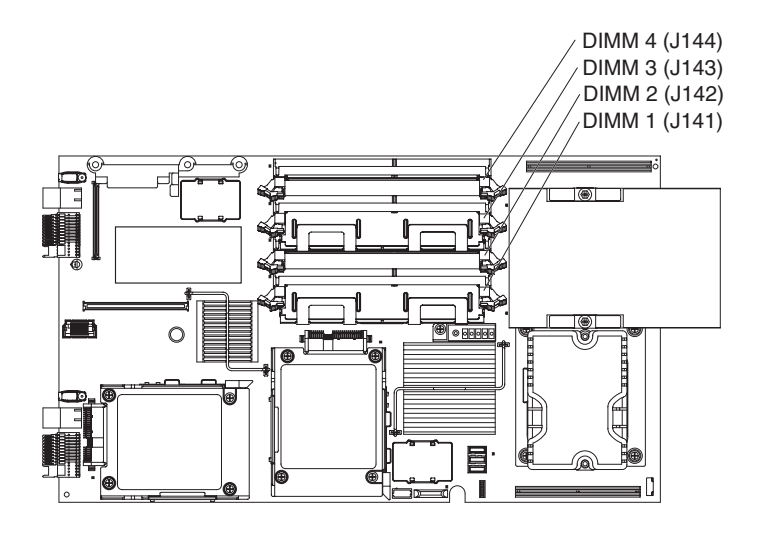

The following illustration shows the locations of the DIMM sockets on the optional memory and I/O expansion for the Intel<sup>®</sup> Server Compute Blade SBXD132.

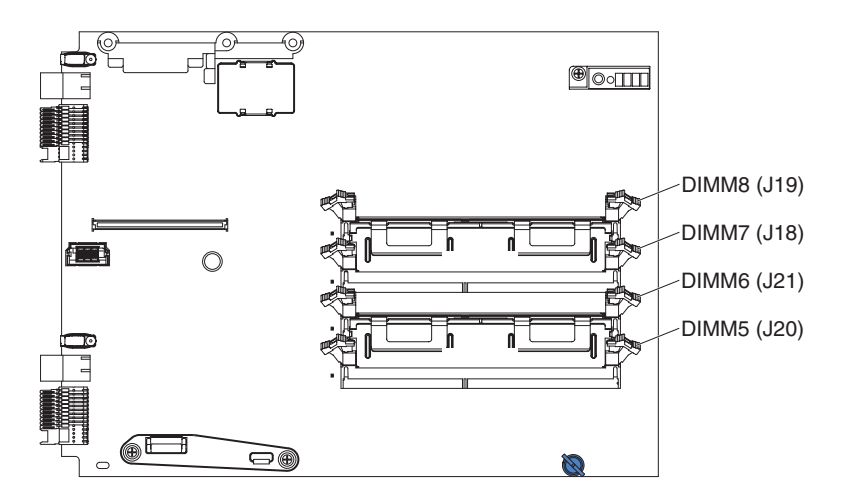

To install a DIMM, complete the following steps.

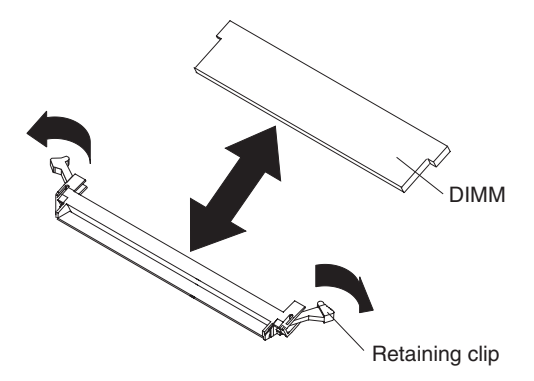

- 1. Read the documentation that comes with the DIMM.
- 2. Locate the DIMM connectors. Determine the connectors into which you will install the DIMMs.
- 3. Touch the static-protective package that contains the DIMM to any *unpainted* metal surface on the SBCE unit or any *unpainted* metal surface on any other grounded rack component; then, remove the DIMM from the package.

*Caution: To avoid breaking the DIMM retaining clips or damaging the DIMM connectors, open and close the clips gently.*

- 4. Make sure that both of the connector retaining clips are in the fully open position.
- 5. Turn the DIMM so that the DIMM keys align correctly with the connector on the system board.
- 6. Insert the DIMM by pressing the DIMM along the guides into the connector. Make sure that the retaining clips snap into the closed positions.
	- *Caution: If there is a gap between the DIMM and the retaining clips, the DIMM has not been correctly installed. In this case, open the retaining clips and remove the DIMM; then, reinsert the DIMM.*
- 7. Install the Memory and I/O Expansion Blade, if one was removed from the blade server in order to install memory DIMMs (see ["Installing an Expansion Unit" on](#page-85-0)  [page 76](#page-85-0)).
- 8. Install the blade server cover (see ["Installing the Intel® Blade Server Chassis SBCE](#page-83-0)  [Cover" on page 74\)](#page-83-0).
- 9. Install the blade server into the SBCE unit (see ["Installing the Blade Server in an](#page-81-0)  [Intel® Blade Server Chassis SBCE" on page 72\)](#page-81-0).

# <span id="page-94-0"></span>**Removing a Small-form-factor Expansion Card**

To remove a small-form-factor expansion card, complete the following steps.

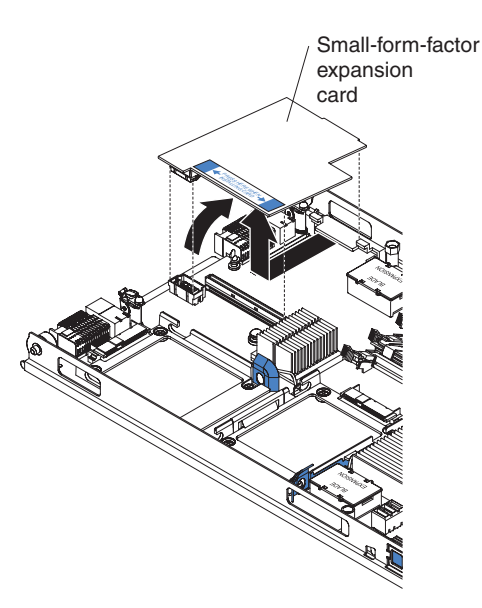

- 1. Read the safety information that begins on page [ix](#page-8-0) and ["Installation Guidelines" on](#page-78-0)  [page 69](#page-78-0).
- 2. If the blade server is installed in a SBCE unit, remove it (see ["Removing the Blade](#page-79-1)  [Server from an Intel® Blade Server Chassis SBCE" on page 70](#page-79-1)).
- 3. Remove the blade server cover (see ["Removing the Intel® Blade Server Chassis](#page-82-0)  [SBCE Cover" on page 73](#page-82-0) for instructions).
- 4. If a Memory and I/O Expansion Blade is installed and you are removing the expansion card from the system board, remove the Memory and I/O Expansion Blade (see ["Removing an Expansion Unit" on page 75](#page-84-0)).
- 5. Gently pivot the wide end of the card out of the expansion card connectors; then, slide the notched end of the card out of the raised hook on the expansion card bracket and lift the card out of the blade server.
- 6. If you are instructed to return the expansion card, follow all packaging instructions, and use any packaging materials for shipping that are supplied to you.

## <span id="page-95-0"></span>**Installing a Small-form-factor Expansion Card**

To install a small-form-factor expansion card, complete the following steps.

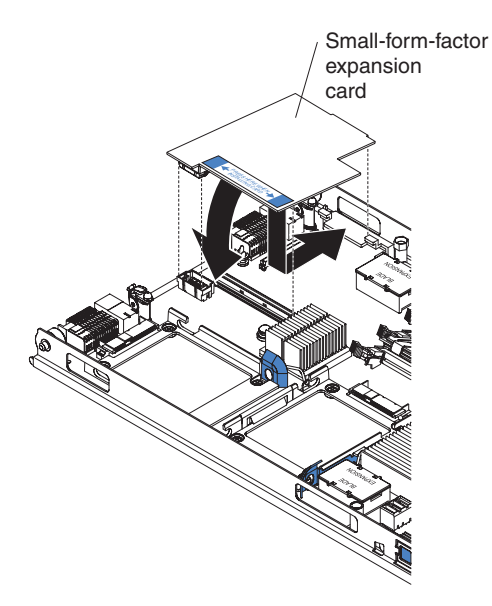

- 1. Touch the static-protective package that contains the expansion card to any *unpainted* metal surface on the SBCE unit or any *unpainted* metal surface on any other grounded rack component; then, remove the expansion card from the package.
- 2. Orient the expansion card over the system board.
- 3. Slide the notch in the narrow end of the card into the raised hook on the expansion card bracket; then, gently pivot the card into the expansion card connector.
	- *Note: For device-driver and configuration information to complete the installation of the expansion card, see the documentation that comes with the expansion card.*
- 4. Install the Memory and I/O Expansion Blade, if one was removed from the blade server when the expansion card was removed (see ["Installing an Expansion Unit" on](#page-85-0)  [page 76](#page-85-0)).
- 5. Install the blade server cover (see ["Installing the Intel® Blade Server Chassis SBCE](#page-83-0)  [Cover" on page 74\)](#page-83-0).
- 6. Install the blade server into the SBCE unit (see ["Installing the Blade Server in an](#page-81-0)  [Intel® Blade Server Chassis SBCE" on page 72\)](#page-81-0).

## <span id="page-96-0"></span>**Removing a Standard-form-factor Expansion Card**

To remove a standard-form-factor expansion card, complete the following steps.

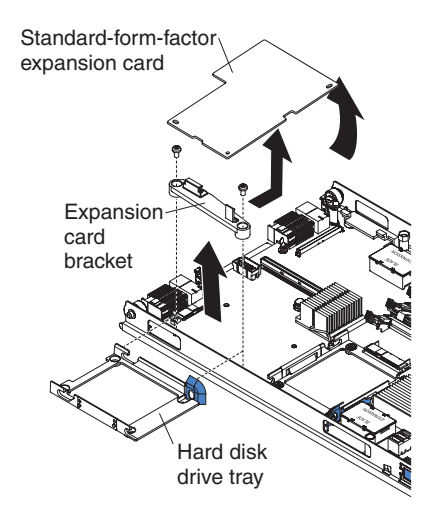

- 1. Read the safety information that begins on page [ix](#page-8-0) and ["Installation Guidelines" on](#page-78-0)  [page 69](#page-78-0).
- 2. If the blade server is installed in a SBCE unit, remove it (see ["Removing the Blade](#page-79-1)  [Server from an Intel® Blade Server Chassis SBCE" on page 70](#page-79-1)).
- 3. Remove the blade server cover (see ["Removing the Intel® Blade Server Chassis](#page-82-0)  [SBCE Cover" on page 73](#page-82-0) for instructions).
- 4. If a Memory and I/O Expansion Blade is installed and you are removing the expansion card from the system board, remove the Memory and I/O Expansion Blade (see ["Removing an Expansion Unit" on page 75](#page-84-0)).
- 5. Gently pivot the wide end of the card out of the expansion card connectors; then, slide the notched end of the card out of the raised hook on the expansion card bracket and lift the card out of the blade server.
- 6. If you are instructed to return the expansion card, follow all packaging instructions, and use any packaging materials for shipping that are supplied to you.

#### <span id="page-97-0"></span>**Installing a Standard-form-factor Expansion Card**

To install a replacement standard-form-factor expansion card, complete the following steps.

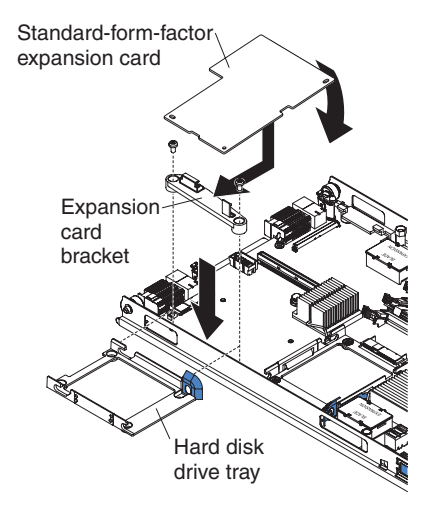

- 1. Touch the static-protective package that contains the expansion card to any *unpainted* metal surface on the SBCE unit or any *unpainted* metal surface on any other grounded rack component; then, remove the expansion card from the package.
- 2. Orient the expansion card over the system board and slide the narrow end of the card into the raised hook on the expansion card bracket; then, gently pivot the wide end of the card into the expansion card connectors.
- 3. Install the Memory and I/O Expansion Blade, if one was removed from the blade server in order to install the expansion card (see ["Installing an Expansion Unit" on](#page-85-0)  [page 76](#page-85-0)).
	- *Note: For device-driver and configuration information to complete the installation of the expansion card, see the documentation that comes with the expansion card.*
- 4. Install the blade server cover (see ["Installing the Intel® Blade Server Chassis SBCE](#page-83-0)  [Cover" on page 74\)](#page-83-0).
- 5. Install the blade server into the SBCE unit (see ["Installing the Blade Server in an](#page-81-0)  [Intel® Blade Server Chassis SBCE" on page 72\)](#page-81-0).

## <span id="page-98-0"></span>**Removing the Battery**

To remove the battery, complete the following steps.

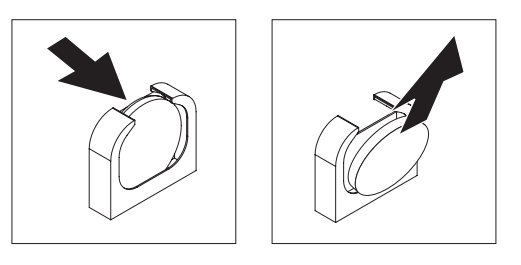

- 1. Read the safety information that begins on page [ix](#page-8-0) and ["Installation Guidelines" on](#page-78-0)  [page 69](#page-78-0).
- 2. If the blade server is installed in a SBCE unit, remove it (see ["Removing the Blade](#page-79-1)  [Server from an Intel® Blade Server Chassis SBCE" on page 70](#page-79-1) for instructions).
- 3. Remove the blade server cover (see ["Removing the Intel® Blade Server Chassis](#page-82-0)  [SBCE Cover" on page 73](#page-82-0) for instructions).
- 4. If a Memory and I/O Expansion Blade is installed, remove it (see ["Removing an](#page-84-0)  [Expansion Unit" on page 75\)](#page-84-0).
- 5. Locate the battery on the system board.

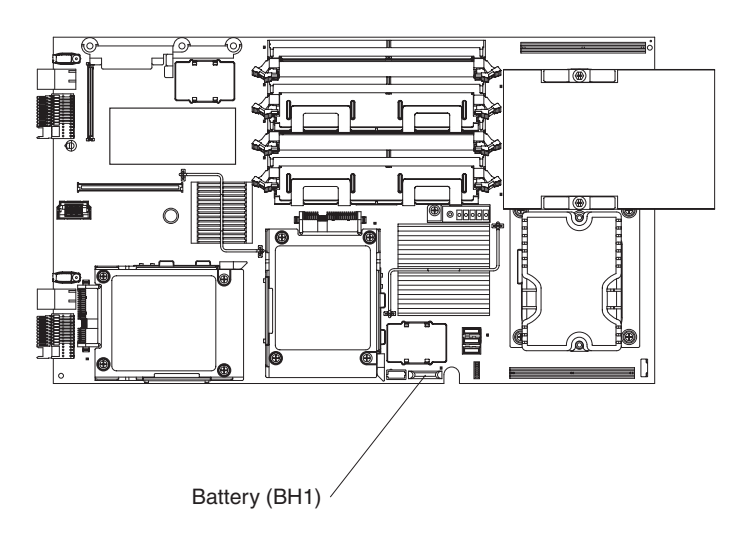

- 6. Use one finger to press the top of the battery horizontally away from the socket, toward the interior of the blade server.
- 7. Lift and remove the battery from the socket.
- 8. Dispose of the battery as required by local ordinances or regulations.

#### **Installing the Battery**

The following notes describe information that you must consider when you are replacing the battery in the blade server.

- When you are replacing the battery, you must replace it with a lithium battery of the same type from the same manufacturer.
- After you replace the battery, you must reconfigure the server and reset the system date and time.
- To avoid possible danger, read and follow the following safety statement.
- *Caution: When replacing the lithium battery, use only an equivalent type battery recommended by the manufacturer. If your system has a module containing a lithium battery, replace it only with the same module type made by the same manufacturer. The battery contains lithium and can explode if not properly used, handled, or disposed of.*

*Do not:* 

*Throw or immerse into water*

*Heat to more than*  $100 \text{°C}$  *(212 °F)* 

*Repair or disassemble*

*Dispose of the battery as required by local ordinances or regulations.*

To install the battery, complete the following steps.

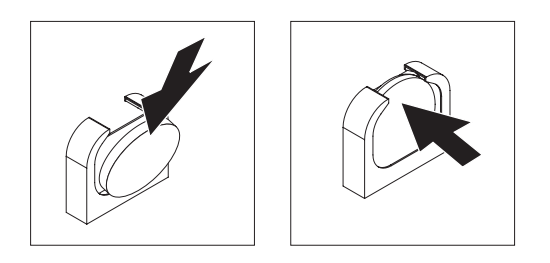

- 1. Follow any special handling and installation instructions that come with the battery.
- 2. Insert the battery:
	- a. Hold the battery in a vertical orientation so that the smaller side is facing the socket.
	- b. Place the battery into its socket, and press the battery toward the housing until it snaps into place.
- 3. Install the Memory and I/O Expansion Blade, if one was removed from the blade server in order to replace the battery (see ["Installing an Expansion Unit" on page 76](#page-85-0)).
- 4. Install the blade server cover (see ["Installing the Intel® Blade Server Chassis SBCE](#page-83-0)  [Cover" on page 74\)](#page-83-0).
- 5. Install the blade server into the SBCE unit (see ["Installing the Blade Server in an](#page-81-0)  [Intel® Blade Server Chassis SBCE" on page 72\)](#page-81-0).

6. Turn on the blade server and run the Configuration/Setup Utility program. Set configuration parameters as needed (see ["Using the Configuration/Setup Utility](#page-108-0)  [Program" on page 99](#page-108-0) for information).

#### <span id="page-100-0"></span>**Removing the Power Jumper**

To remove the power jumper from a blade server, complete the following steps.

*Note: A power jumper is not installed when a Memory and I/O Expansion Blade is installed.*

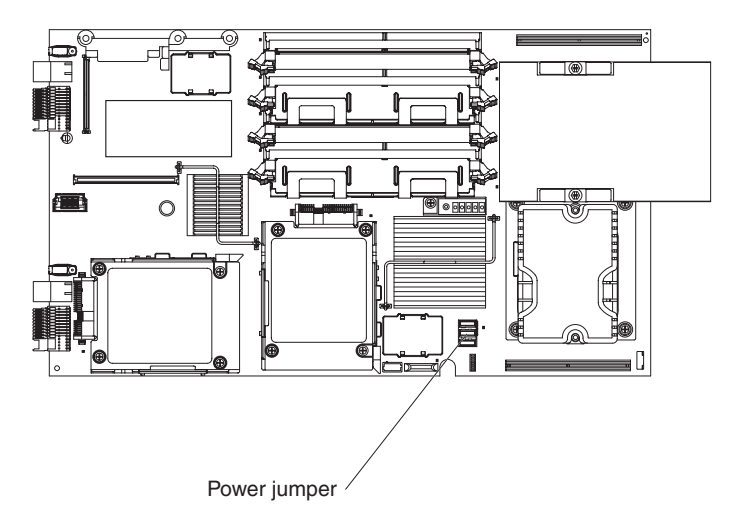

- 1. Read the safety information that begins on page [ix](#page-8-0) and ["Installation Guidelines" on](#page-78-0)  [page 69](#page-78-0).
- 2. If the blade server is installed in a SBCE unit, remove it (see ["Removing the Blade](#page-79-1)  [Server from an Intel® Blade Server Chassis SBCE" on page 70](#page-79-1) for instructions).
- 3. Remove the blade server cover (see ["Removing the Intel® Blade Server Chassis](#page-82-0)  [SBCE Cover" on page 73](#page-82-0) for instructions).
- 4. Locate the power connector J164 on the system board.
- 5. Lift and remove the power jumper from the power connector.

### <span id="page-101-0"></span>**Installing the Power Jumper**

To install the power jumper in a blade server, complete the following steps.

A power jumper can *not* be installed when installing a Memory and I/O Expansion Blade.

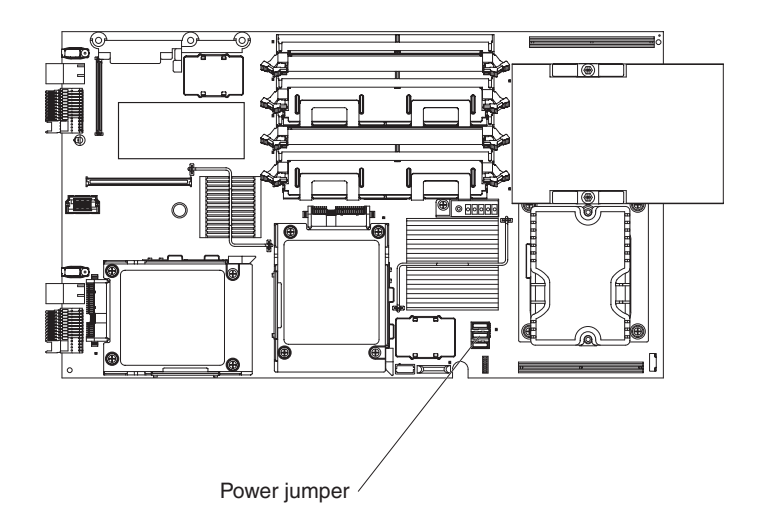

- 1. Locate the power connector J164 on the system board.
- 2. Place the power jumper into the power connector, and press the power jumper until it is fully seated.
- 3. Install the blade server cover (see ["Installing the Intel® Blade Server Chassis SBCE](#page-83-0)  [Cover" on page 74\)](#page-83-0).
- 4. Install the blade server into the SBCE unit (see ["Installing the Blade Server in an](#page-81-0)  [Intel® Blade Server Chassis SBCE" on page 72\)](#page-81-0).

#### <span id="page-101-1"></span>**Removing a Microprocessor and Heat Sink**

Read the following important guidelines before removing a microprocessor that is not faulty (for example, when you are replacing the system board assembly).

*Caution: Do not use an alcohol wipe with the microprocessor.*

If you are not replacing a defective heat sink or microprocessor, the thermal material on the heat sink and microprocessor will remain effective if you complete the following steps:

- 1. Carefully handle the heat sink and microprocessor when removing or installing these components. Do not touch the thermal material or otherwise allow it to become contaminated.
- 2. In a dual-microprocessor blade server, the microprocessor and the heat sink are a matched set. First transfer the heat sink and microprocessor from one socket to the new system board; then, transfer the other heat sink and microprocessor. (This will

ensure that the thermal material remains evenly distributed between each heat sink and microprocessor.)

*Notes:*

- *The heat sink is packaged with the thermal material applied to the underside. The heat sink must be replaced when new thermal material is required, such as when a defective microprocessor is replaced or if the thermal material is contaminated or has come in contact with another object other than its paired microprocessor.*
- *The microprocessor for this system board includes a heat sink.*
- *A heat sink can be ordered separately if the thermal material becomes contaminated.*

To remove a microprocessor, complete the following steps.

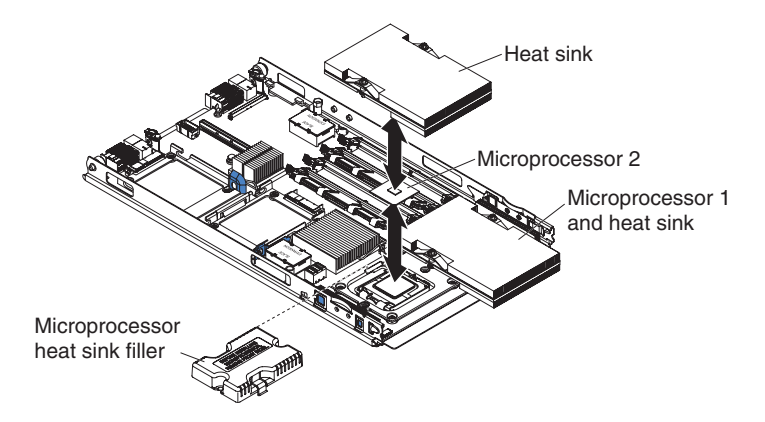

- 1. Read the safety information that begins on page [ix,](#page-8-0) the ["Installation Guidelines" on](#page-78-0)  [page 69](#page-78-0).
- 2. If the blade server is installed in a SBCE unit, remove it (see ["Removing the Blade](#page-79-1)  [Server from an Intel® Blade Server Chassis SBCE" on page 70](#page-79-1) for instructions).
- 3. Remove the blade server cover (see ["Removing the Intel® Blade Server Chassis](#page-82-0)  [SBCE Cover" on page 73](#page-82-0) for instructions).
- 4. If a Memory and I/O Expansion Blade is installed, remove it (see ["Removing an](#page-84-0)  [Expansion Unit" on page 75\)](#page-84-0).
- 5. Remove the bezel assembly (see ["Removing the Bezel Assembly" on page 77](#page-86-0) for instructions).
- 6. Identify the microprocessor that is to be removed.
	- *Note: If you are replacing a failed microprocessor, make sure that you have selected the correct microprocessor for replacement (see ["Light Path Diagnostics\\*"](#page-55-0)  [on page 46\)](#page-55-0).*
- 7. Remove the heat sink.
	- *Caution: Do not touch the thermal material on the bottom of the heat sink. Touching the thermal material will contaminate it. If the thermal material*

*on the microprocessor or heat sink becomes contaminated, you must replace the heat sink.*

- a. Press firmly on the captive screws and loosen them with a screwdriver.
- b. Use your fingers to gently pull the heat sink from the processor.
- *Caution: Do not use any tools or sharp objects to lift the release lever on the microprocessor socket. Doing so might result in permanent damage to the system board.*

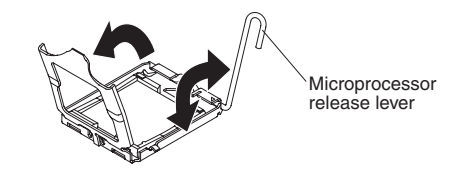

- 8. Rotate the locking lever on the microprocessor socket from its closed and locked position until it stops in the fully open position (approximately a 135° angle). Lift the microprocessor retainer cover upward.
- 9. Use your fingers to pull the microprocessor out of the socket.

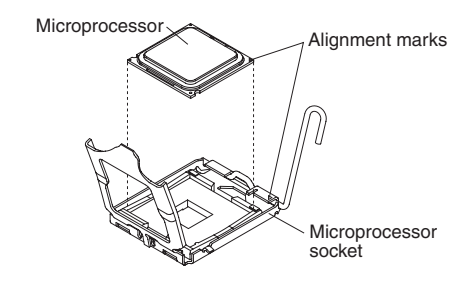

If you are instructed to return the microprocessor and heat sink, follow all packaging instructions, and use any packaging materials for shipping that are supplied to you.

# <span id="page-104-0"></span>**Installing a Microprocessor and Heat Sink**

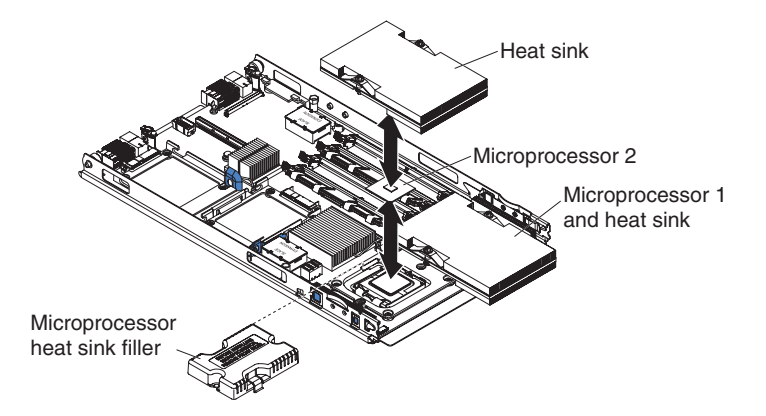

To install a microprocessor and heat sink, complete the following steps.

- *Caution: Do not touch the contacts in the microprocessor socket. Touching these contacts might result in permanent damage to the system board.*
	- 1. Install the microprocessor:
		- *Caution: Do not use any tools or sharp objects to lift the locking lever on the microprocessor socket. Doing so might result in permanent damage to the system board.*

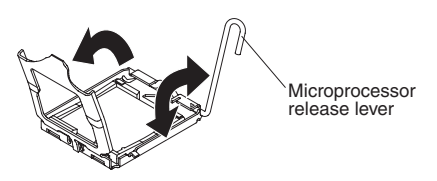

- a. Rotate the locking lever on the microprocessor socket from its closed and locked position until it stops in the fully open position (approximately a 135° angle), as shown.
- b. Rotate the microprocessor retainer on the microprocessor socket from its closed position until it stops in the fully open position (approximately a 135° angle), as shown.
- c. Touch the static-protective package that contains the microprocessor to any *unpainted* metal surface on the SBCE unit or any *unpainted* metal surface on any other grounded rack component; then, remove the microprocessor from the package.

d. Remove the cover from the bottom of the microprocessor.

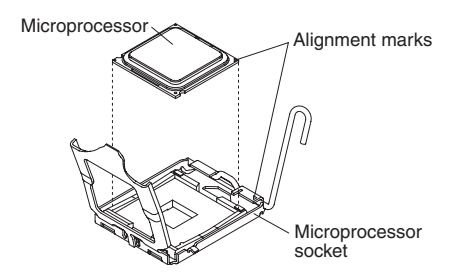

e. Center the microprocessor over the microprocessor socket. Align the triangle on the corner of the microprocessor with the triangle on the corner of the socket and carefully place the microprocessor into the socket.

#### *Caution:*

- -- *Do not press the microprocessor into the socket.*
- -- *Make sure that the microprocessor is oriented and aligned correctly in the socket before you try to close the microprocessor retainer.*
- f. Carefully close the microprocessor retainer.
- g. Rotate the locking lever on the microprocessor socket to the closed and locked position. Make sure that the lever is secured in the locked position by the tab on the microprocessor socket.
- 2. Install a heat sink on the microprocessor.

#### *Caution:*

- -- *Do not set down the heat sink after you remove the plastic cover.*
- -- *Do not touch the thermal material on the bottom of the heat sink. Touching the thermal material will contaminate it. If the thermal material on the microprocessor or heat sink becomes contaminated, contact your service technician.*

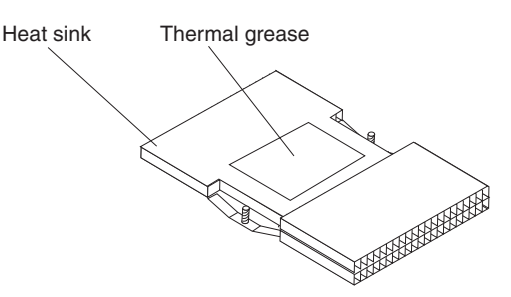

- a. Remove the plastic protective cover from the bottom of the heat sink.
- b. Make sure that the thermal material is still on the bottom of the heat sink; then, align and place the heat sink on top of the microprocessor in the retention bracket, thermal material side down. Press firmly on the heat sink.
- c. Align the two screws on the heat sink with the holes on the heat-sink retention module.
- d. Press firmly on the captive screws and tighten them with a screwdriver, alternating between screws until they are tight. If possible, each screw should be rotated two full rotations at a time. Repeat until the screws are tight. Do not overtighten the screws by using excessive force. If you are using a torque wrench, tighten the screws to 8.5 to 13 Newton-meters (Nm) (6.3 to 9.6 inch-pounds).
- 3. Install the bezel assembly (see ["Installing the Bezel Assembly" on page 78](#page-87-0)).
- 4. Install the Memory and I/O Expansion Blade, if one was removed from the blade server in order to replace the microprocessor and heat sink (see ["Installing an](#page-85-0)  [Expansion Unit" on page 76\)](#page-85-0).
- 5. Install the blade server cover (see ["Installing the Intel® Blade Server Chassis SBCE](#page-83-0)  [Cover" on page 74\)](#page-83-0).
- 6. Install the blade server into the SBCE unit (see ["Installing the Blade Server in an](#page-81-0)  [Intel® Blade Server Chassis SBCE" on page 72\)](#page-81-0).

#### **Removing the System Board Assembly**

When replacing the system board, you will replace the system board and blade base as one assembly. After replacement, you must either update the blade server with the latest firmware or restore the pre-existing firmware that the customer provides on a diskette or CD image.

*Note: See ["System Board Layouts" on page 7](#page-16-1) for more information on the locations of the connectors, jumpers and LEDs on the system board.*

To remove the system board assembly, complete the following steps:

- 1. Read the safety information that begins on page [ix,](#page-8-0) the ["Installation Guidelines" on](#page-78-0)  [page 69](#page-78-0).
- 2. If the blade server is installed in a SBCE unit, remove it (see ["Removing the Blade](#page-79-1)  [Server from an Intel® Blade Server Chassis SBCE" on page 70](#page-79-1) for instructions).
- 3. Remove the blade server cover (see ["Removing the Intel® Blade Server Chassis](#page-82-0)  [SBCE Cover" on page 73\)](#page-82-0).
- 4. If a Memory and I/O Expansion Blade is *not* installed, remove the power jumper (see ["Removing the Power Jumper" on page 91\)](#page-100-0).
- 5. If a Memory and I/O Expansion Blade is installed, remove it (see ["Removing an](#page-84-0)  [Expansion Unit" on page 75\)](#page-84-0).
- 6. Remove the blade server bezel assembly (see ["Removing the Bezel Assembly" on](#page-86-0)  [page 77](#page-86-0)).
- 7. Remove all of the installed components in the following list from the system board assembly; then, place them on a non-conductive surface or install them on the new system board assembly.
	- I/O-expansion card. See ["Removing a Small-form-factor Expansion Card" on](#page-94-0)  [page 85](#page-94-0), and ["Removing a Standard-form-factor Expansion Card" on page 87.](#page-96-0)
- Hard disk drives. See ["Removing a SAS Hard Disk Drive" on page 78.](#page-87-1)
- Microprocessors and heat sinks. See ["Removing a Microprocessor and Heat](#page-101-1)  [Sink" on page 92.](#page-101-1)
- DIMMs. See ["Removing a Memory Module" on page 80](#page-89-0).
- 8. If you are instructed to return the system board assembly, follow all packaging instructions, and use any packaging materials for shipping that are supplied to you.

#### **Installing the System Board Assembly**

To install the system board assembly, complete the following steps:

- 1. Install all of the components in the following list that were removed from the old system board assembly onto the new system board assembly.
	- I/O-expansion card. See ["Installing a Small-form-factor Expansion Card" on](#page-95-0)  [page 86](#page-95-0) and ["Installing a Standard-form-factor Expansion Card" on page 88.](#page-97-0)
	- Hard disk drives. See ["Installing a SAS Hard Disk Drive" on page 79](#page-88-0).
	- Microprocessors and heat sinks. See ["Installing a Microprocessor and Heat Sink"](#page-104-0)  [on page 95](#page-104-0).
	- DIMMs. See ["Installing a Memory Module" on page 82.](#page-91-0)
- 2. If a Memory and I/O Expansion Blade was *not* removed from the blade server in order to replace the system board, install the power jumper (see ["Installing the Power](#page-101-0)  [Jumper" on page 92](#page-101-0)).
- 3. Install the bezel assembly (see ["Installing the Bezel Assembly" on page 78](#page-87-0)).
- 4. Install the Memory and I/O Expansion Blade, if one was removed from the blade server in order to replace the system board (see ["Installing an Expansion Unit" on](#page-85-0)  [page 76](#page-85-0)).
- 5. Install the blade server cover (see ["Installing the Intel® Blade Server Chassis SBCE](#page-83-0)  [Cover" on page 74\)](#page-83-0).
- 6. Install the blade server into the SBCE unit (see ["Installing the Blade Server in an](#page-81-0)  [Intel® Blade Server Chassis SBCE" on page 72\)](#page-81-0).
# **5 Configuration Information and Instructions**

This chapter provides information about updating the firmware and using the configuration utilities.

# **Firmware Updates**

Intel periodically makes BIOS, service processor (BMC), and diagnostic firmware updates available for the blade server. Go to http://support.intel.com/support/ to download the latest firmware for the blade server. Install any updates, using the instructions that are included with the downloaded file.

# **Using the Configuration/Setup Utility Program**

The Configuration/Setup Utility program is part of the BIOS. You can use it to:

- Change interrupt request (IRQ) settings
- Change the startup drive sequence
- Configure serial-port assignments
- Enable USB keyboard and mouse support
- Resolve configuration conflicts
- Set the date and time
- Set passwords and security settings

To start the Configuration/Setup Utility program, complete the following steps:

- 1. Turn on the server.
- 2. When the message Press F1 for Configuration/Setup appears, press F1. If an administrator password has been set, you must type the administrator password to access the full Configuration/Setup Utility menu.
- 3. Follow the instructions on the screen.

*Important: To avoid problems and to maintain proper system performance, always ensure that the blade server BIOS, service processor, and diagnostic firmware levels are consistent for all blade servers of the same type within the SBCE unit.*

# **Configuring the Gigabit Ethernet Controllers**

Two Ethernet controllers are integrated on the blade server system board. Each controller provides a 1-Gbps full-duplex interface for connecting to one of the Ethernet-compatible switch modules in I/O-module bays 1 and 2, which enables simultaneous transmission and reception of data on the Ethernet local area network (LAN). Each Ethernet controller on the system board is routed to a different switch module in I/O module bay 1 or bay 2. See ["Blade Server Ethernet Controller Enumeration" on page 100](#page-109-0) for information about how to determine the routing from Ethernet controller to I/O-module bay for your blade server.

You do not have to set any jumpers or configure the controllers for the blade server operating system. However, you must install a device driver to enable the blade server operating system to address the Ethernet controllers. For device drivers and information about configuring the Ethernet controllers, see the *Broadcom NetXtreme Gigabit Ethernet Software* CD that comes with the blade server. To find updated information about configuring the controllers, complete the following steps.

The Ethernet controllers support failover, which provides automatic redundancy for the Ethernet controllers. Without failover, you can have only one Ethernet controller from each server attached to each virtual LAN or subnet. With failover, you can configure more than one Ethernet controller from each server to attach to the same virtual LAN or subnet. Either one of the integrated Ethernet controllers can be configured as the primary Ethernet controller. If you have configured the controllers for failover and the primary link fails, the secondary controller takes over. When the primary link is restored, the Ethernet traffic switches back to the primary Ethernet controller. See your operating system device driver documentation for information about configuring for failover.

*Important: To support failover on the blade server Ethernet controllers, the Ethernet switch modules in the SBCE unit must have identical configurations.*

# <span id="page-109-0"></span>**Blade Server Ethernet Controller Enumeration**

The enumeration of the Ethernet controllers in a blade server is operating-system dependent. Through the operating-system settings, you can verify the Ethernet controller designations that a blade server uses.

The routing of an Ethernet controller to a particular I/O-module bay depends on the type of blade server. You can verify which Ethernet controller is routed to which I/O-module bay by using the following test:

- 1. Install only one Ethernet switch module or pass-thru module in I/O-module bay 1.
- 2. Make sure that the ports on the switch module or pass-thru module are enabled (**I/O Module Tasks** " **Management** " **Advanced Management** in the managementmodule Web interface).
- 3. Enable only one of the Ethernet controllers on the blade server. Note the designation that the blade server operating system has for the controller.
- 4. Ping an external computer on the network that the switch module is connected to. If you can ping the external computer, the Ethernet controller that you enabled is

associated with the switch module in I/O-module bay 1. The other Ethernet controller in the blade server is associated with the switch module in I/O-module bay 2.

If you have installed an expansion card in a blade server, communication from the expansion card is routed to I/O-module bays 3 and 4, if these bays are supported by your SBCE unit. You can verify which controller on the card is routed to which I/O-module bay by performing the same test and using a controller on the expansion card and a compatible switch module or pass-thru module in I/O-module bay 3 or 4.

# **Configuring a SAS RAID**

*Note: Configuring a SAS redundant array of independent disks (RAID) array applies only to a blade server in which two SAS hard disk drives are installed.*

You can configure a SAS RAID array for your blade server. You can use two SAS hard disk drives in the blade server to implement and manage a RAID level-0 (striping) or RAID level-1 (mirroring) array under an operating system that is listed at http:// support.intel.com/support/. For more information, see the *Installation and User's Guide*.

If an optional Intel® Blade Storage Expansion Module for the Intel® Server Compute Blade SBXD132 is installed, you can use it to control all of the SAS hard disk drives installed in the blade server. You enable this feature using the Configuration/Setup Utility program (see the *Installation and User's Guide* for information and instructions).

*Important: You must create the RAID array before you install the operating system on the blade server.*

> You can use the LSI Logic Configuration Utility program to configure the SAS hard disk drives and SAS controller. To start the LSI Logic Configuration Utility, complete the following steps:

- 1. Turn on the blade server (make sure that the blade server is the owner of the keyboard, video, and mouse) and watch the monitor screen.
- 2. When the message

Press Ctrl-C to start LSI Logic Configuration Utility

appears, press F1. If an administrator password has been set, you must type the administrator password to access the full LSI Logic Configuration Utility menu.

3. Follow the instructions on the screen to modify the SAS hard disk drive and SAS controller settings.

# **Limited Warranty for Intel® Chassis Subassembly Products**

Intel warrants that the Products (defined herein as the Intel® chassis subassembly and all of its various components and software delivered with or as part of the Products) to be delivered hereunder, if properly used and installed, will be free from defects in material and workmanship and will substantially conform to Intel's publicly available specifications for a period of three (3) years after the date the Product was purchased from an Intel authorized distributor. Software of any kind delivered with or as part of products is expressly provided "as is" unless specifically provided for otherwise in any software license accompanying the software.

If any Product furnished by Intel which is the subject of this Limited Warranty fails during the warranty period for reasons covered by this Limited Warranty, Intel, at its option, will:

- REPAIR the Product by means of hardware and/or software; OR
- REPLACE the Product with another Product; OR
- REFUND the then-current value of the Product if Intel is unable to repair or replace the Product.

If such Product is defective, transportation charges for the return of Product to buyer within the USA will be paid by Intel. For all other locations, the warranty excludes all costs of shipping, customs clearance, and other related charges. Intel will have a reasonable time to make repairs or to replace Product or to refund the then-current value of the Product.

In no event will Intel be liable for any other costs associated with the replacement or repair of Product, including labor, installation or other costs incurred by buyer and in particular, any costs relating to the removal or replacement of any product soldered or otherwise permanently affixed to any printed circuit board.

This Limited Warranty, and any implied warranties that may exist under state law, apply only to the original purchaser of the Product.

# **Extent of Limited Warranty**

Intel does not warrant that Products to be delivered hereunder, whether delivered standalone or integrated with other Products, including without limitation semiconductor components, will be free from design defects or errors known as "errata." Current characterized errata are available upon request.

This Limited Warranty does not cover damages due to external causes, including accident, problems with electrical power, usage not in accordance with product instructions, misuse, neglect, alteration, repair, improper installation, or improper testing.

# **Warranty Limitations and Exclusions**

These warranties replace all other warranties, expressed or implied including, but not limited to, the implied warranties of merchantability and fitness for a particular purpose. Intel makes no expressed warranties beyond those stated here. Intel disclaims all other warranties, expressed or implied including, without limitation, implied warranties of merchantability and fitness for a particular purpose. Some jurisdictions do not allow the exclusion of implied warranties, so this limitation may not apply.

All expressed and implied warranties are limited in duration to the limited warranty period. No warranties apply after that period. Some jurisdictions do not allow limitations on how long an implied warranty lasts, so this limitation may not apply to you.

## **Limitations of Liability**

Intel's responsibility under this, or any other warranty, implied or expressed, is limited to repair, replacement, or refund, as set forth above. These remedies are the sole and exclusive remedies for any breach of warranty. Intel is not responsible for direct, special, incidental, or consequential damages resulting from any breach of warranty under another legal theory including, but not limited to, lost profits, downtime, goodwill, damage to or replacement of equipment and property, and any costs of recovering, reprogramming, or reproducing any program or data stored in or used with a system containing this product. Some jurisdictions do not allow the exclusion or limitation of incidental or consequential damages, so the above limitations or exclusions may not apply to you.

This limited warranty gives you specific legal rights, and you may also have other rights that vary from jurisdiction to jurisdiction.

Any and all disputes arising under or related to this Limited Warranty shall be adjudicated in the following forums and governed by the following laws: for the United States of America, Canada, North America, and South America, the forum shall be Santa Clara, California, USA, and the applicable law shall be that of the State of California, USA; for the Asia Pacific region, the forum shall be Singapore and the applicable law shall be that of Singapore; for Europe and the rest of the world, the forum shall be London and the applicable law shall be that of the United Kingdom.

In the event of any conflict between the English language version and any other translated version(s) of this Limited Warranty, the English language version shall control.

#### **How to Obtain Warranty Service**

To obtain warranty service for this Product, you may contact Intel or your authorized distributor.

- North America and Latin America To obtain warranty repair for the product, please go to the following Web site to obtain instructions: http://support.intel.com/support/ motherboards/draform.htm
- In Europe and in Asia Contact your original authorized distributor for warranty service.

Any replacement Product is warranted under this written warranty and is subject to the same limitations and exclusions for the remainder of the original warranty period.

# **Telephone Support**

If you cannot find the information you need on Intel's World Wide Web site (http:// www.intel.com/), call your local distributor or an Intel Customer Support representative. See ["Getting Help"](#page-122-0) for telephone numbers.

# **Returning a Defective Product**

Before returning any product, call your authorized dealer/distribution authority.

# **B** Regulatory and Compliance **Information**

# **Product Regulatory Compliance**

*Warning: To ensure regulatory compliance, you must adhere to the assembly instructions in this guide to ensure and maintain compliance with existing product certifications and approvals. Use only the described, regulated components specified in this guide. Use of other products/components will void the UL listing and other regulatory approvals of the product and will most likely result in noncompliance with product regulations in the region(s) in which the product is sold.*

> *This is an FCC Class A device. Integration of it into a Class B chassis does not result in a Class B device.*

#### **Product Safety Compliance**

This blade server product, when correctly integrated per this guide, complies with the following safety and electromagnetic compatibility (EMC) regulations.

#### **Intended Application**

This product was evaluated as Information Technology Equipment (ITE), which may be installed in offices, schools, computer rooms, and similar commercial type locations. The suitability of this product for other product categories and environments (such as: medical, industrial, telecommunications, NEBS, residential, alarm systems, test equipment, etc.), other than an ITE application, may require further evaluation.

#### **Product Safety Compliance**

The server chassis complies with the following product safety requirements:

- UL60950-1 CSA 60950-1 (USA / Canada)
- EN60950-1 (Europe)
- IEC60950-1 (International)
- CB Certificate & Report, IEC6095-1 (report to include all country national deviations)
- GOST R 50377-92 License (Russia)
- CE Low Voltage Directive 73/23/EEE (Europe)
- CNS 14336 BSMI Certification (Taiwan)

## **Product EMC Compliance - Class A Compliance**

This blade server has been tested and verified to comply with the following electromagnetic compatibility (EMC) regulations when installed in a compatible Intel® host system. For information on compatible host system(s) contact your local Intel representative.

- FCC /ICES-003 Emissions (USA/Canada) Verification
- CISPR 22 Emissions (International)
- EN55022 Emissions (Europe)
- EN55024 Immunity (Europe)
- EN61000-3-2 Harmonics (Europe)
- EN61000-3-3 Voltage Flicker (Europe)
- CE EMC Directive 89/336/EEC (Europe)
- VCCI Emissions (Japan)
- AS/NZS 3548 Emissions (Australia / New Zealand)
- BSMI CNS13438 Emissions (Taiwan)
- GOST R 29216-91 Emissions (Russia)
- GOST R 50628-95 Immunity (Russia)
- RRL MIC Notice No. 1997-41 (EMC) & 1997-42 (EMI) (Korea)

#### **Certifications / Registrations / Declarations**

- UL/cUL Listing (US/Canada)
- CE Declaration of Conformity (Europe)
- FCC/ICES-003 Class A Verification (USA/Canada)
- VCCI Certification (Japan)
- C-Tick Declaration of Conformity (Australia/New Zealand)
- BSMI Certification (Taiwan)
- GOST R Certification / License (Russia)
- RRL Certification (Korea)

# **Product Regulatory Compliance Markings**

This Intel® product bears the following regulatory marks.

## **Table 1. Product Regulatory Compliance Markings**

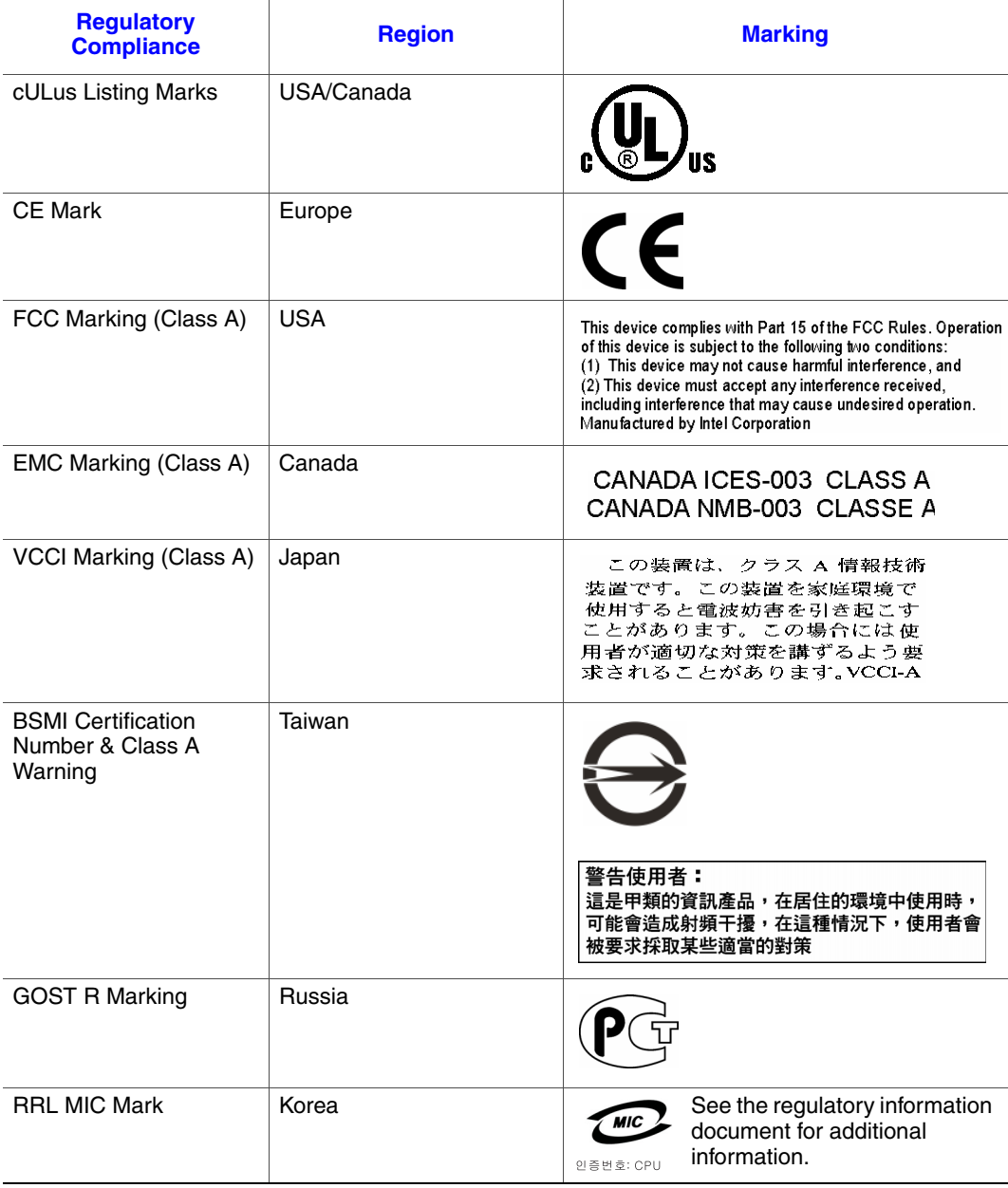

# **Electromagnetic Compatibility Notices**

#### **FCC Verification Statement (USA)**

This device complies with Part 15 of the FCC Rules. Operation is subject to the following two conditions: (1) this device may not cause harmful interference, and (2) this device must accept any interference received, including interference that may cause undesired operation.

For questions related to the EMC performance of this product, contact:

Intel Corporation 5200 N.E. Elam Young Parkway Hillsboro, OR 97124-6497 1-800-628-8686

This equipment has been tested and found to comply with the limits for a Class A digital device, pursuant to Part 15 of the FCC Rules. These limits are designed to provide reasonable protection against harmful interference in a residential installation. This equipment generates, uses, and can radiate radio frequency energy and, if not installed and used in accordance with the instructions, may cause harmful interference to radio communications. However, there is no guarantee that interference will not occur in a particular installation. If this equipment does cause harmful interference to radio or television reception, which can be determined by turning the equipment off and on, the user is encouraged to try to correct the interference by one or more of the following measures:

- Reorient or relocate the receiving antenna.
- Increase the separation between the equipment and the receiver.
- Connect the equipment to an outlet on a circuit other than the one to which the receiver is connected.
- Consult the dealer or an experienced radio/TV technician for help.

Any changes or modifications not expressly approved by the grantee of this device could void the user's authority to operate the equipment. The customer is responsible for ensuring compliance of the modified product.

Only peripherals (computer input/output devices, terminals, printers, etc.) that comply with FCC Class A or B limits may be attached to this computer product. Operation with noncompliant peripherals is likely to result in interference to radio and TV reception.

All cables used to connect to peripherals must be shielded and grounded. Operation with cables, connected to peripherals, that are not shielded and grounded may result in interference to radio and TV reception.

## **Industry Canada (ICES-003)**

Cet appareil numérique respecte les limites bruits radioélectriques applicables aux appareils numériques de Classe A prescrites dans la norme sur le matériel brouilleur: "Apparelis Numériques", NMB-003 édictee par le Ministre Canadian des Communications.

English translation of the notice above:

This digital apparatus does not exceed the Class A limits for radio noise emissions from digital apparatus set out in the interference-causing equipment standard entitled: "Digital Apparatus," ICES-003 of the Canadian Department of Communications.

## **Europe (CE Declaration of Conformity)**

This product has been tested in accordance to, and complies with the Low Voltage Directive (73/23/EEC) and EMC Directive (89/336/EEC). The product has been marked with the CE Mark to illustrate its compliance.

## **VCCI (Japan)**

この装置は、情報処理装置等電波障害白主規制協議会(VCCI)の基準 に基づくクラスA情報技術装置です。この装置を家庭環境で使用すると電波 妨害を引き起こすことがあります。この場合には使用者が適切な対策を講ず るよう要求されることがあります。

English translation of the preceding notice:

This is a Class A product based on the standard of the Voluntary Control Council for Interference (VCCI) from Information Technology Equipment. If this is used near a radio or television receiver in a domestic environment, it may cause radio interference. Install and use the equipment according to the instruction manual.

## **BSMI (Taiwan)**

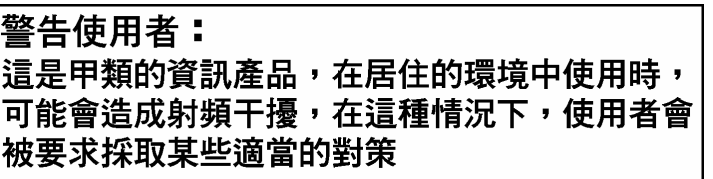

The BSMI Certification Marking and EMC warning is located on the outside rear area of the product.

# **Korean Compliance (RRL)**

Following is the RRL certification information for Korea.

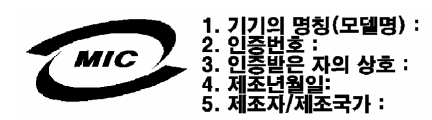

English translation of the notice above:

- 1. Type of Equipment (Model Name): On License and Product
- 2. Certification No.: On RRL certificate. Obtain certificate from local Intel representative
- 3. Name of Certification Recipient: Intel Corporation
- 4. Date of Manufacturer: Refer to date code on product
- 5. Manufacturer/Nation: Intel Corporation/Refer to country of origin marked on product

# **Restriction of Hazardous Substances (RoHS) Compliance**

Intel has a system in place to restrict the use of banned substances in accordance with the European Directive 2002/95/EC. Compliance is based on declaration that materials banned in the RoHS Directive are either (1) below all applicable substance threshold limits or (2) an approved/pending RoHS exemption applies.

*Note: RoHS implementing details are not fully defined and may change.*

Threshold limits and banned substances are noted as follows:

- Quantity limit of 0.1% by mass (1000 PPM) for:
	- Lead
	- Mercury
	- Hexavalent chromium
	- Polybrominated biphenyls diphenyl ethers (PBDE, PBB)
- Quantity limit of 0.01% by mass (100 PPM) for:
	- Cadmium

# **End of Life / Product Recycling**

Product recycling and end-of-life take back systems and requirements vary from country to country. Contact the retailer or distributor of this product for information on product recycling and / or take back.

# <span id="page-122-0"></span>**World Wide Web**

http://support.intel.com/support/motherboards/server/blade.htm

# **Telephone**

All calls are billed US \$25.00 per incident, levied in local currency at the applicable credit card exchange rate plus applicable taxes. (Intel reserves the right to change the pricing for telephone support at any time without notice).

For an updated support contact list, see http://www.intel.com/support/9089.htm/

#### **U.S. and Canada**

1-800-404-2284

## **Europe**

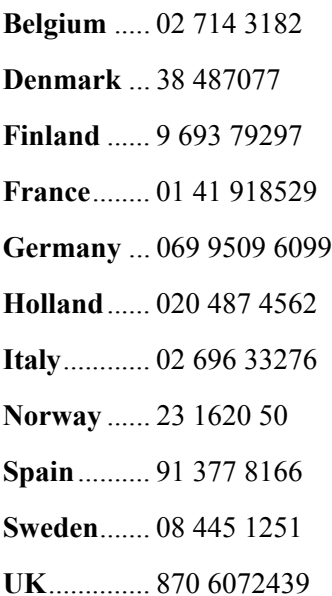

## **In Asia-Pacific region**

**Australia**.... 1800 649931

**Cambodia**.. 63 2 636 9797 (via Philippines)

**China** ......... 800 820 1100 (toll-free)

.................... 8 621 33104691 (not toll-free)

**Hong Kong** 852 2 844 4456

**India**........... 0006517 2 68303634 (manual toll-free. You need an IDD-equipped telephone)

**Indonesia**... 803 65 7249

**Korea** ......... 822 767 2595

**Malaysia** .... 1 800 80 1390

**Myanmar**... 63 2 636 9796 (via Philippines)

**New Zealand** 0800 444 365

**Pakistan**..... 632 63684 15 (IDD via Philippines)

**Philippines** 1 800 1 651 0117

**Singapore** .. 65 6213-1311

**Taiwan** ....... 2 2545-1640

**Thailand**.... 1 800 631 0003

**Vietnam** ..... 632 6368416 (IDD via Philippines)

#### **Japan**

**Domestic**.... 0120 868686

**Outside country** 81 298 47 0800

#### **Latin America**

**Argentina** .. Contact AT&T USA at 0-800 222 1288. Once connected, dial 800 843 4481

**Brazil** ......... 001-916 377 0180

**Chile** 

Easter Island.............. Contact AT&T USA at 800 800 311. Once connected, dial 800 843 4481 **Mainland and Juan** .. Contact AT&T USA at 800 225 288. Once connected, dial 800 843 4481

**Colombia** ... Contact AT&T USA at 01 800 911 0010. Once connected, dial 800 843 4481

**Costa Rica** . Contact AT&T USA at 0 800 0 114 114. Once connected, dial 800 843 4481

**Ecuador** 

**(Andimate)** .... Contact AT&T USA at 1 999 119. Once connected, dial 800 843 4481 **(Pacifictel)** ..... Contact AT&T USA at 1 800 225 528. Once connected, dial 800 843 4481

- **Guatemala**. Contact AT&T USA at 99 99 190. Once connected, dial 800 843 4481
- **Mexico** ....... Contact AT&T USA at 001 800 462 628 4240. Once connected, dial 800 843 4481

**Miami** ........ 1 800 621 8423

**Panama**...... Contact AT&T USA at 00 800 001 0109. Once connected, dial 800 843 4481

**Paraguay** ... 001 916 377 0114

**Peru** ........... 001 916 377 0114

**Uruguay**..... 001 916 377 0114

**Venezuela**... Contact AT&T USA at 0 800 2255 288. Once connected, dial 800 843 4481

# **English**

## **Server Safety Information**

This document applies to Intel<sup>®</sup> server boards, Intel<sup>®</sup> server chassis and installed peripherals. To reduce the risk of bodily injury, electrical shock, fire, and equipment damage, read this document and observe all warnings and precautions in this guide before installing or maintaining your Intel® server product.

In the event of a conflict between the information in this document and information provided with the product or on the website for a particular product, the product documentation takes precedence.

Your server should be integrated and serviced only by technically qualified persons.

You must adhere to the guidelines in this guide and the assembly instructions in your server manuals to ensure and maintain compliance with existing product certifications and approvals. Use only the described, regulated components specified in this guide. Use of other products / components will void the UL Listing and other regulatory approvals of the product, and may result in noncompliance with product regulations in the region(s) in which the product is sold.

## **Safety Warnings and Cautions**

To avoid personal injury or property damage, before you begin installing the product, read, observe, and adhere to all of the following safety instructions and information. The following safety symbols may be used throughout the documentation and may be marked on the product and / or the product packaging.

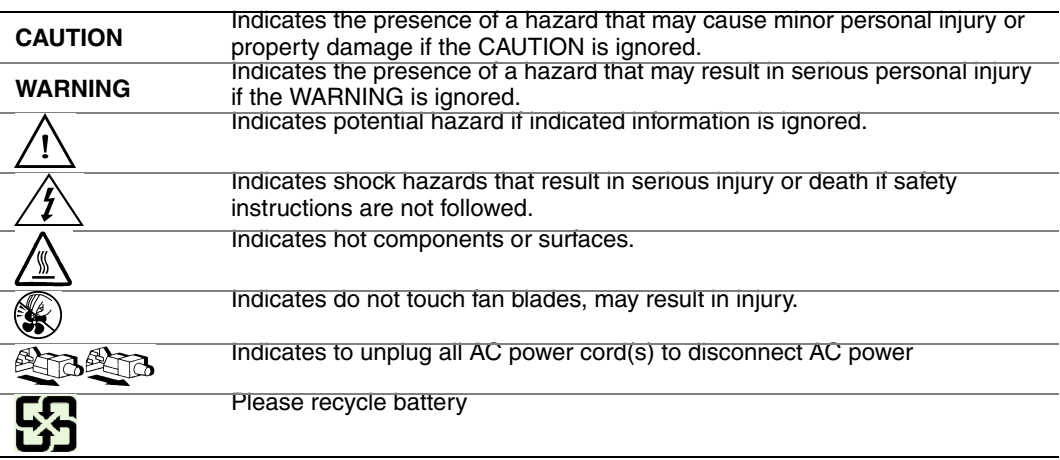

## **Intended Application Uses**

This product was evaluated as Information Technology Equipment (ITE), which may be installed in offices, schools, computer rooms, and similar commercial type locations. The suitability of this product for other product categories and environments (such as medical, industrial, residential, alarm systems, and test equipment), other than an ITE application, may require further evaluation.

#### **Site Selection**

The system is designed to operate in a typical office environment. Choose a site that is:

- Clean, dry, and free of airborne particles (other than normal room dust).
- Well-ventilated and away from sources of heat including direct sunlight and radiators.
- Away from sources of vibration or physical shock.
- Isolated from strong electromagnetic fields produced by electrical devices.
- In regions that are susceptible to electrical storms, we recommend you plug your system into a surge suppressor and disconnect telecommunication lines to your modem during an electrical storm.
- Provided with a properly grounded wall outlet.
- Provided with sufficient space to access the power supply cord(s), because they serve as the product's main power disconnect.

#### **Equipment Handling Practices**

Reduce the risk of personal injury or equipment damage:

- Conform to local occupational health and safety requirements when moving and lifting equipment.
- Use mechanical assistance or other suitable assistance when moving and lifting equipment.
- To reduce the weight for easier handling, remove any easily detachable components.

## **Power and Electrical Warnings**

*Caution: The power button, indicated by the stand-by power marking, DOES NOT completely turn off the system AC power, 5V standby power is active whenever the system is plugged in. To remove power from system, you must unplug the AC power cord from the wall outlet. Your system may use more than one AC power cord. Make sure all AC power cords are* 

*unplugged. Make sure the AC power cord(s) is/are unplugged before you open the chassis, or add or remove any non hot-plug components.*

*Do not attempt to modify or use an AC power cord if it is not the exact type required. A separate AC cord is required for each system power supply.*

*Some power supplies in Intel® servers use Neutral Pole Fusing. To avoid risk of shock use caution when working with power supplies that use Neutral Pole Fusing.*

*The power supply in this product contains no user-serviceable parts. Do not open the power supply. Hazardous voltage, current and energy levels are present inside the power supply. Return to manufacturer for servicing.*

*When replacing a hot-plug power supply, unplug the power cord to the power supply being replaced before removing it from the server.*

*To avoid risk of electric shock, turn off the server and disconnect the power cord, telecommunications systems, networks, and modems attached to the server before opening it.* 

#### **Power Cord Warnings**

If an AC power cord was not provided with your product, purchase one that is approved for use in your country.

- *Caution: To avoid electrical shock or fire, check the power cord(s) that will be used with the product as follows:*
	- *Do not attempt to modify or use the AC power cord(s) if they are not the exact type required to fit into the grounded electrical outlets*
	- *The power cord(s) must meet the following criteria:*
	- *The power cord must have an electrical rating that is greater than that of the electrical current rating marked on the product.*
	- *The power cord must have safety ground pin or contact that is suitable for the electrical outlet.*
	- *The power supply cord(s) is/are the main disconnect device to AC power. The socket outlet(s) must be near the equipment and readily accessible for disconnection.*
	- *The power supply cord(s) must be plugged into socket-outlet(s) that is /are provided with a suitable earth ground.*

#### **System Access Warnings**

*Caution: To avoid personal injury or property damage, the following safety instructions apply whenever accessing the inside of the product:*

- *Turn off all peripheral devices connected to this product.*
- *Turn off the system by pressing the power button to off.*
- *Disconnect the AC power by unplugging all AC power cords from the system or wall outlet.*
- *Disconnect all cables and telecommunication lines that are connected to the system.*
- *Retain all screws or other fasteners when removing access cover(s). Upon completion of accessing inside the product, refasten access cover with original screws or fasteners.*
- *Do not access the inside of the power supply. There are no serviceable parts in the power supply. Return to manufacturer for servicing.*
- *Power down the server and disconnect all power cords before adding or replacing any non hot-plug component.*
- *When replacing a hot-plug power supply, unplug the power cord to the power supply being replaced before removing the power supply from the server.*
- *Caution: If the server has been running, any installed processor(s) and heat sink(s) may be hot. Unless you are adding or removing a hot-plug component, allow the system to cool before opening the covers. To avoid the possibility of coming into contact with hot component(s) during a hot-plug installation, be careful when removing or installing the hot-plug component(s).*
- *Caution: To avoid injury do not contact moving fan blades. If your system is supplied with a guard over the fan, do not operate the system without the fan guard in place.*

## **Rack Mount Warnings**

The equipment rack must be anchored to an unmovable support to prevent it from tipping when a server or piece of equipment is extended from it. The equipment rack must be installed according to the rack manufacturer's instructions.

Install equipment in the rack from the bottom up, with the heaviest equipment at the bottom of the rack.

Extend only one piece of equipment from the rack at a time.

You are responsible for installing a main power disconnect for the entire rack unit. This main disconnect must be readily accessible, and it must be labeled as controlling power to the entire unit, not just to the server(s).

To avoid risk of potential electric shock, a proper safety ground must be implemented for the rack and each piece of equipment installed in it.

#### **Electrostatic Discharge (ESD)**

*Caution: ESD can damage disk drives, boards, and other parts. We recommend that you perform all procedures at an ESD workstation. If one is not available, provide some ESD protection by wearing an antistatic wrist strap attached to chassis ground -- any unpainted metal surface -- on your server when handling parts.*

> *Always handle boards carefully. They can be extremely sensitive to ESD. Hold boards only by their edges. After removing a board from its protective wrapper or from the server, place the board component side up on a grounded, static free surface. Use a*

*conductive foam pad if available but not the board wrapper. Do not slide board over any surface.*

## **Other Hazards**

#### **Battery Replacement**

*Caution: There is the danger of explosion if the battery is incorrectly replaced. When replacing the battery, use only the battery recommended by the equipment manufacturer.* 

*Dispose of batteries according to local ordinances and regulations.*

*Do not attempt to recharge a battery.*

*Do not attempt to disassemble, puncture, or otherwise damage a battery.*

#### **Cooling and Airflow**

*Caution: Carefully route cables as directed to minimize airflow blockage and cooling problems.*

*For proper cooling and airflow, operate the system only with the chassis covers installed. Operating the system without the covers in place can damage system parts. To install the covers:*

- *Check first to make sure you have not left loose tools or parts inside the system.*
- *Check that cables, add-in boards, and other components are properly installed.*
- *Attach the covers to the chassis according to the product instructions.*

#### **Laser Peripherals or Devices**

*Caution: To avoid risk of radiation exposure and/or personal injury:*

- *Do not open the enclosure of any laser peripheral or device*
- *Laser peripherals or devices have are not user serviceable*
- *Return to manufacturer for servicing*

# **Deutsch**

#### **Sicherheitshinweise für den Server**

Das vorliegende Dokument bezieht sich auf Intel® Serverplatinen, Intel® Servergehäuse (Standfuß und Rack) sowie installierte Peripheriegeräte. Es enthält Warnungen und Vorsichtsmaßnahmen zur Vermeidung von Gefahren durch Verletzung, Stromschlag, Feuer und Beschädigungen von Geräten. Lesen Sie diese Dokument daher sorgfältig, bevor Sie Ihr Intel® Serverprodukt installieren oder warten.

Bei Widersprüchen zwischen den hier vorliegenden Angaben und den Informationen im Lieferumfang des Produkts oder auf der Website des betreffenden Produkts hat die Produktdokumentation Vorrang.

Die Integration und Wartung des Servers darf nur durch technisch qualifizierte Personen erfolgen.

Um die Einhaltung der vorhandenen Zulassungen und Genehmigungen für das Produkt zu gewährleisten, sind die Richtlinien in diesem Handbuch sowie die Montageanleitungen in den Serverhandbüchern zu beachten. Verwenden Sie nur die beschriebenen, zugelassenen Komponenten, die im vorliegenden Handbuch angegeben werden. Die Verwendung anderer Produkte oder Komponenten führt zum Erlöschen der UL-Zulassung und anderer Genehmigungen für das Produkt. Dadurch kann das Produkt gegen Produktbestimmungen verstoßen, die im Verkaufsland gelten.

#### **Sicherheitshinweise und Vorsichtsmaßnahmen**

Um Verletzungen und Beschädigungen zu vermeiden, sollten Sie vor dem Beginn der Produktinstallation die nachfolgend aufgeführten Sicherheitshinweise und -informationen sorgfältig lesen und befolgen. In dem vorliegenden Handbuch sowie auf dem Produkt und auf der Verpackung werden folgende Sicherheitssymbole verwendet:

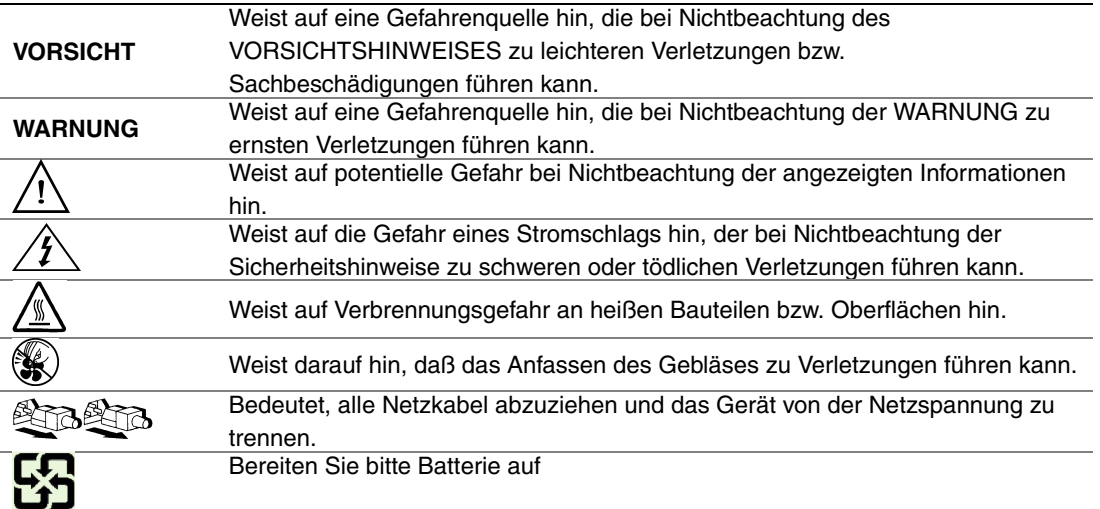

## **Zielbenutzer der Anwendung**

Dieses Produkt wurde in seiner Eigenschaft als IT-Gerät getestet, das in Büros, Schulen, Computerräumen und ähnlichen öffentlichen Räumlichkeiten installiert werden kann. Die Eignung dieses Produkts für andere Einsatzbereiche als IT (z. B. Medizin, Industrie, Alarmsysteme oder Prüfgeräte) kann u. U. weitere Tests erfordern.

### **Standortauswahl**

Das System ist für den Betrieb innerhalb normaler Büroumgebungen geeignet. Wählen Sie einen Standort, der folgenden Kriterien entspricht:

- Sauber, trocken und frei von Partikeln in der Luft (außer dem normalen Raumstaub).
- Gut belüftet, nicht in der Nähe von Wärmequellen und keiner direkten Sonnenbestrahlung ausgesetzt.
- Nicht in der Nähe von Vibrations- oder Erschütterungsquellen.
- Abgeschirmt von starken elektromagnetischen Feldern, die durch elektrische Geräte erzeugt werden.
- In gewittergefährdeten Gebieten sollten Sie das System an einen Überspannungsschutz anschließen und bei einem Gewitter die Telekommunikationskabel zum Modem abziehen.
- Eine ordnungsgemäß geerdete Wandsteckdose muß vorhanden sein.
- Ausreichender Freiraum für den Zugang zu den Netzkabeln, da diese die Hauptvorrichtung zum Trennen des Produkts von der Stromversorgung sind.

#### **Handhabung von Geräten**

Beachten Sie zur Vermeidung von Verletzungen oder Beschädigungen an den Geräten die folgenden Hinweise:

- Halten Sie beim Transportieren und Anheben von Geräten die örtlichen Gesundheitsund Sicherheitsvorschriften ein.
- Verwenden Sie mechanische oder andere geeignete Hilfsmittel zum Transportieren oder Anheben von Geräten.
- Entfernen Sie alle Komponenten, die sich leicht abnehmen lassen, um das Gewicht zu reduzieren und die Handhabung zu erleichtern.

#### **Warnungen zu Netzspannung und Elektrizität**

*Vorsicht: Durch Betätigen der mit dem Standby-Symbol gekennzeichneten Netztaste wird das System NICHT vollständig vom Netz getrennt. Es sind weiterhin 5 V aktiv, solange das System eingesteckt ist. Um das System vollständig vom Strom zu trennen, muß das Netzkabel aus der Steckdose abgezogen werden. Das System verfügt möglicherweise über mehrere Netzkabel. Vergewissern Sie sich in diesem Fall, daß alle Netzkabel abgezogen sind. Wenn Sie Komponenten ein- oder ausbauen möchten, die nicht hot-plug-fähig sind, stellen Sie sicher, daß zuvor alle Netzkabel abgezogen sind.*

> *Nehmen Sie keine Änderungen am Netzkabel vor, und verwenden Sie kein Kabel, das nicht genau dem geforderten Typ entspricht. Jedes Netzteil im System muß über ein eigenes Netzkabel angeschlossen werden.*

> *Einige Netzteile von Intel Servern verwenden Nullleitersicherungen. Vorsicht ist geboten im Umgang mit Netzteilen, welche Nullleitersicherungen verwenden, um das Risiko eines elektrischen Schlages zu vermeiden*

*Das Netzteil in diesem Produkt enthält keine Teile, die vom Benutzer gewartet werden können. Öffnen Sie das Netzteil nicht. Im Netzteil bestehen gefährliche Spannungen, Ströme und Energiequellen. Schicken Sie das Gerät für Wartungsarbeiten an den Hersteller zurück.*

*Wenn Sie ein hot-plug-fähiges Netzteil austauschen, ziehen Sie dessen Netzkabel ab, bevor Sie es aus dem Server ausbauen.*

*Zur Vermeidung von Stromschlägen schalten Sie den Server aus, und trennen Sie vor dem Öffnen des Geräts das Netzkabel sowie alle an den Server angeschlossene Telekommunikationssysteme, Netzwerke und Modems.* 

#### **Hinweis für Netzkabel**

Wenn kein Netzkabel mit dem Produkt geliefert wurde, kaufen Sie ein Kabel, das für die

- *Vorsicht: Prüfen Sie zur Vermeidung von Stromschlag- oder Feuergefahr die mit dem Produkt zu verwendenden Netzkabel wie folgt:*
	- *Nehmen Sie keine Änderungen an einem Netzkabel vor, und benutzen sie es nicht, wenn es nicht genau in die geerdeten Netzsteckdosen paßt.*
	- *Netzkabel müssen die folgenden Anforderungen erfüllen:*
	- *Die Nennbelastbarkeit des Netzkabels muß mindestens so hoch sein wie die am Produkt angegebenen Nennstromaufnahme.*
	- *Das Netzkabel muß einen zur Netzsteckdose passenden Schutzkontakt besitzen.*
	- *Die Netzkabel sind die Hauptvorrichtung zum Trennen des Geräts vom Stromnetz. Die Steckdose muß in der Nähe der Anlage angebracht und gut erreichbar sein.*
	- *Netzkabel müssen an eine ordnungsgemäß geerdete Steckdose angeschlossen sein.*

## **Warnhinweise für den Systemzugang**

*Vorsicht: Um Verletzungen und Beschädigungen zu vermeiden, sollten Sie vor Arbeiten im Produktinneren folgende Sicherheitsanweisungen beachten:*

- *Schalten Sie alle am Produkt angeschlossenen Peripheriegeräte aus.*
- *Schalten Sie das System mit dem Netzschalter aus.*
- *Trennen Sie das Gerät von der Stromquelle, indem Sie alle Netzkabel vom System bzw. aus der Steckdose ziehen.*
- *Ziehen Sie alle Kabel und alle an das System angeschlossenen Telekommunikationsleitungen ab.*
- *Bewahren Sie alle Schrauben und anderen Befestigungselemente gut auf, nachdem Sie die Gehäuseabdeckung entfernt haben. Wenn Sie Ihre Arbeiten im Systeminneren beendet haben, befestigen Sie die Gehäuseabdeckung mit den Originalschrauben bzw. -befestigungselementen.*
- *Führen Sie keine Arbeiten im Netzteil aus. Das Netzteil enthält keine für den Benutzer wartungsbedürftigen Teile. Schicken Sie das Gerät für Wartungsarbeiten an den Hersteller zurück.*
- *Schalten Sie den Server aus, und ziehen Sie alle Netzkabel ab, bevor Sie Komponenten ein- oder ausbauen, die nicht hot-plug-fähig sind.*
- *Wenn Sie ein hot-plug-fähiges Netzteil austauschen, ziehen Sie dessen Netzkabel ab, bevor Sie es aus dem Server ausbauen.*
- *Vorsicht: War Ihr Server in Betrieb, können die installierten Prozessoren und Kühlkörper heiß sein. Sofern Sie keine Hot-Plug-Komponenten ein- oder ausbauen, warten Sie mit dem Abnehmen der Abdeckungen, bis das System abgekühlt ist. Gehen Sie beim Aus- oder Einbauen von Hot-Plug-Komponenten sorgfältig vor, um nicht mit heißen Komponenten in Berührung zu kommen.*
- *Vorsicht: Berühren Sie nicht die rotierenden Lüfterflügel, um Verletzungen zu vermeiden. Falls Ihr System mit eine Lüfterabdeckung besitzt, darf es nicht ohne diese Abdeckung betrieben werden.*

#### **Warnhinweise für Racks**

Das Geräte-Rack muß auf einer geeigneten, festen Unterlage verankert werden, um ein Umkippen zu vermeiden, wenn ein Server oder andere Geräte herausgezogen werden. Bei der Installation des Racks müssen die Anweisungen des Rack-Herstellers beachtet werden.

Gehen Sie bei der Installation von Geräten im Rack immer von unten nach oben vor, und bauen Sie das schwerste Gerät an der untersten Position im Rack ein.

Ziehen Sie jeweils immer nur ein Gerät aus dem Rack heraus.

Sie müssen für die gesamte Rack-Einheit einen Netztrennschalter einrichten. Dieser Netztrennschalter muß leicht zugänglich sein und über eine Kennzeichnung verfügen, die besagt, daß er die Stromzufuhr zur gesamten Einheit steuert und nicht nur zu den Servern.

Zur Vermeidung von Stromschlaggefahr müssen das Rack selbst und alle darin eingebauten Geräte ordnungsgemäß geerdet sein.

#### **Elektrostatische Entladungen (ESD)**

*Vorsicht: Elektrostatische Entladungen können zur Beschädigung von Festplatten, Platinen und anderen Komponenten führen. Daher sollten Sie alle Arbeiten an einer ESD-Workstation ausführen. Steht ein solcher Arbeitsplatz nicht zur Verfügung, erzielen Sie einen gewissen Schutz vor elektrostatischen Entladungen durch Tragen einer Antistatik-Manschette, die Sie während der Arbeit zur Erdung an einem beliebigen unlackierten Metallteil des Computergehäuses befestigen.*

> *Gehen Sei bei der Handhabung von Platinen immer mit größter Vorsicht vor. Sie können äußerst empfindlich gegenüber elektrostatischer Entladung sein. Halten Sie Platinen nur an den Kanten fest. Legen Sie die Platinen nach dem Auspacken aus der Schutzhülle oder nach dem Ausbau aus dem Server mit der Bauelementseite nach oben auf eine geerdete, statisch entladene Unterlage.Verwenden Sie dazu, sofern verfügbar, eine leitfahige Schaumstoffunterlage, aber niche die Schutzhülle der Platine. Ziehen Sie die Platine nicht über eine Fläche.*

## **Andere Gefahren**

#### **Batterieaustausch**

*Vorsicht: Wird die Batterie unsachgemäß ausgetauscht, besteht Explosionsgefahr. Verwenden Sie als Ersatz nur die vom Gerätehersteller empfohlene Batterie.* 

*Beachten Sie bei der Entsorgung von Batterien die gültigen Bestimmungen.*

*Versuchen Sie nicht, eine Batterie aufzuladen.*

*Versuchen Sie nicht, eine Batterie zu öffnen oder sonstwie zu beschädigen.*

#### **Kühlung und Luftstrom**

*Vorsicht: Verlegen Sie Kabel sorgfältig entsprechend der Anleitung, um Störungen des Luftstroms und Kühlungsprobleme zu vermeiden.*

> Zur Gewährleistung des ordnungsgemäßen Kühlungs- und Luftstromverhaltens darf das System nur mit angebrachten Gehäuseabdeckungen betrieben werden. Die Inbetriebnahme des Systems ohne Abdeckung kann zur Beschädigung von Systemkomponenten führen. So bringen Sie die Abdeckung wieder an:

- Vergewissern Sie sich zunächst, daß Sie keine Werkzeuge oder Teile im Gehäuse vergessen haben.
- Prüfen Sie, ob Kabel, Erweiterungskarten sowie weitere Komponenten ordnungsgemäß angebracht sind.
- Befestigen Sie die Abdeckungen am Gehäuse des Produkts, wie in dessen Anleitung beschrieben.

#### **Laser-Peripheriegeräte oder -Komponenten**

*Vorsicht: Beachten Sie zur Vermeidung von Strahlung und Verletzungen die folgenden Hinweise:*

- *Öffnen Sie keinesfalls das Gehäuse von Laser-Peripheriegeräten oder Laser-Komponenten.*
- *Laser-Peripheriegeräte oder -Komponenten besitzen keine für den Benutzer wartungsbedürftigen Teile.*
- *Schicken Sie das Gerät für Wartungsarbeiten an den Hersteller zurück.*

# **Français**

#### **Consignes de sécurité sur le serveur**

Ce document s'applique aux cartes serveur Intel®, au châssis de serveur Intel® (sur pieds et sur rack) et aux périphériques installés. Pour réduire les risques de dommages corporels, d'électrocution, d'incendie et de dommages matériels, lisez ce document et respectez tous les avertissements et précautions mentionnés dans ce guide avant d'installer ou de mettre à jour votre produit serveur Intel®.

En cas de conflit entre les informations fournies dans ce document et celles livrées avec le produit ou publiées sur le site Web pour un produit particulier, la documentation du produit prime.

Votre serveur doit être intégré et entretenu uniquement par des techniciens qualifiés.

Vous devez suivre les informations de ce guide et les instructions d'assemblage des manuels de serveur pour vérifier et maintenir la conformité avec les certifications et approbations de produit existantes. Utilisez uniquement les composants décrits et réglementés spécifiés dans ce guide. L'utilisation d'autres produits/composants annulera la liste UL et les autres approbations réglementaires du produit, et le produit peut ne pas être conforme aux autres lois et réglementations locales applicables au produit.

#### **Sécurité: avertissements et mises en garde**

Pour éviter de vous blesser ou d'endommager votre équipement, lisez et respectez toutes les informations et consignes de sécurité avant de commencer l'installation du produit. Les symboles de sécurité suivants peuvent être utilisés tout au long de cette documentation et peuvent figurer sur le produit ou sur son emballage.

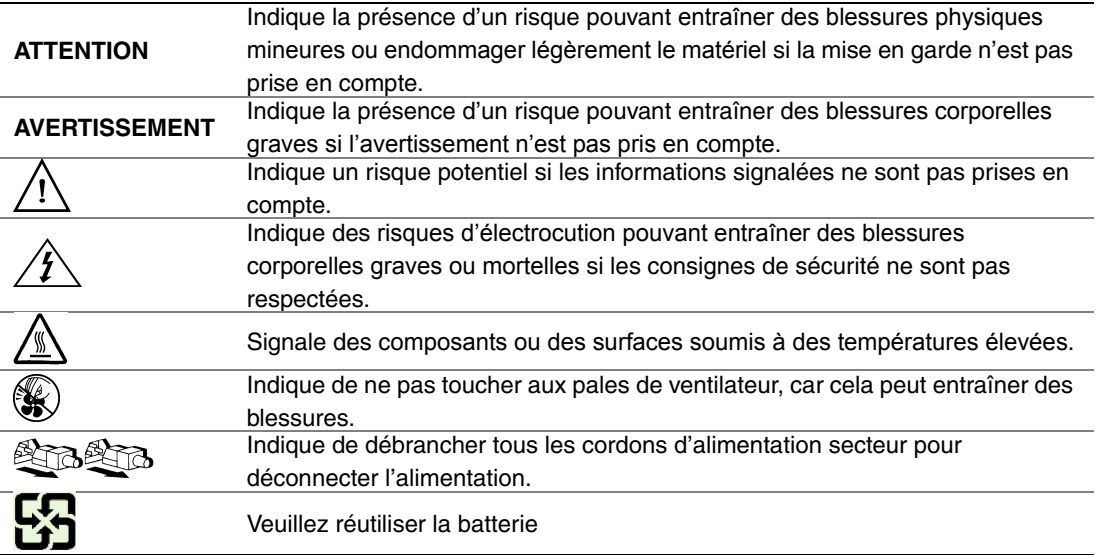

## **Domaines d'utilisation prévus**

Ce produit a été testé comme équipement informatique (ITE) et peut être installé dans des bureaux, des écoles, des salles informatiques et des endroits commerciaux similaires. L'utilisation du présent produit dans des catégories et environnements de produits et domaines d'application (par exemple, le domaine médical, industriel, résidentiel, les systèmes d'alarme et les appareils de contrôle) autres qu'ITE doit faire l'objet d'évaluations supplémentaires.

#### **Sélection d'un emplacement**

Le système est conçu pour fonctionner dans un environnement standard de bureau. Choisissez un emplacement respectant les conditions suivantes :

- Propre, sec et exempt de particules en suspension (autres que la poussière normale d'une pièce).
- Bien ventilé et à l'écart des sources de chaleur telles que la lumière directe du soleil et les radiateurs.
- À l'écart des sources de vibration ou des chocs physiques.
- Isolé des champs électromagnétiques importants produits par des appareils électriques.
- Dans les régions sujettes aux orages magnétiques, nous vous recommandons de brancher votre système à un suppresseur de surtension et de déconnecter les lignes de télécommunication de votre modem pendant les orages.
- Équipé d'une prise murale reliée à la terre.
- Équipé d'un espace suffisant pour accéder aux cordons d'alimentation secteur, car ils servent de disjoncteur principal d'alimentation du produit.

#### **Pratiques de manipulation de l'équipement**

Réduisez le risque de dommages personnels ou matériels :

- Conformez-vous aux exigences de médecine du travail et de sécurité lorsque vous déplacez et soulevez le matériel.
- Utilisez l'assistance mécanique ou toute autre assistance appropriée lorsque vous déplacez et soulevez le matériel.
- Pour réduire le poids en vue de faciliter la manipulation, retirez tout composant amovible.

#### **Alimentation et avertissements en matière d'électricité**

*Attention: Le bouton d'alimentation, indiqué par le symbole de mise en veille, NE COUPE PAS complètement l'alimentation secteur du système car le courant de veille 5 V reste actif lorsque le système est sous tension. Pour couper l'alimentation du système, vous devez débrancher le cordon d'alimentation secteur de la prise murale. Votre système peut utiliser plusieurs cordons d'alimentation secteur. Assurez-vous que tous les cordons d'alimentation sont débranchés. Vous devez les débrancher avant d'ouvrir le châssis, d'ajouter ou de supprimer un composant non connectable à chaud.*

> *Les alimentations de certains serveurs Intel sont munies de doubles fusibles pôle/neutre: veuillez observer les précautions d'usage afin d'éviter tout risque d'eléctrocution.*

> *N'essayez pas de modifier ou d'utiliser un cordon d'alimentation secteur s'il ne s'agit pas du type exact requis. Un cordon secteur est requis pour chaque alimentation système.*

> *Le bloc d'alimentation de ce produit ne contient aucun composant réparable par l'utilisateur. N'ouvrez pas le bloc d'alimentation. L'intérieur de celui-ci est soumis à des niveaux dangereux de tension, de courant et d'énergie. Renvoyez-le au fabricant en cas de problème.*

*Lorsque vous remplacez un bloc d'alimentation à chaud, débranchez le cordon du bloc d'alimentation en cours de remplacement avant de le retirer du serveur.*

*Pour éviter tout risque d'électrocution, mettez le système hors tension et débranchez les cordons d'alimentation ainsi que les systèmes de télécommunication, réseaux et modems reliés au système avant d'ouvrir ce dernier.* 

#### **Avertissements sur le cordon d'alimentation**

Si aucun cordon d'alimentation secteur n'a été fourni avec votre produit, vous devez vous en procurer un qui soit approuvé pour une utilisation dans votre pays.

- *Attention: Pour éviter tout risque d'électrocution ou d'incendie, vérifiez les cordons d'alimentation qui seront utilisés avec le produit comme suit:*
	- *N'essayez pas d'utiliser ou de modifier les cordons d'alimentation en CA s'ils ne correspondent pas exactement au type requis pour les prises électriques reliées à la terre.*
	- *Les cordons d'alimentation doivent répondre aux critères suivants :*
	- *Le cordon d'alimentation doit supporter une intensité supérieure à celle indiquée sur le produit.*
	- *Le cordon d'alimentation doit posséder une broche ou un contact de mise à la terre approprié à la prise électrique.*
	- *Les cordons d'alimentation électrique représentent le principal dispositif de déconnexion raccordé à l'alimentation secteur. Les prises de courant doivent se trouver à proximité de l'équipement et être facilement accessibles pour une déconnexion.*
	- *Les cordons d'alimentation doivent être branchés sur des prises électriques correctement reliées à la terre.*

#### **Avertissements sur l'accès au système**

- *Attention: Pour éviter de vous blesser ou d'endommager votre équipement, les consignes de sécurité suivantes s'appliquent chaque fois que vous accédez à l'intérieur du produit:*
	- *Mettez hors tension tous les périphériques connectés à ce produit.*
	- *Éteignez le système en appuyant sur le bouton d'alimentation.*
	- *Déconnectez l'alimentation secteur en débranchant tous les cordons d'alimentation secteur du système ou de la prise murale.*
	- *Déconnectez l'ensemble des câbles et lignes de télécommunication qui sont connectés au système.*
	- *Mettez toutes les vis ou autres attaches de côté lorsque vous retirez les panneaux d'accès. Une fois que vous avez terminé d'accéder à l'intérieur du produit, refixez le panneau d'accès avec les vis ou attaches d'origine.*
	- *N'essayez pas d'accéder à l'intérieur du bloc d'alimentation. Il ne contient aucune pièce réparable. Renvoyez-le au fabricant en cas de problème.*
	- *Mettez le serveur hors tension et débranchez tous les cordons d'alimentation avant d'ajouter ou de remplacer tout composant non connectable à chaud.*
	- *Lorsque vous remplacez le bloc d'alimentation à chaud, débranchez le cordon du bloc d'alimentation en cours de remplacement avant de retirer le bloc du serveur.*
- *Attention: Si le serveur a été utilisé, les processeurs et dissipateurs de chaleur installés peuvent être chauds. À moins que vous n'ajoutiez ou ne retiriez un composant connectable à chaud, laissez le système refroidir avant d'ouvrir les panneaux. Pour éviter tout risque d'entrer en contact avec un composant chaud lors d'une installation à chaud, prenez toutes les précautions nécessaires lorsque vous retirez ou installez des composants connectables à chaud.*
- *Attention: Pour éviter de vous blesser, ne touchez pas les pales de ventilateur en mouvement. Si votre système est fourni avec une protection sur le ventilateur, ne mettez pas le système en route sans la protection en place.*

#### **Avertissements sur le montage en rack**

Le rack doit être fixé à un support inamovible pour éviter qu'il ne bascule lors de l'extension d'un serveur ou d'un élément de l'équipement. Le rack doit être installé conformément aux instructions du fabricant.

Installez les équipements dans le rack en partant du bas, en plaçant le plus lourd en bas du rack.

N'étendez qu'un seul élément de l'équipement à partir du rack à la fois.

Vous êtes responsable de l'installation d'un disjoncteur principal d'alimentation pour la totalité du rack. Ce disjoncteur principal doit être rapidement accessible et doit être étiqueté comme contrôlant toute l'unité, et pas uniquement le ou les serveurs.

Pour éviter tout risque d'électrocution, le rack et chaque élément de l'équipement installé dans le rack doivent être correctement reliés à la terre.

#### **Décharges électrostatiques (ESD)**

*Attention: Les décharges électrostatiques (ESD) peuvent endommager les lecteurs de disque dur, les cartes et d'autres pièces. Il est fortement conseillé d'effectuer l'ensemble des procédures décrites à un poste de travail protégé contre les ESD. Au cas où aucun poste de ce type ne serait disponible, protégez-vous contre les ESD en portant un bracelet antistatique relié à la masse du châssis (n'importe quelle surface métallique non peinte) de votre serveur lorsque que vous manipulez les pièces.*

> *Manipulez toujours les cartes avec précaution. Elles peuvent être extrêmement sensibles aux ESD. Ne tenez les cartes que par leurs bords. Après avoir retiré une carte de son emballage de protection ou du serveur, placez-la sur une surface reliée à la terre, exempte de charge statique, composants orientés vers le haut. Utilisez si possible un tapi de mousse conducteru, mais pas l'emballage de la carte. Veillez à ce que la carte ne glisse sur aucune surface.*

### **Autres risques**

#### **Remplacement de la pile**

*Attention: Il existe un risque d'explosion si la pile n'est pas correctement remplacée. Lors du remplacement de la pile, utilisez uniquement celle recommandée par le fabricant du matériel.* 

*Mettez la pile au rebut en vous conformant aux réglementations locales.*

*N'essayez pas de recharger une pile.*

*N'essayez pas de démonter, de percer ou d'endommager la pile d'une quelconque façon.*

#### **Refroidissement et ventilation**

*Attention: Routez les câbles avec précaution comme indiqué pour minimiser les blocages de circulation d'air et les problèmes de refroidissement.*

> Afin de permettre une ventilation et un refroidissement corrects, ne mettez le système en marche que lorsque les panneaux du châssis sont en place. L'utilisation du système sans les panneaux peut endommager les composants système. Pour installer les panneaux :

- Vérifiez tout d'abord que vous n'avez pas oublié d'outils ou de composants détachés à l'intérieur du système.
- Vérifiez que les câbles, les cartes d'extension et les autres composants sont correctement installés.
- Fixez les panneaux au châssis en suivant les instructions du produit.

#### **Périphériques laser**

*Attention: Pour éviter tout risque d'exposition aux rayonnements et/ou de dommage personnel:*

- *N'ouvrez pas l'enceinte d'un périphérique laser.*
- *Les périphériques laser ne sont pas réparables par l'utilisateur.*
- *Retournez-les au fabricant en cas de problème.*

# **Español**

## **Información de seguridad del servidor**

Este documento se aplica a las tarjetas de servidor de Intel®, los gabinetes de servidor de Intel® (montaje en rack y en pedestal) y los dispositivos periféricos. Para reducir el riesgo de daños corporales, descargas eléctricas, fuego y en el equipo, lea este documento y preste atención a todos las advertencias y precauciones de esta guía antes de instalar o mantener el producto de servidor de Intel®.

En el caso de que haya diferencias entre la información para un producto en particular contenida en este documento y la información proporcionada con dicho producto o en el sitio Web, la documentación del producto es la que prevalece.

Sólo personal técnico calificado debe montar y prestar los servicios para el servidor.

Debe ceñirse a las directrices de esta guía y a las instrucciones de montaje de los manuales del servidor para asegurar y mantener el cumplimiento con las certificaciones y homologaciones existentes de los productos. Utilice sólo los componentes descritos y homologados que se especifican en esta guía. El uso de otros productos o componentes anulará la homologación UL y otras certificaciones oficiales del producto, pudiendo dejar de ser compatible con las normativas locales de los países en los que se comercializa.

#### **Advertencias y precauciones sobre seguridad**

Para reducir la posibilidad de que se produzcan lesiones personales o daños en la propiedad, antes de empezar a instalar el producto, lea, observe y cumpla toda la información e instrucciones de seguridad siguientes. Puede que se utilicen los siguientes símbolos de seguridad en la documentación y es posible que aparezcan en el producto o en su embalaje.

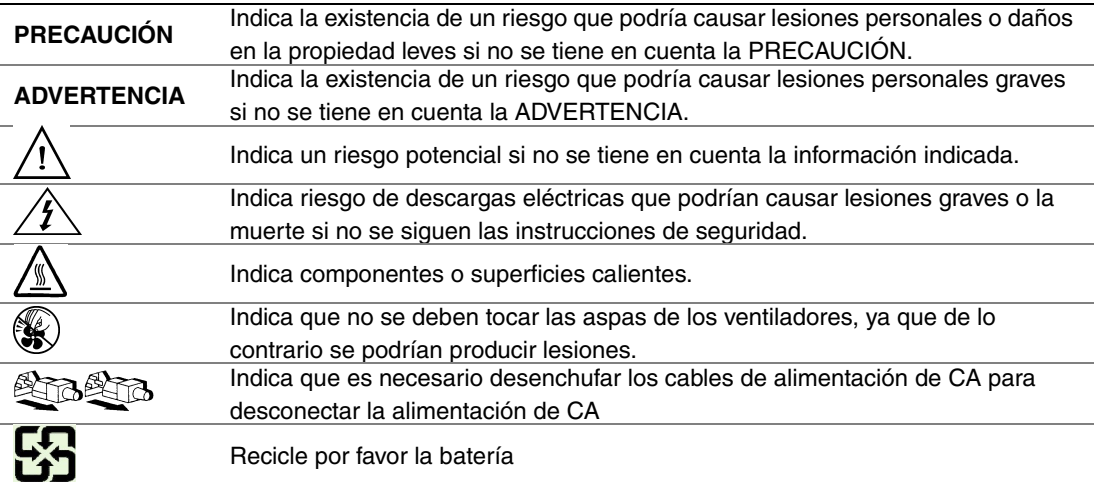
### **Aplicaciones y usos previstos**

Este producto ha sido evaluado como equipo de tecnología informática (ITE) que puede instalarse en oficinas, escuelas, salas de equipos informáticos o lugares de ámbito comercial similares. Es posible que sea necesario llevar a cabo una evaluación adicional para comprobar si este producto es apropiado para otras categorías de productos y entornos además de las aplicaciones informáticas (por ejemplo, soluciones médicas, industriales, residenciales, sistemas de alarma y equipos de pruebas).

#### **Selección de la ubicación**

El sistema se ha diseñado para funcionar en un entorno normal de oficinas. Seleccione una ubicación que esté:

- Limpia, seca y libre de macropartículas en suspensión en el aire (que no sean el polvo habitual de la habitación).
- Bien ventilada y alejada de fuentes de calor, incluida la luz solar directa y los radiadores.
- Alejada de fuentes de vibración o de golpes físicos.
- Aislada de campos electromagnéticos producidos por dispositivos eléctricos.
- En zonas propensas a tormentas eléctricas, se recomienda que conecte el servidor a un supresor de sobretensiones y desconecte las líneas de telecomunicaciones al módem durante una tormenta eléctrica.
- Provista de una toma de corriente alterna correctamente conectada a tierra.
- Provista de espacio suficiente para acceder a los cables de la fuente de alimentación ya que constituyen la desconexión principal de la alimentación.

### **Manipulación del equipo**

Reduzca el riesgo de daños personales o en el equipo:

- Respete los requisitos de sanidad y seguridad laborales de su país cuando traslade y levante el equipo.
- Utilice medios mecánicos u otros que sean adecuados al trasladar o levantar el equipo.
- Para que el peso sea menor para manipularlo con más facilidad, extraiga los componentes que sean de fácil extracción.

#### **Advertencias de alimentación y eléctricas**

*Precaución: El botón de encendido, indicado con la marca del modo de reposo o stand-by, NO DESCONECTA completamente la alimentación de CA del sistema, ya que el modo de reposo de 5 V sigue activo mientras el sistema está enchufado. Para desconectar el sistema debe desenchufar el cable de alimentación de CA de la toma de la pared. Puede usar más de un cable de alimentación de CA con el sistema. Asegúrese de que todos los cables de alimentación de CA están desenchufados. Asegúrese de que los cables de alimentación de CA estén desenchufado antes de abrir le gabinete, agregar o extraer cualquier componente que no es de conexión en funcionamiento.*

> *Algunas fuentes de alimentación de electricidad de los servidores de Intel utilizan el polo neutral del fuselaje. Para evitar riesgos de choques eléctricos use precauciones al trabajar con las fuentes de alimentación que utilizan el polo neutral de fuselaje.*

*No intente modificar ni utilizar un cable de alimentación de CA si no es del tipo exacto requerido. Se necesita un cable de CA para cada fuente de alimentación del sistema.*

*La fuente de alimentación de este producto no contiene piezas que puedan ser reparadas por el usuario. No abra la fuente de alimentación. Dentro de la fuente de alimentación puede haber niveles de tensión, corriente y energía peligrosos. Devuélvala al fabricante para repararla.*

*Al reemplazar una fuente de alimentación de conexión en funcionamiento, desenchufe el cable de alimentación de la fuente de alimentación que va a reemplazar antes de extraerla del servidor.*

*Para evitar el riesgo de descargas eléctricas, antes de abrir el servidor, apáguelo, desconecte el cable de alimentación, los sistemas de telecomunicaciones, las redes y los módems conectados al mismo.* 

#### **Advertencias sobre el cable de alimentación**

Si no se ha proporcionado con el producto ningún cable de alimentación de CA, adquiera alguno cuyo uso esté aprobado en su país.

*Precaución: Para evitar descargas eléctricas o fuego, revise los cables de alimentación que usará con el producto tal y como se describe a continuación:*

- *No intente modificar ni utilizar los cables de alimentación de CA si no son exactamente del modelo especificado para ajustarse a las tomas de corriente conectadas a tierra*
- *Los cables de alimentación deben reunir los siguientes requisitos:*
- *El cable de alimentación debe disponer de una capacidad nominal de corriente eléctrica mayor que la capacidad especificada en el producto.*
- *El cable de alimentación debe disponer de una patilla o contacto de conexión a tierra que sea apto para la toma de corriente.*
- *Los cables de la fuente de alimentación son los dispositivos de desconexión principales a la corriente alterna. El enchufe o enchufes de zócalo deben encontrarse cerca del equipo y el acceso a ellos debe poderse efectuar de forma inmediata con el fin de desconectarlos.*

• *Los cables de la fuente de alimentación deben estar conectados a los enchufes con una toma de tierra adecuada.*

### **Advertencias el acceso al sistema**

*Precaución: Para evitar lesiones personales o daños en la propiedad, se aplican las siguientes instrucciones de seguridad siempre que se acceda al interior del producto:*

- *Apague todos los dispositivos periféricos conectados a este producto.*
- *Pulse el botón de alimentación para apagar el sistema.*
- *Desconecte la alimentación de CA desenchufando los cables de alimentación de CA del sistema o de la toma de corriente alterna.*
- *Desconecte todos los cables y líneas de telecomunicación que estén conectados al sistema.*
- *Guarde todos los tornillos o elementos de fijación cuando retire las cubiertas de acceso. Cuando termine de operar en el interior del producto, vuelva a colocar los tornillos o los elementos de fijación originales de la cubierta de acceso.*
- *No acceda al interior de la fuente de alimentación. No hay elementos en la fuente de alimentación que usted pueda reparar y utilizar. Devuélvala al fabricante para repararla.*
- *Apague el servidor y desconecte todos los cables de alimentación antes de agregar o reemplazar cualquier componente que no es de conexión en funcionamiento.*
- *Al reemplazar una fuente de alimentación de conexión en funcionamiento, desenchufe el cable de alimentación de la fuente de alimentación que va a reemplazar antes de extraerla del servidor.*
- *Precaución: Si el servidor se ha estado ejecutando, los procesadores y disipadores de calor estarán recalentados. A no ser que esté instalando o extrayendo un componente de conexión en funcionamiento, deje que el sistema se enfríe antes de abrir las cubiertas. Para que no llegue a tocar los componentes que estén calientes cuando esté realizando una instalación de conexión en funcionamiento, tenga cuidado al extraer o instalar los componentes de conexión en funcionamiento.*
- *Precaución: Para evitar posibles daños, no toque las aspas en movimiento de los ventiladores. Si el sistema se le ha suministrado con una protección para el ventilador, asegúrese de que cuando esté funcionando el sistema la protección esté en su sitio.*

### **Advertencias sobre el montaje en rack**

El rack para el equipo se debe sujetar con un soporte fijo para evitar que se caiga cuando se extraiga un servidor o una pieza del mismo. El rack debe instalarse siguiendo las instrucciones del fabricante del bastidor.

Instale el equipo en el rack comenzando desde la parte de abajo, con el equipo más pesado en la parte inferior del rack.

Extraiga las piezas del equipo del rack de una a una.

El usuario es el responsable de la instalación de un dispositivo de desconexión de la alimentación principal para toda la unidad del rack. El acceso a este dispositivo de desconexión deberá ser de fácil acceso y deberán incluirse indicaciones que lo identifiquen como el control de alimentación eléctrica de toda la unidad, no sólo de los servidores.

Para evitar el riesgo de descargas eléctricas, deberá instalar una conexión a tierra apropiada para el rack y para cada pieza del equipo instalada en el mismo.

### **Descarga electrostática (ESD)**

*Precaución: Las descargas electrostáticas pueden dañar las unidades de disco, las tarjetas y otros componentes. Recomendamos que realice todos los procedimientos en una estación de trabajo protegida contra descargas electrostáticas. En caso de que no haya una disponible, protéjase de alguna forma contra las descargas llevando un brazalete antiestático conectado a la toma de tierra de la carcasa (cualquier superficie de metal que no esté pintada) del servidor cuando manipule las piezas.*

> *Manipule siempre las tarjetas con el máximo cuidado. Pueden ser sumamente sensibles a las descargas electrostáticas. Sujételas sólo por los bordes. Una vez extraída la tarjeta de su envoltorio de protección o del servidor, colóquela con el lado de los componentes hacia arriba sobre una superficie con toma de tierra y sin carga estática. Utilice una almohadilla de espuma conductora si dispone de ella, pero nunca el envoltorio de la tarjeta. No deslice la tarjeta sobre ninguna superficie.*

#### **Sustitución de la batería**

*Precaución: Existe el peligro de explosión si la batería no se reemplaza correctamente. Al reemplazar la batería, utilice sólo la batería recomendada por el fabricante del equipo.*

*Deseche las baterías respetando la normativa local.*

*No intente recargar la batería.*

*No intente desmontar, pinchar o causar cualquier otro desperfecto a una batería.*

#### **Enfriamiento y circulación de aire**

*Precaución: El tendido de los cables debe realizarse cuidadosamente tal y como se le indica para reducir al mínimo los problemas de obstrucción de la ventilación y de refrigeración.*

> *Para conseguir una refrigeración y corriente de aire adecuadas, compruebe que cuando sistema esté funcionando, las cubiertas de la carcasa están instaladas. Si utiliza el sistema sin las cubiertas, podría dañar sus componentes. Para instalar las cubiertas:*

- *Compruebe primero que no ha dejado herramientas o piezas sueltas dentro del sistema.*
- *Compruebe que los cables, tarjetas adicionales y otros componentes están instalados correctamente.*
- *Sujete las cubiertas a la carcasa siguiendo las instrucciones del producto.*

#### **Periféricos o dispositivos láser**

*Precaución: Para evitar el riesgo de la exposición a radiaciones o de daños personales:*

- *No abra la caja de ningún periférico o dispositivo láser*
- *Los periféricos o dispositivos láser no pueden ser reparados por el usuario*
- *Haga que el fabricante los repare.*

# 简体中文

## 服务器安全信息

本文档适用于 I nt el ® 服务器主板、I nt el ® 服务器机箱(基座和机架固定件)和已安装的外设。为减少人身伤害、电击、火灾 以及设备毁坏的危险,请在安装或维护 Intel® 服务器产品之前阅读本文档并遵循本指南中的所有警告和预防措施。

如果本文档中的信息与特定产品的随附信息或 Web 站点信息之间存在不一致,请以产品文档为准。

服务器须由合格的技术人员进行集成和维护。

必须遵守本指南的规定和服务器手册的装配指导,以确保符合现有的产品认证和审 批。仅使用本指南中描述和规定的指定组件。使用其他产品 / 组件将使产品的 UL 认证和其他管理审批无效,并可能导致产品不符合销售地的产品法规。

## 安全警告与注意事项

为避免人身伤害与财产损失,安装本产品之前,请阅读以下所有安全指导和信息。 下面所列的安全符号可能在整个文档中使用并可能标注于产品和 / 或产品包装之上。

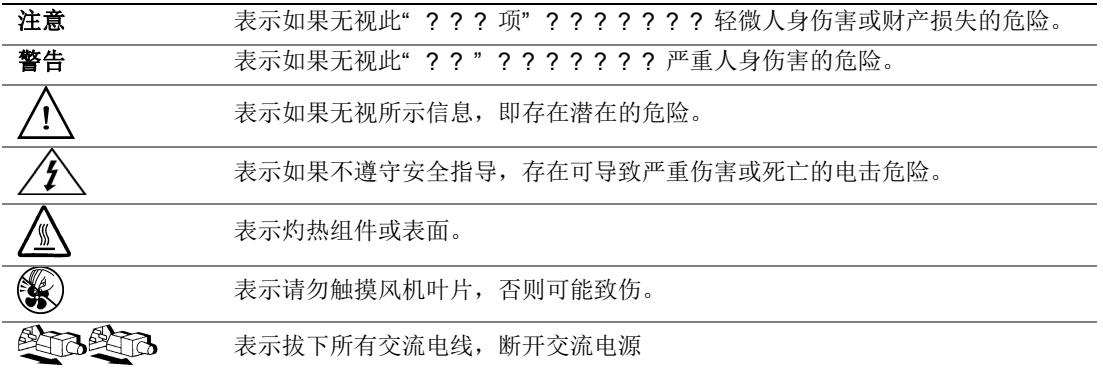

## 预期应用使用

根据评估,本产品为信息技术设备

(ITE),可安装在办公室、学校、计算机房和类似的商业场所。本产品对于非 ITE 应用的其他产品种类和环境(如医疗、工业、住宅、报警系统和测试设备)的适用 性尚有待进一步的评估。

# 场地选择

本系统专为在典型办公环境运行而设计。请选择符合以下条件的地点:

- 清洁、干燥,无气载微粒(而非一般的室内尘埃)。
- 通风良好,远离热源(包括直接日晒和散热器)。
- 远离振动源或物理震动。
- 与电气设备产生的强大电磁场隔离。
- 在易受闪电袭击的地区,我们建议将系统插入电涌抑制器并在闪电期间断开通信 线路与调制解调器之间的连接。
- 提供正确接地的墙壁插座。
- 提供足够的空间,以便拿取电源供应线,因为这是本产品的主要电源断开器。

# 设备操作规范

减少人身伤害或设备受损的危险:

- 移举设备时遵守当地的职业健康与安全要求。
- 借助机械手段或其他合适的手段移举设备。
- 拆除一切易分离组件,以降低重量并方便操作。

# 电源与电气警告

### 八 八 注意事项

电源按钮(如待机电源标记所示)并不能完全关闭系统的交流电源,只要系统已接 通电源,就存在 5V

待机电源。要从系统切断电源,须从墙壁电源插座中拔下交流电线。您的系统可能 不止使用一根交流电线。请确保所有的交流电线都已拔下。打开机箱或增加或去除 任何热插拔组件之前,确保交流电线已拔下。

若非所需的确切类型,请勿尝试修改或使用交流电线。系统的每个电源供应设备都 需要一根单独的交流电线。

本产品的电源供应设备包含非用户维修部件。请勿打开电源供应设备。电源供应设 备包含非常危险的电压级、电流级和能量级。请与生产商联系维修事宜。

替换热插拔电源供应设备时,请先拔下需替换的电源供应设备上的电源线,再将其 从服务器上移除。

为避免电击,请在打开服务器之前,关闭服务器并断开服务器上连接的电源线、电 信系统、网络和调制解调器。

### 电源线警告

如果产品未提供交流电线,请购买一根您所在国家批准使用的交流电线。

### 八 △注意事项

为避免电击或火灾危险,请按如下所述对产品所用的电源线进行检查:

- 若非所需的符合接地插座的确切类型,请勿尝试修改或使用交流电线
- 电源线须符合以下标准:
	- ⎯ 电源线的电气额定值须大于产品上标注的电流额定值。
	- ⎯ 电源线须拥有适合插座的安全接地插头或触点。
- 电源线为交流电源的主要断开设备。插座须靠近设备并可随时断开。
- 电源线须插入所提供的拥有合适接地的插座。

# 系统使用警告

## 注意事项

为避免人身伤害或财产损失,无论何时检查产品内部,以下安全指导都适用:

- 关闭所有与本产品相连的外设。
- 按下电源按钮至关闭状态,关闭系统。
- 从系统或墙壁插座上拔下所有交流电线,断开交流电源。
- 断开与系统相连的所有线缆和通信线路。
- 卸除舱口盖时,保留所有螺钉及其他紧固件。完成产品内部检查之后,请 用螺钉或紧固件重新固定舱口盖。
- 请勿打开电源供应设备。电源供应设备内没有可维修部件。请与生产商联系 维修事宜.
- 增加或替换任何非热插拔组件之前,请关闭服务器电源并断开所有电源线  $\circ$
- 替换热插拔电源供应设备时,请先拔下需替换的电源供应设备上的电源线 ,然后再从服务器上移除电源供应设备。

### 1△ 注意事项

如果服务器一直在运行,任何已安装的处理器和吸热设备都可能很热。除非要增加 或移除热插拔组件,否则请待系统冷却后再开盖。为避免在热插拔组件安装过程中 接触灼热组件,移除或安装热插拔组件时务须小心。

### 八 ⑥注意事项

为避免受伤,请勿触摸运转的风机叶片。如果系统的风机上配有防护装置,请勿卸 下风机防护装置运行系统。

## 机架固定件警告

设备的机架须固定在稳固的支座上,以防从中安装服务器或设备时倒塌。须按照机 架生产商提供的安装说明进行安装。

从下往上将设备安装在机架上,最重的设备安装在机架的最底层。

一次只从机架上安装一件设备。

您须负责安装整个机架装置的主要电源断开设备。此主要断开设备须随时可用,且 须标明为控制整个装置(而不仅限于服务器)的电源。

为避免潜在的电击危险,须对机架及其上所安装的每一件设备实行正确的安全接地  $\circ$ 

## 静电放电 (ESD)

### 八 人注意事项

ESD 会损坏磁盘驱动器、主板及其他部件。我们建议您执行 ESD 工作站的所有步骤。如果没有 ESD 工作站,则采取一些静电放电保护措施,操作部件时,戴上与服务器上的机箱接地 或任何未喷漆金属表面连接的防静电腕带。

操作主板时始终保持小心。它们可能对 ESD

非常敏感。拿持主板时只接触边缘。从保护包装中或从服务器上取出主板后,请将 主板组件侧面朝上放置在无静电的接地表面上。请使用导电泡沫垫(若有),不要 使用主板包装。请勿将主板在任何表面上滑动。

# 其他危险

## 替换电池

## 注意事项

不正确替换电池可能导致爆炸危险。替换电池时,请只使用设备生产商推荐使用的 电池。

请按当地法规处置电池。

请勿对电池充电。

请勿拆卸、刺穿或以其他方式损坏电池。

## 冷却和气流

# 注意事项

按照说明小心布置线缆,尽量减少气流阻塞和冷却问题。 为保证适当的冷却和气流,运行系统时请确保机箱盖已安装。未安装机箱盖即运行 系统可能导致系统部件受损。安装机箱盖的步骤如下:

- 首先检查并确保系统内没有遗留的未固定工具或部件。
- 检查线缆、内插板和其他组件已正确安装。
- 按产品说明安装机箱盖。

## 激光外设或激光设备

### 注意事项

为避免幅射暴露和 / 或人身伤害:

- 请勿打开任何激光外设或激光设备的外壳
- 激光外设或激光设备为非用户维修设备

请与生产商联系维修事宜

# **E Installation/Assembly Safety Instructions**

## **English**

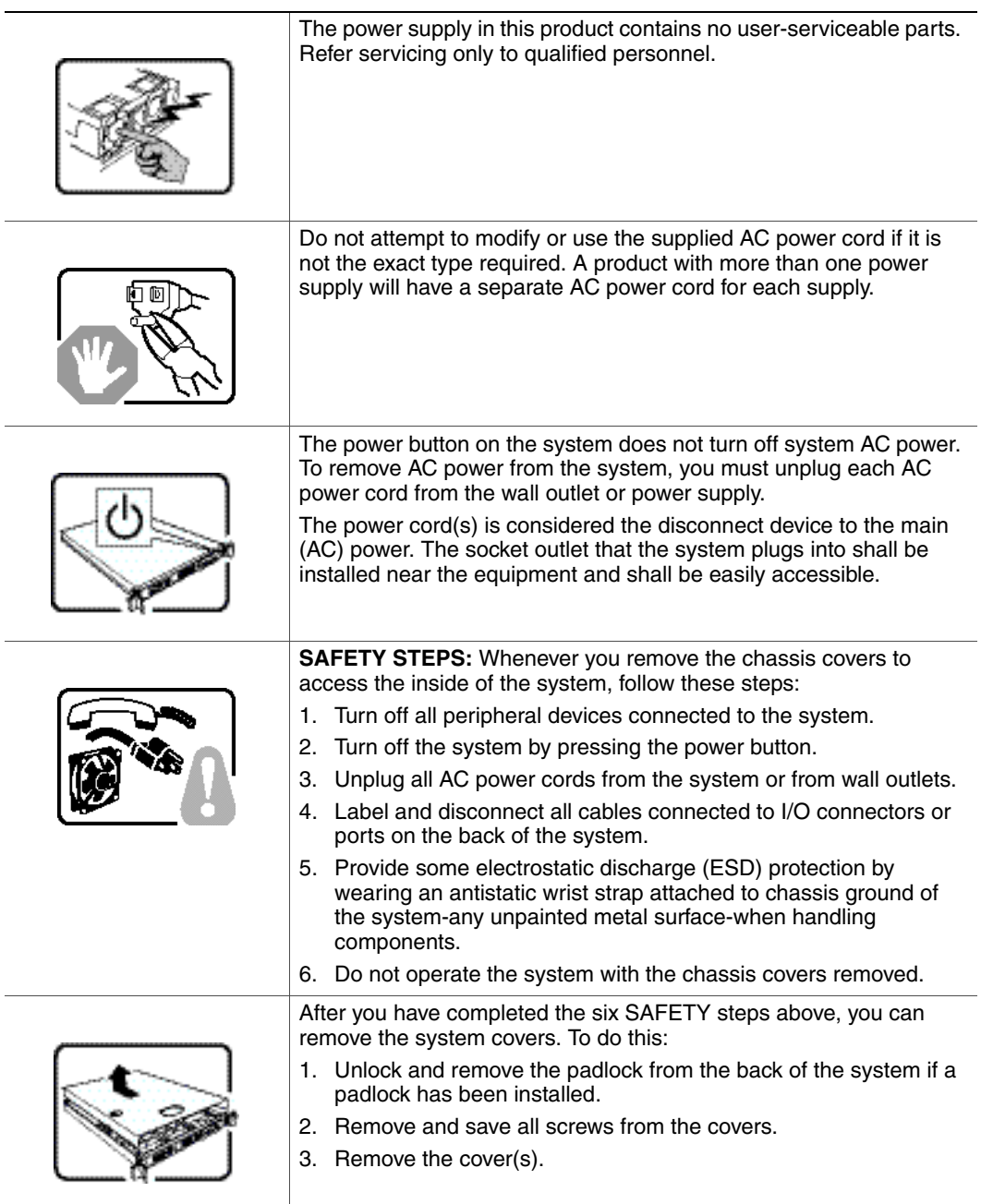

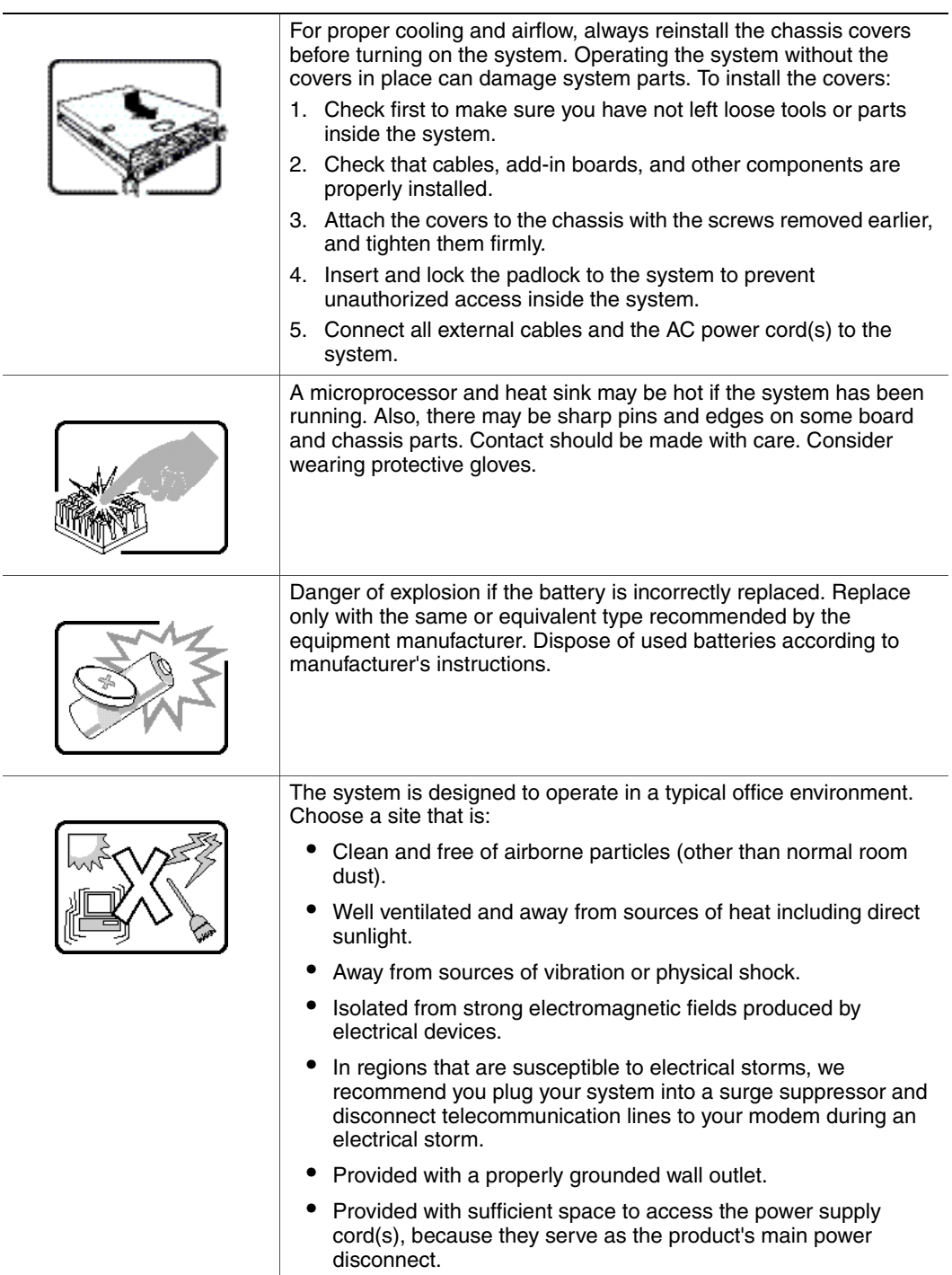

÷

L.

 $\overline{\phantom{a}}$ 

## **Deutsch**

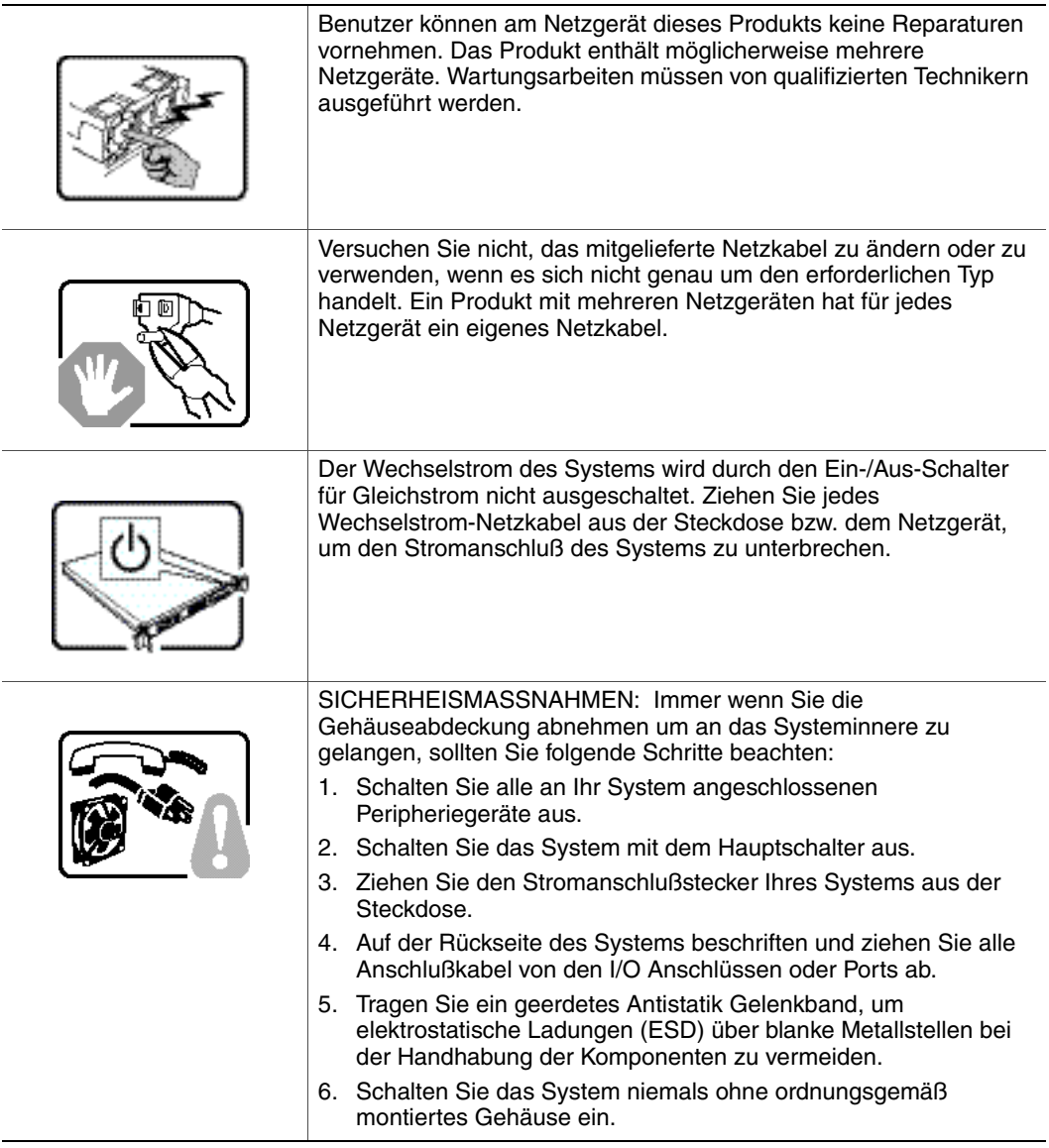

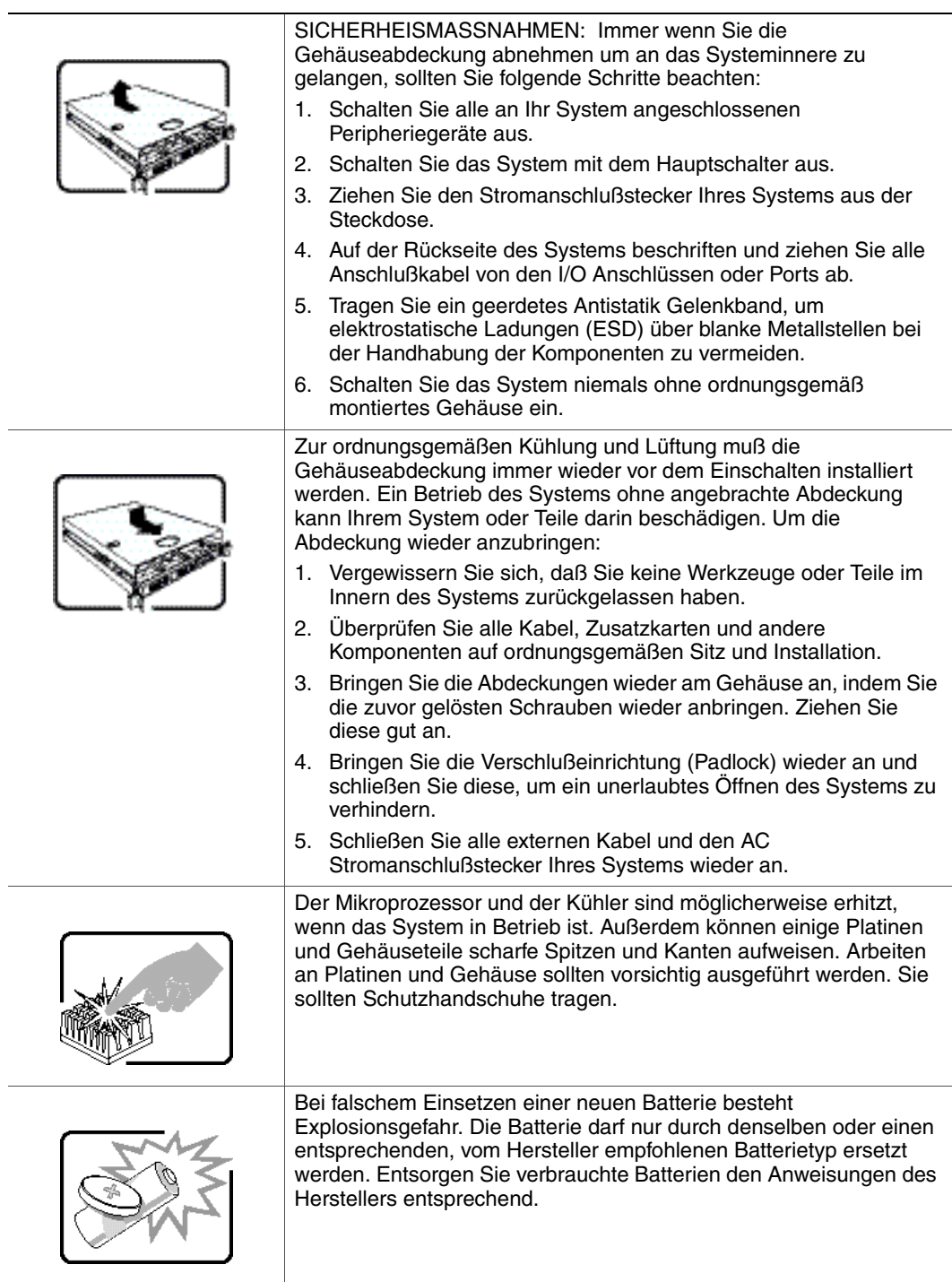

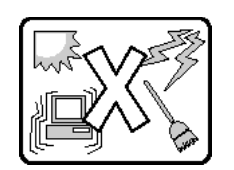

Das System wurde für den Betrieb in einer normalen Büroumgebung entwickelt. Der Standort sollte:

- "sauber und staubfrei sein (Hausstaub ausgenommen);
- "gut gelüftet und keinen Heizquellen ausgesetzt sein (einschließlich direkter Sonneneinstrahlung);
- "keinen Erschütterungen ausgesetzt sein;
- "keine starken, von elektrischen Geräten erzeugten elektromagnetischen Felder aufweisen;
- "in Regionen, in denen elektrische Stürme auftreten, mit einem Überspannungsschutzgerät verbunden sein; während eines elektrischen Sturms sollte keine Verbindung der Telekommunikationsleitungen mit dem Modem bestehen;
- "mit einer geerdeten Wechselstromsteckdose ausgerüstet sein;
- "über ausreichend Platz verfügen, um Zugang zu den Netzkabeln zu gewährleisten, da der Stromanschluß des Produkts hauptsächlich über die Kabel unterbrochen wird

## **Français**

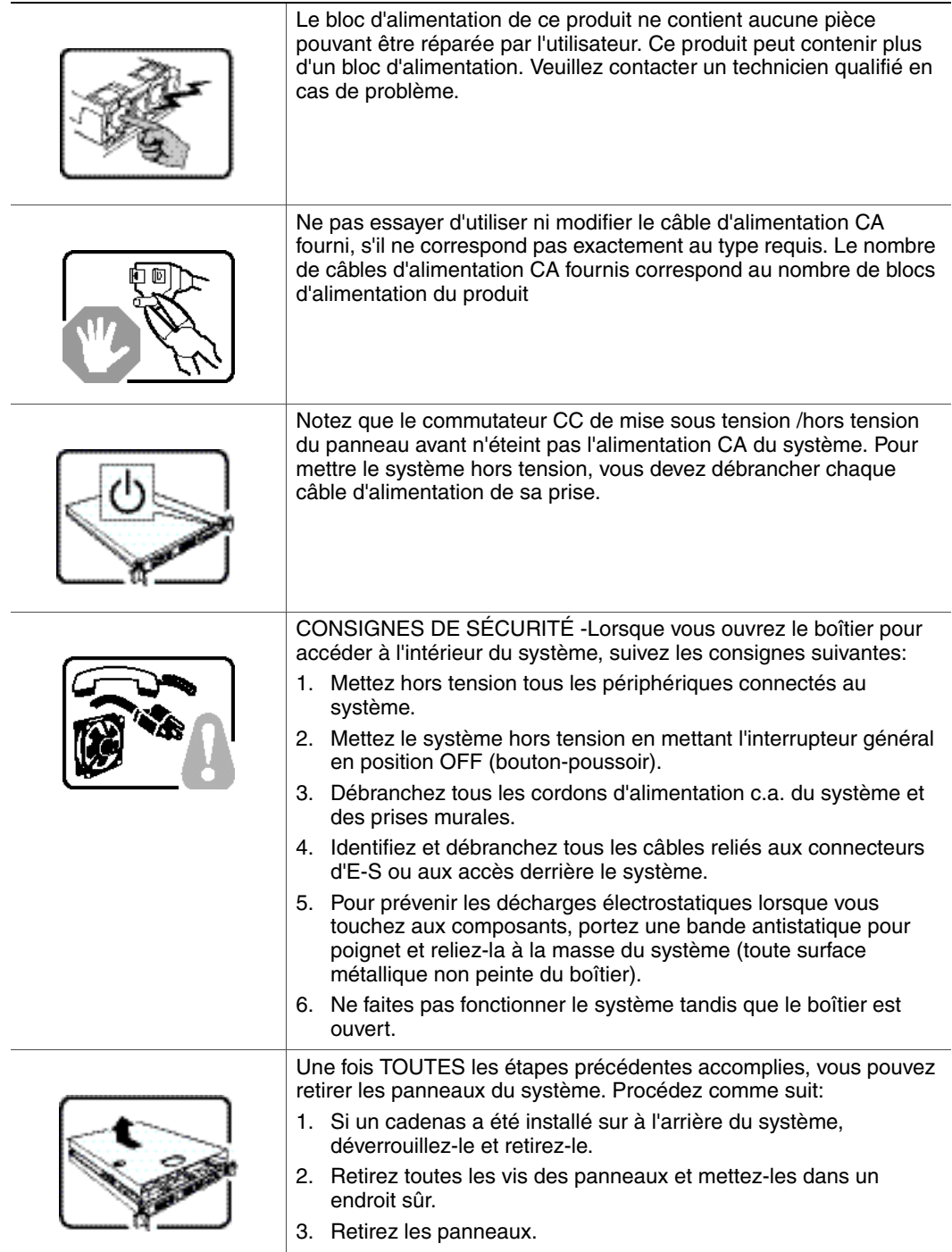

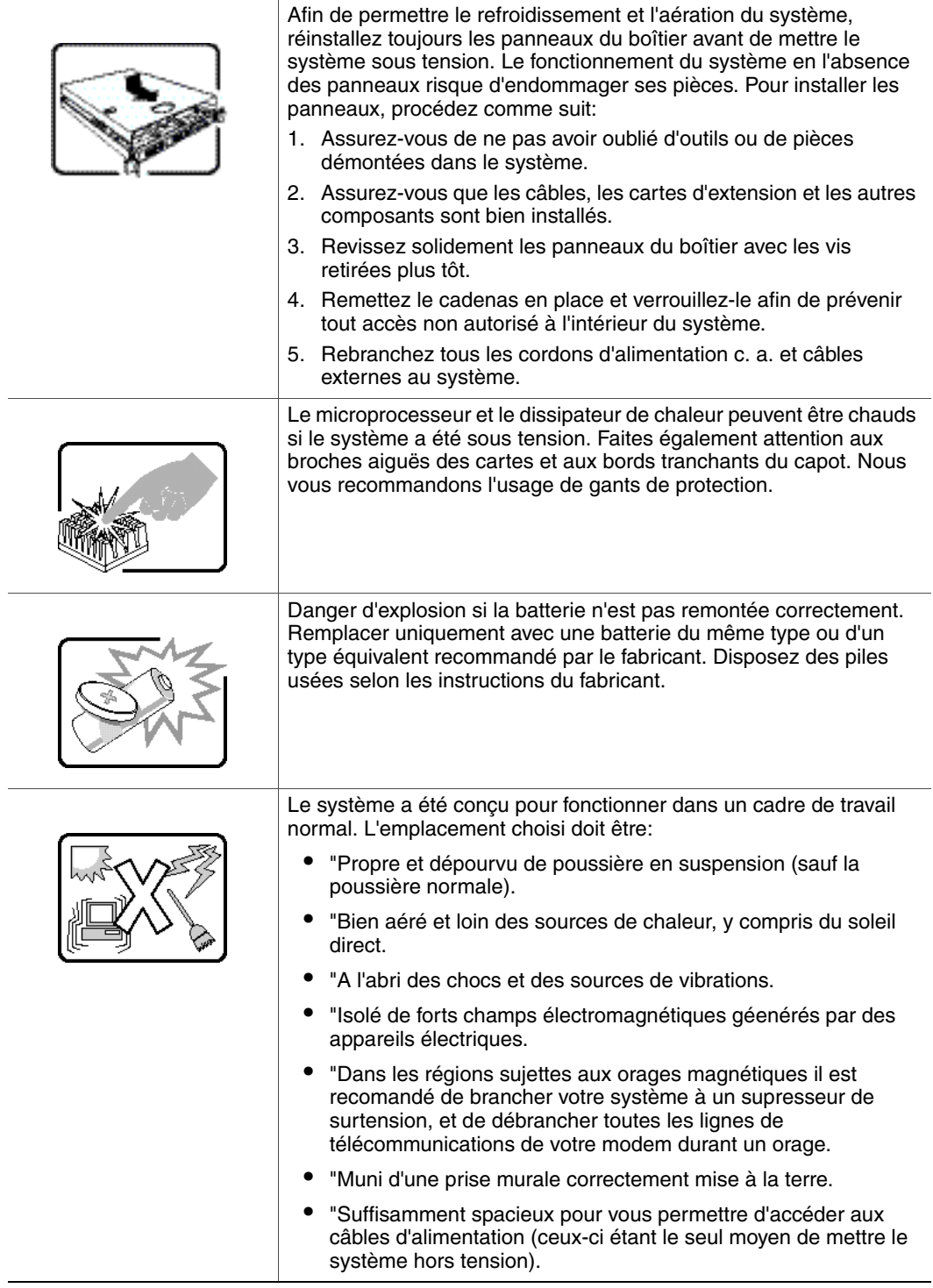

# **Español**

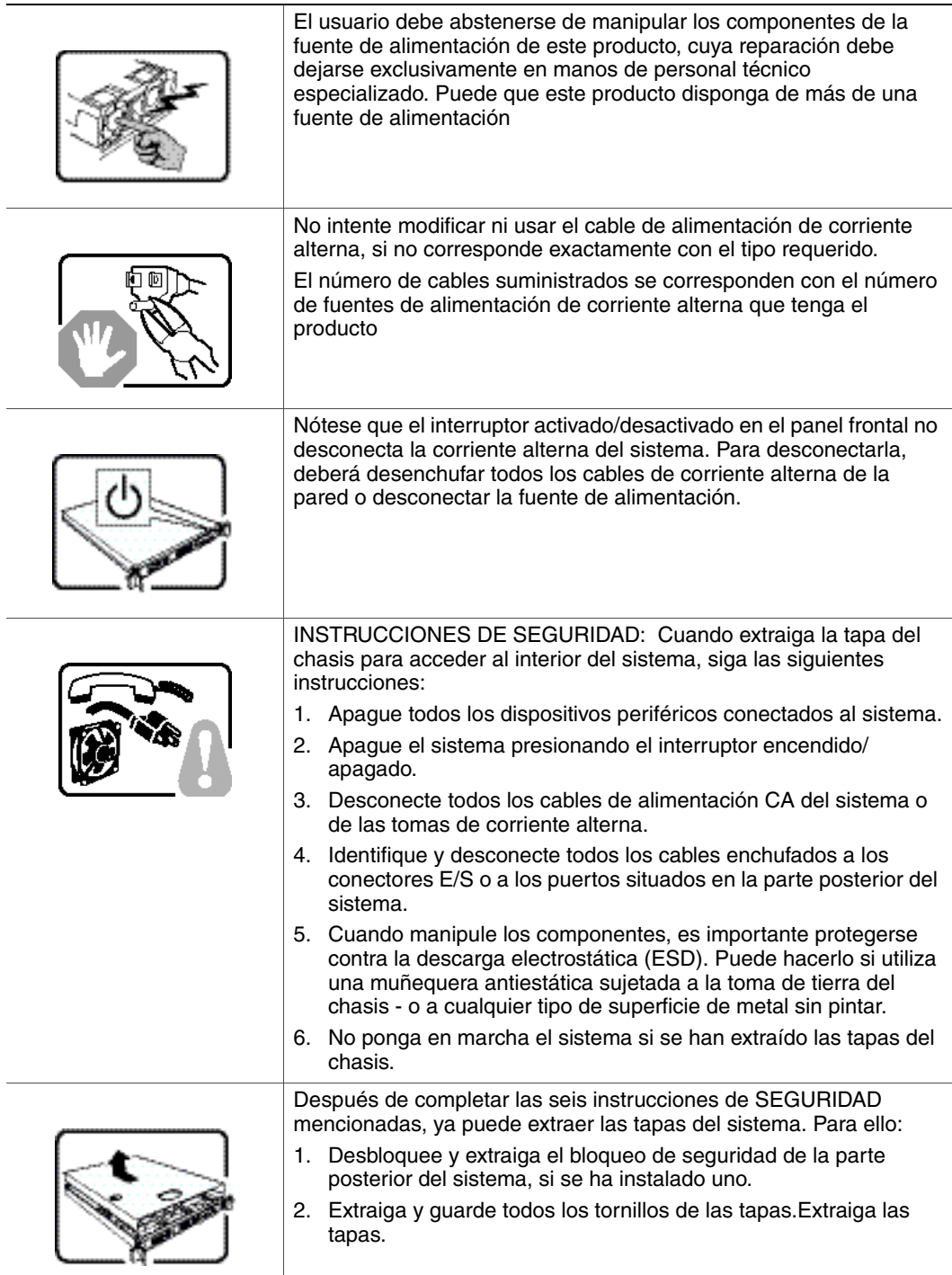

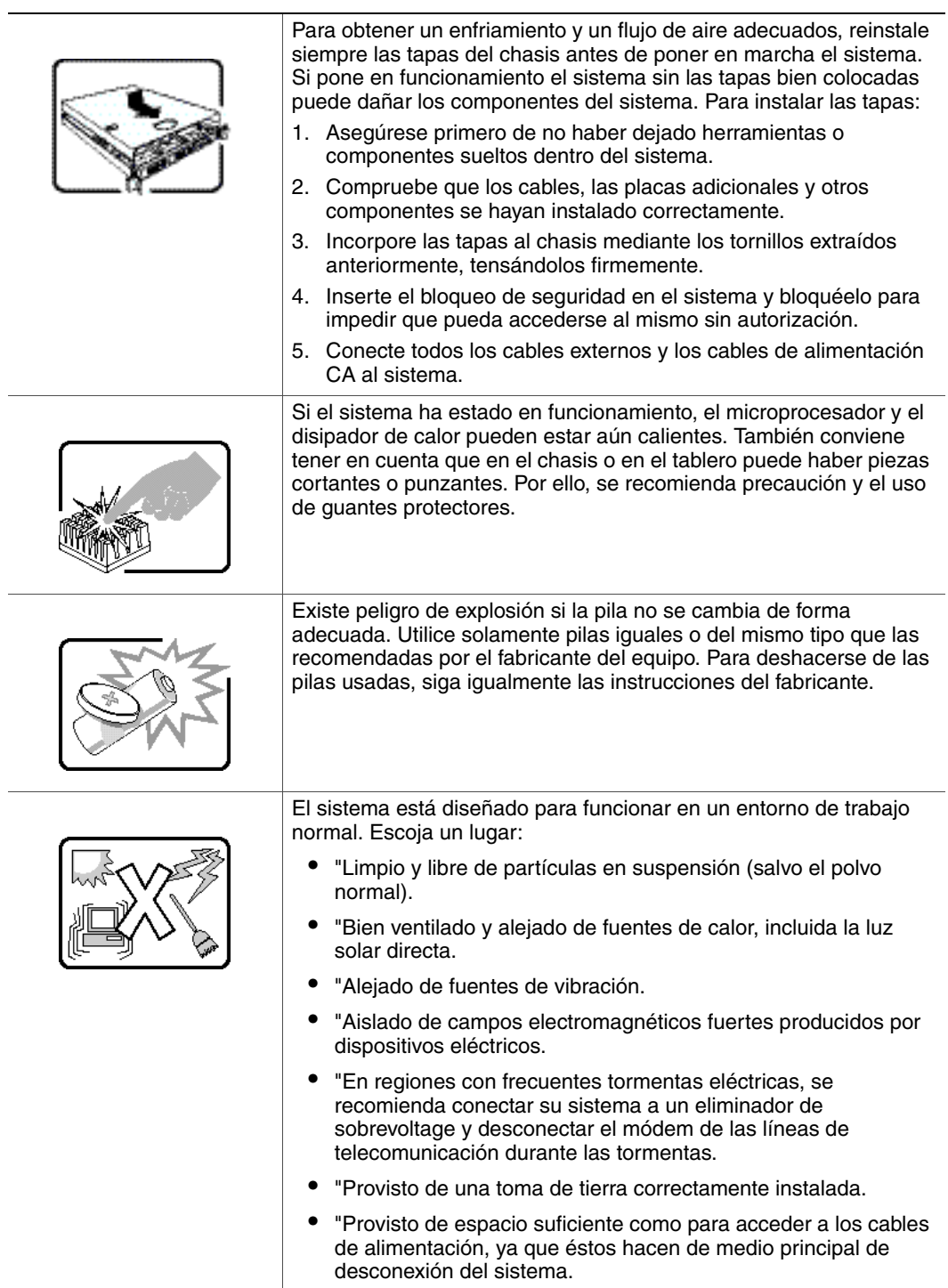

 $\overline{a}$ 

 $\overline{a}$ 

## **Italiano**

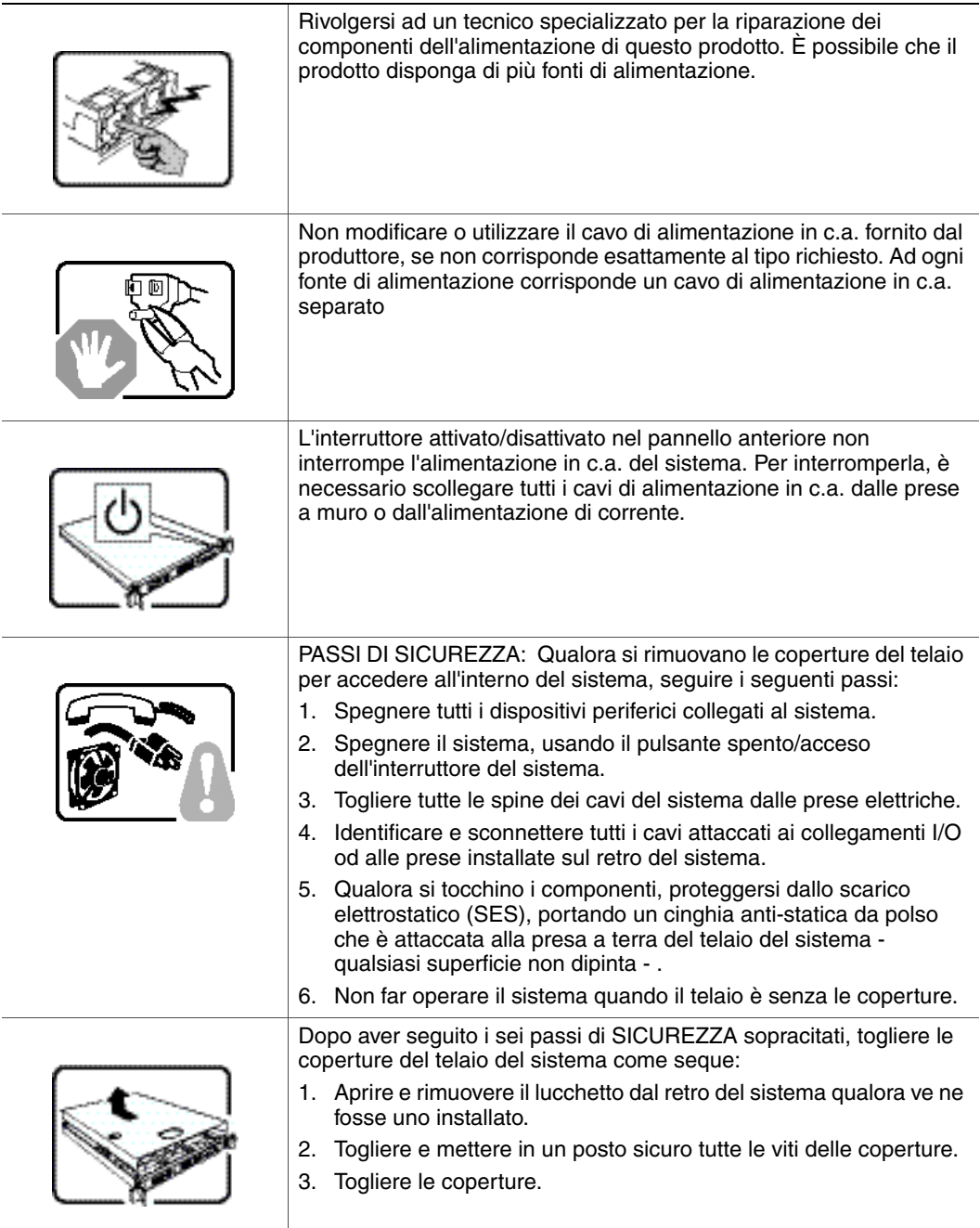

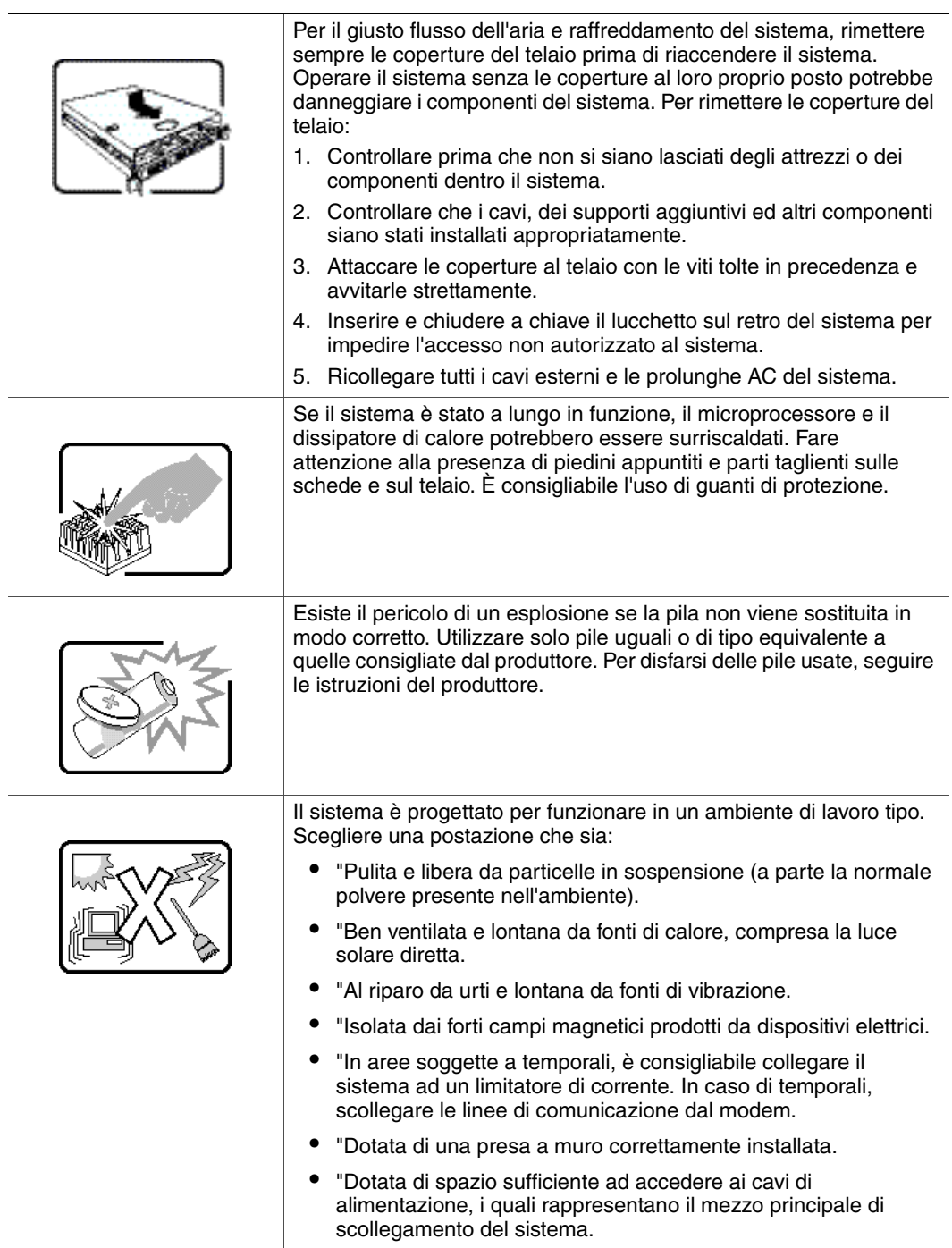

 $\overline{a}$ 

 $\overline{a}$